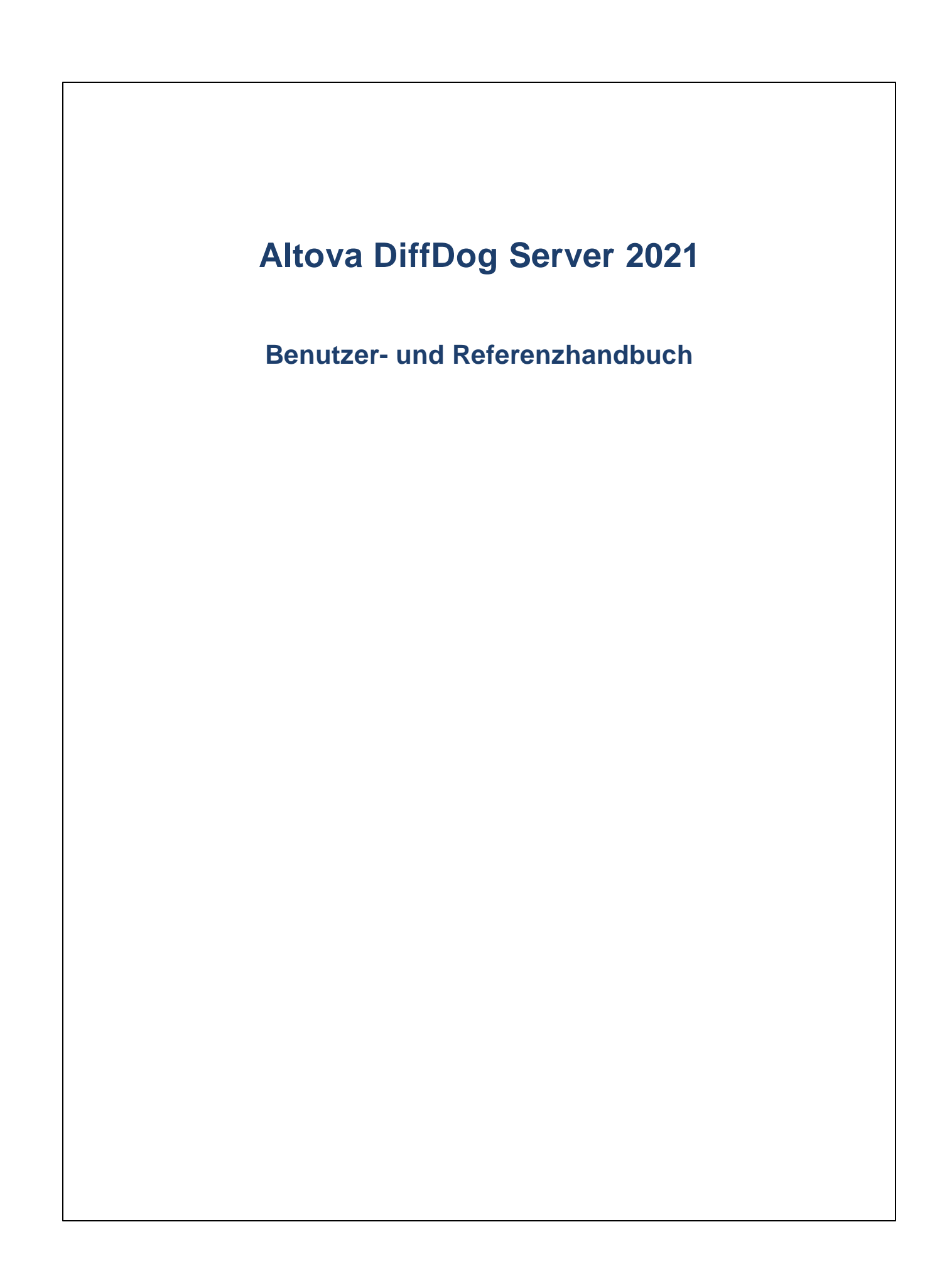

### **Altova DiffDog Server 2021 Benutzer- und Referenzhandbuch**

All rights reserved. No parts of this work may be reproduced in any form or by any means - graphic, electronic, or mechanical, including photocopying, recording, taping, or information storage and retrieval systems - without the written permission of the publisher.

Products that are referred to in this document may be either trademarks and/or registered trademarks of the respective owners. The publisher and the author make no claim to these trademarks.

While every precaution has been taken in the preparation of this document, the publisher and the author assume no responsibility for errors or omissions, or for damages resulting from the use of information contained in this document or from the use of programs and source code that may accompany it. In no event shall the publisher and the author be liable for any loss of profit or any other commercial damage caused or alleged to have been caused directly or indirectly by this document.

Published: 2020

© 2020 Altova GmbH

# **Inhaltsverzeichnis**

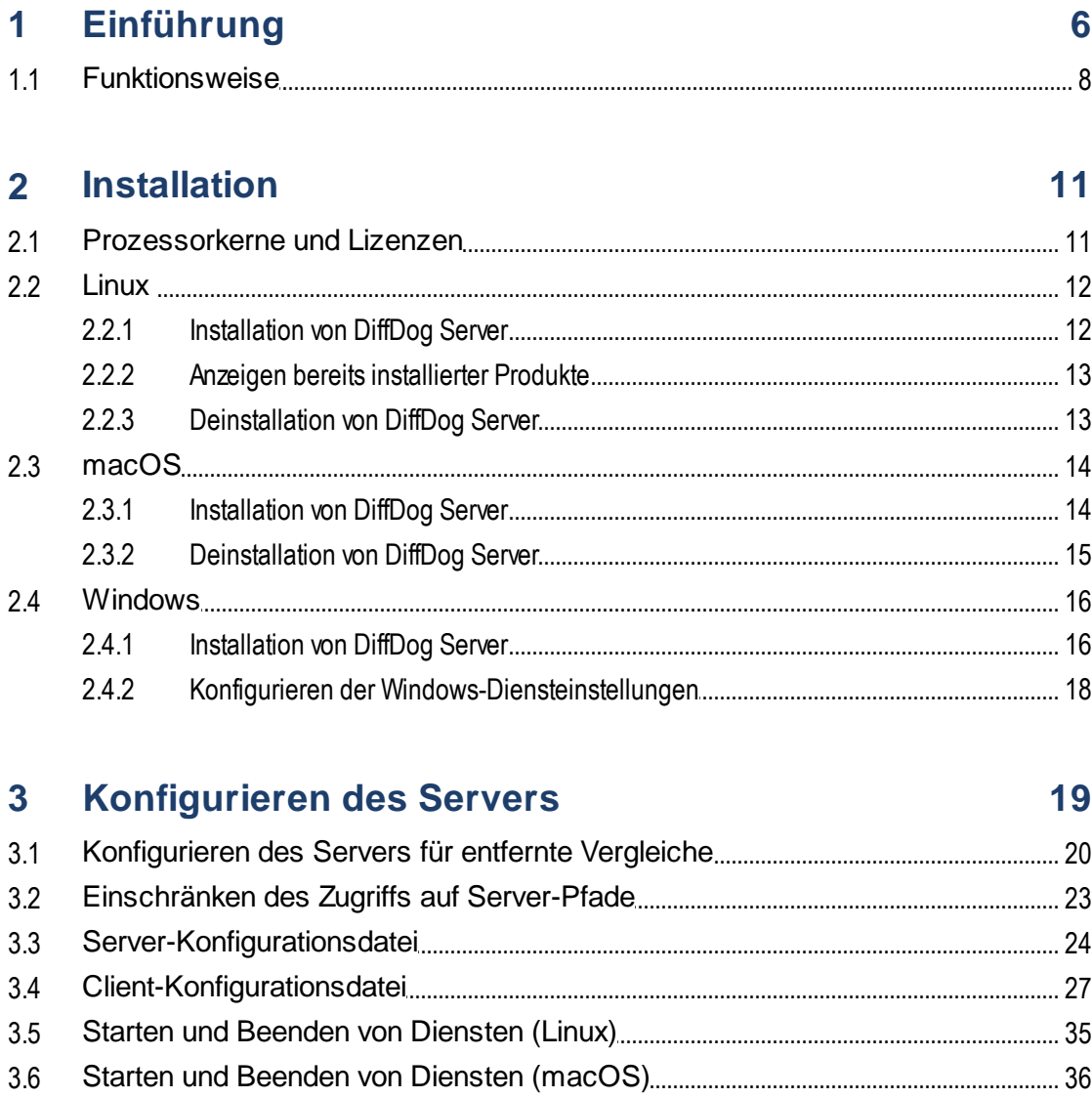

#### $3.7$

#### Ausführen von Vergleichen  $\overline{4}$

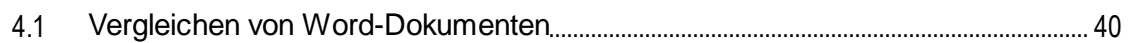

38

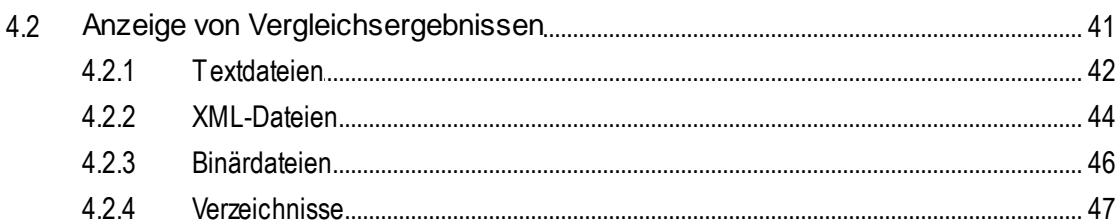

#### Vergleichen von CSV- und Datenbankdaten  $5<sub>5</sub>$ 50

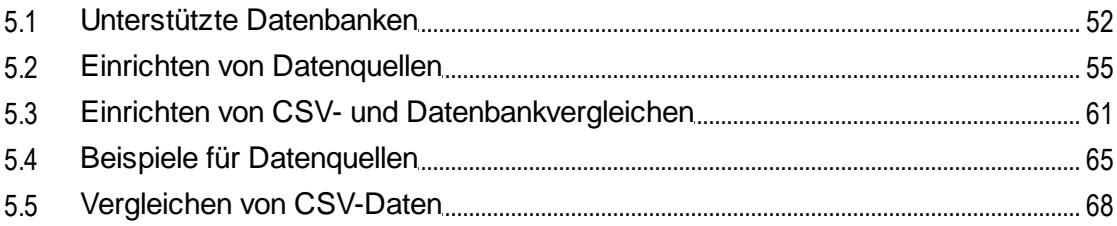

#### DiffDog Server-Befehlszeile  $6<sup>1</sup>$

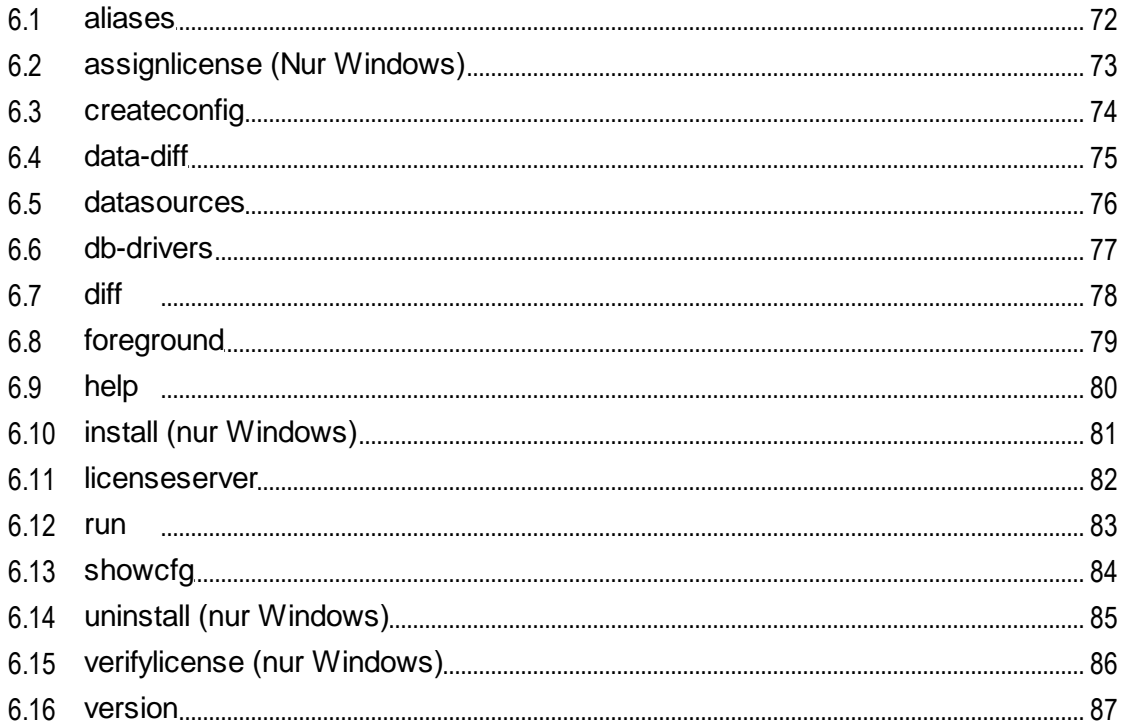

#### **DiffDog Client-Befehlszeile**  $\overline{7}$

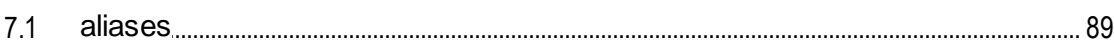

88

 $71$ 

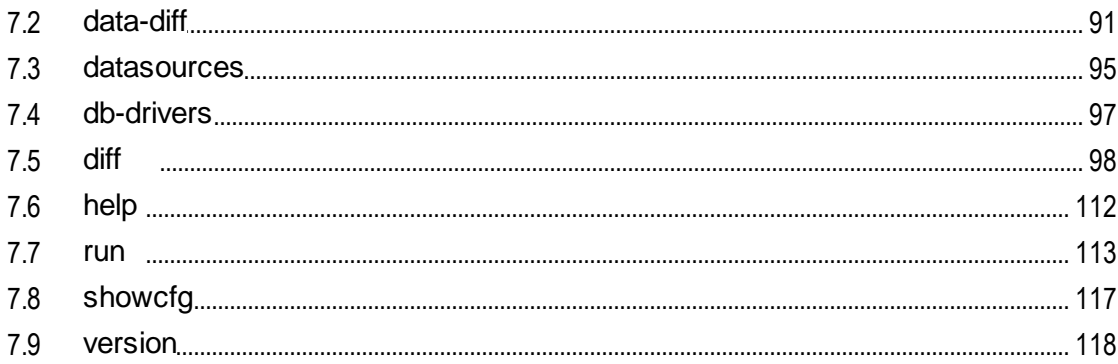

# **Index**

119

# <span id="page-5-0"></span>**1 Einführung**

DiffDog Server ist eine leistungsstarke Vergleichssoftware, mit der Sie Dateien, Verzeichnisse (auch solche im ZIP-Format), URLs sowie Tabellendaten aus CSV-Dateien und Datenbanken vergleichen können. DiffDog Server läuft auf Windows-, Linux- und macOS-Systemen.

### Wichtige Funktionalitäten

- · *Befehlszeilenschnittstelle.* DiffDog Server wird als Dienst ausgeführt. Sie können Vergleiche durch Aufruf von DiffDog Server entweder über die Befehlszeilenschnittstelle oder über ausführbare Skripts starten.
- · *Ausführen von Vergleichen über entfernte Rechner.* Sie können Dateien entweder direkt auf dem Server-Rechner, auf dem DiffDog Server installiert ist, vergleichen oder einen Vergleich von einem entfernten Client-Rechner aus aufrufen. Die DiffDog Server-Installation enthält einen portierbaren DiffDog-Befehlszeilen-Client, der auf mehrere Rechner in Ihrem Unternehmen kopiert werden kann, sodass Sie damit einen laufenden DiffDog Server von einem entfernten Rechner aus aufrufen können.
- · *Plattformübergreifender Einsatz:* Sowohl DiffDog Server als auch der DiffDog-Befehlszeilenclient, können auf Linux-, macOS- oder Windows-Rechnern ausgeführt werden.
- · *URL-Vergleiche.* Neben Dateien und Verzeichnissen können Sie auch URLs vergleichen. So können Sie etwa eine Seite wie **http://www.example.org/page1.html** mit **http://www.example.org/page2.html** vergleichen. URLs und Dateien können ebenfalls miteinander kombiniert werden, z.B. **http://www.example.org/page1.html** mit **C:\page2.html**.
- · *Drei-Weg-Vergleiche.* Neben den Zwei-Weg-Standardvergleichen mit einer Datei auf der linken und einer Datei auf der rechten Seite können Sie (bei Dateivergleichen) auch Drei-Weg-Vergleiche durchführen. Dies ist z.B. hilfreich, wenn es zwei verschiedene Versionen einer gemeinsamen Ursprungsdatei gibt und Sie alle Versionen miteinander vergleichen müssen.
- · *Word-Dokumentvergleiche.* Auch der Vergleich von Microsoft Word-Dokumenten (.docx, .dotx) ab Version 2003 wird unterstützt. Microsoft Word muss für die Durchführung solcher Vergleiche nicht installiert sein.
- · *Binärdateien, Textdateien und XML-Dateien.* Je nach Art der Datei können Sie zwischen jedem der folgenden Vergleichsmodi wählen: Binärdatei, Textdatei oder XML. Alternativ können Sie den Vergleichsmodus auch automatisch anhand der Dateierweiterung auswählen lassen. Für komplexere Aufgaben können Sie benutzerdefinierte Regeln erstellen, um anhand der Dateierweiterung einen bestimmten Modus auszuwählen.
- · *Komplexe Filter- und Vergleichsoptionen*. Sie können Dateien oder Verzeichnisse mit Hilfe von Filtern flexibel in einen Vergleich einschließen oder davon ausnehmen. Zusätzlich dazu stehen Optionen zur Verfügung, um die Groß- und Kleinschreibung beim Vergleich zu berücksichtigen oder zu ignorieren oder Dateien auf Basis ihrer Größe oder des Änderungszeitpunkts zu ignorieren. Außerdem können Sie einstellen, wie Sonderzeichen wie Leerzeichen, Tabulator oder Wagenrücklauf behandelt werden sollen.
- · *Vergleich von Datenbankdaten.* Sie können Datensätze aus einer Datenbanktabelle, -ansicht oder einer benutzerdefinierten SQL-Abfrage vergleichen. Bei der Quelldatenbank kann es sich um verschiedene Arten, um lokale dateibasierte Datenbanken wie SQLite oder Datenbanken, die auf einem entfernten Datenbankserver wie z.B., SQL Server ausgeführt werden, handeln. Durch Definition aller Datenbankverbindungsinformationen und anderer Parameter in einer .ini-Konfigurationsdatei können Sie mehrere solcher Datenvergleiche konfigurieren. Anschließend können Sie benannte Datenvergleichsaufträge als Argumente für den Befehl data-diff bereitstellen und mehrere Vergleiche in einem einzigen Aufruf der ausführbaren Datei ausführen.
- · *Vergleich von CSV-Dateien.* Sie können Tabellendaten aus komma- oder tabulatorgetrennten Werten (CSV- und TSV-Dateien) Seite an Seite nebeneinander miteinander vergleichen. CSV-Dateien lassen sich auch mit einer Datenbanktabelle, -ansicht oder einem Datensatz vergleichen.
- · *Integration mit DiffDog Desktop.* Wenn Sie in DiffDog [\(https://www.altova.com/de/diffdog](https://www.altova.com/de/diffdog)) bereits Vergleichsdateien ( .filedif, .dirdif) erstellt haben und wenn DiffDog Server unter Windows läuft, können Sie diese auch über die Befehlszeile vergleichen. Dadurch können Sie den Vergleich automatisieren oder häufig verwendete Vergleiche in Ihre benutzerdefinierten Skripts oder Abläufe integrieren. Auf Windows-Systemen kann jeder in DiffDog erstellte XML- oder Verzeichnisfilter bei der Ausführung eines Vergleichs auch als Befehlszeilenoption aufgerufen werden. Die Ausführung von Datenbankvergleichsdateien (.dbdif) unter Linux und macOS ist mit den unten angeführten Einschränkungen möglich.
- · *Ausgabe der Vergleichsergebnisse als Text, XML oder SQL.* Sie können bei der Durchführung eines Vergleichs das Format, in dem die Vergleichsergebnisse ausgegeben werden sollen, auswählen: Text, XML oder SQL. Letzteres ist nur anwendbar, wenn die rechte Seite des Vergleichs eine Datenbank ist. Das Ergebnis besteht aus SQL-Anweisungen, die Unterschiede von der linken Seite auf der rechten Seite des Vergleichs zusammenführen (INSERT-, UPDATE- und DELETE-Anweisungen).

#### **Einschränkungen**

- ·Die Verbindung zwischen dem Client und dem Server ist derzeit nicht verschlüsselt (reines HTTP).
- · Die Ausführung von mit DiffDog Desktop erstellten Datei- und Verzeichnisvergleichsdateien (.filedif, .dirdif) wird nur unter Windows unterstützt. Diese Einschränkungen gelten nicht, wenn Sie den Vergleichsauftrag direkt in DiffDog Server konfigurieren.
- · Die Ausführung von mit DiffDog Desktop erstellten Datenbankvergleichsdateien (.dbdif) wird nur unter Windows unterstützt, falls CSV-Dateien am Vergleich beteiligt sind. Diese Einschränkung gilt nicht, wenn Sie den Vergleichsauftrag direkt in DiffDog Server konfigurieren. Nähere Informationen zur Unterstützung von Datenbankvergleichen finden Sie unter Unterstützte [Datenbanken](#page-51-0) <sup>52</sup>.

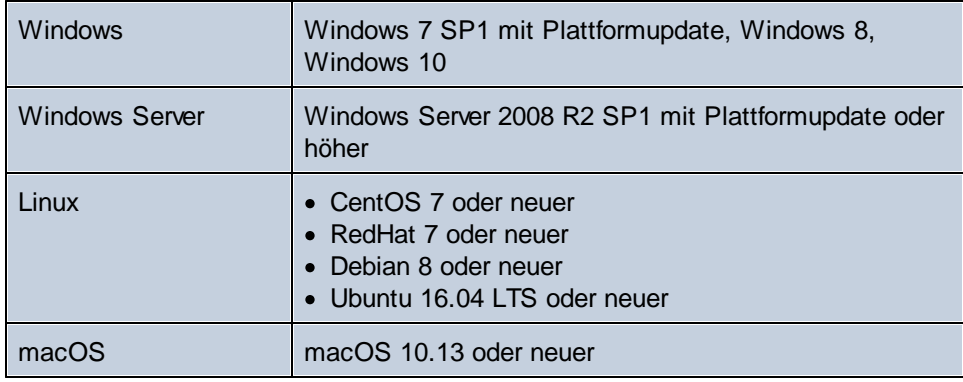

#### Systemanforderungen

Auf Windows-Systemen steht DiffDog Server sowohl als 32- als auch als 64-Bit-Paket zur Verfügung.

*Letzte Aktualisierung: 12.10.2020*

### <span id="page-7-0"></span>**1.1 Funktionsweise**

Nach der Installation werden die DiffDog Server-Dateien in das Standardprogramminstallationsverzeichnis kopiert.

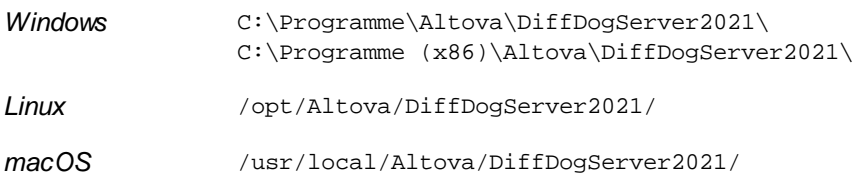

Das Programminstallationsverzeichnis enthält zwei ausführbare Dateien, mit denen Sie arbeiten werden:

- 1. eine ausführbare DiffDog Server-Datei im Unterverzeichnis **bin**. Diese ausführbare Datei bietet Befehle im Zusammenhang mit der Konfiguration, darunter auch Berfehle zur Lizenzierung von DiffDog Server, zum Starten des Programms als Dienst oder zum Zurücksetzen der Einstellungen auf die Standardkonfiguration. Des Weiteren enthält das Verzeichnis Vergleichsbefehle wie den Befehl diff, einen der wichtigsten Befehle, mit dem Sie die folgenden Vergleiche durchführen können: Dateien, Verzeichnisse oder URLs.
- 2. eine ausführbare DiffDog-Befehlszeilen-Client-Datei im Unterverzeichnis **cmdlclient**. Diese ausführbare Datei stellt nur Datenvergleichsbefehle bereit und ist ein schlankes, portables Tools, das DiffDog Server für eine Vergleichsausführung aufruft, selbst wenn sich DiffDog Server auf einem anderen Rechner oder Betriebssystem befindet.

Die ausführbare DiffDog Befehlszeilen-Client-Datei wird hier auch als "DiffDogCmdlClient" bezeichnet.

Öffnen wir zuerst einen Befehlszeilen-Terminal und starten wir einen einfachen Befehl, der alle in DiffDog Server verfügbaren Befehle auflistet:

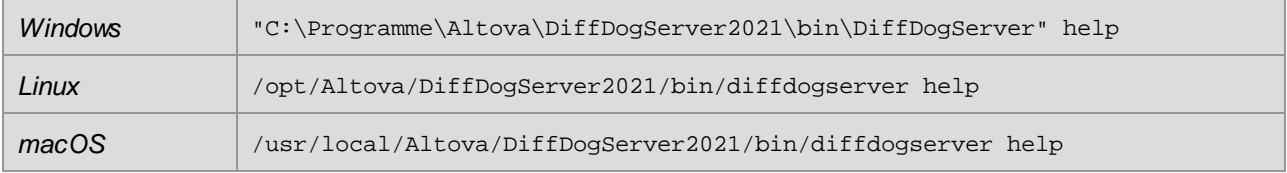

Starten wir nun einen Vergleich zwischen zwei lokalen Dateien. Stellen Sie diesmal sicher, dass Sie die ausführbare Datei DiffDogCmdlClient (und nicht Server) zusammen mit dem diff-Befehl aufrufen. Geben Sie folgende Zeile ein:

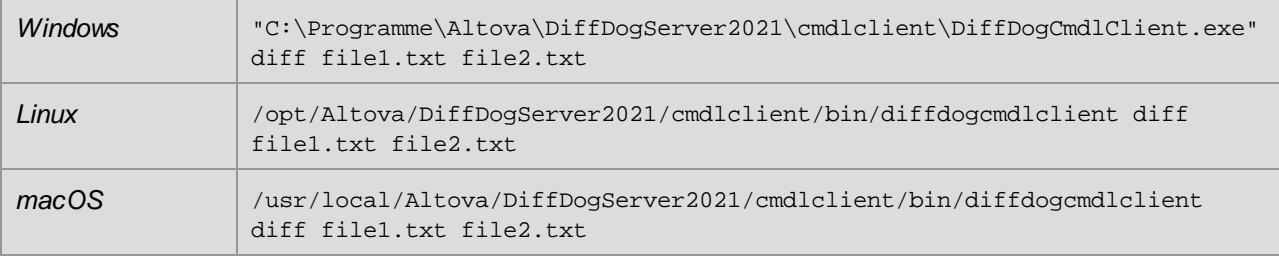

Beachten Sie, dass in dieser Dokumentation aus Gründen der Einfachheit bei der Beschreibung von Befehlen der vollständige Pfad zur ausführbaren Datei weggelassen wurde. Anstatt daher den obigen Befehl zu verwenden, wird in dieser Dokumentation der folgende Befehl verwendet:

<exec> diff file1.txt file2.txt

Dabei steht **<exec>** für den Pfad entweder zur ausführbaren DiffDog Server- oder DiffDog-Befehlszeilen-Client-Datei.

Der obige Befehl ist sehr einfach. Es wird davon ausgegangen, dass sich die Dateien **file1.txt** und **file2.txt** im aktuellen Arbeitsverzeichnis der Eingabeaufforderung befinden (referenzieren Sie diese andernfalls über einen absoluten oder relativen Pfad). Sie können das Arbeitsverzeichnis jederzeit durch Eingabe von **cd**, gefolgt vom Verzeichnispfad ändern, z.B.:

cd C:\comparisons\

oder auf einem Linux-Rechner:

cd /home/Altova/comparisons

Beachten Sie die folgenden Punkte:

· Um die ausführbare Datei (entweder Client oder Server) nur über ihrem Namen und ohne den vollständigen Pfad aufrufen zu können, fügen Sie das Programminstallationsverzeichnis zur PATH-Variablen Ihres Systems hinzu.

Verwenden Sie auf Linux-Systemen zum Aufrufen der ausführbaren Datei nur Kleinbuchstaben. Außerdem müssen Sie auf Linux- und macOS-Systemen dem Namen der ausführbaren Datei eventuell das Präfix "./" voranstellen, wenn Sie diese vom aktuellen Verzeichnis der Command Shell aus aufrufen.

Der DiffDog-Befehlszeilen-Client kann entweder auf demselben Rechner wie DiffDog Server oder auf einem anderen Rechner ausgeführt werden. Wenn er auf einem anderen Rechner installiert ist, kann der Client über HTTP mit einem entfernten DiffDog Server kommunizieren. Infolgedessen können mit dem Befehl diff nicht nur Datei- oder Verzeichnispfade, die lokal zum Client definiert werden, sondern auch Pfade auf dem entfernten Rechner, auf dem DiffDog Server ausgeführt wird, verwendet werden. Sie können auch eine Client-seitige Datei bzw. ein Client-seitiges Verzeichnis mit einer Datei oder einem Verzeichnis auf einem entfernten Server vergleichen (oder umgekehrt). Außerdem können Client und Server auf jeweils unterschiedlichen Betriebssystemen installiert sein (so kann der Client etwa auf Windows und der Server auf Linux laufen). Der Vorteil einer solchen Konfiguration ist, dass Sie dadurch von praktisch jedem Client, der mit dem Server kommunizieren kann, Vergleiche ausführen können. Eine Anleitung, wie Sie den Server so konfigurieren, dass er Aufrufe von entfernten Clients akzeptiert, finden Sie unter [Konfigurieren](#page-18-0) des Servers.<sup>19</sup>.

Der Befehl diff bietet eine ganze Reihe von zusätzlichen Optionen für komplexe Vergleiche, z.B.:

- ·Sie können definieren, ob Dateien als Text-, XML- oder Binärdateien verglichen werden sollen.
- · Sie können benutzerdefinierte Regeln erstellen, anhand welcher auf Basis der Dateierweiterung automatisch ein Vergleichsmodus (Text, XML, Binär) ausgewählt wird.
- · Sie können beim Vergleich zweier Verzeichnisse festlegen, ob auch der Dateiinhalt verglichen werden soll.
- · Sie können festlegen, ob die Dateigröße oder das Änderungsdatum beim Vergleich von Dateien ignoriert oder berücksichtigt werden soll.
- · Sie können Regeln definieren, um beim Vergleich von Textdateien bestimmte Dateien, deren Name einem bestimmten Muster entspricht, vom Vergleich auszunehmen.
- · Sie können Regeln definieren, um beim Vergleich von XML-Dateien bestimmte XML-Elemente und - Attribute vom Vergleich auszunehmen.
- · Sie können definieren, wie die Vergleichsergebnisse generiert werden sollen. So können Sie z.B. das Vergleichsergebnis (die Ausgabe) entweder in eine Datei auf dem Server oder in eine Datei auf dem Client umleiten. Unabhängig von der ausgewählten Option können Sie das Ergebnis außerdem auf dem Bildschirm anzeigen. Die Vergleichsergebnisse können entweder im Text- oder im XML-Format sein.

Dies ist keine umfassende Liste. Eine Liste aller verfügbaren Vergleichsoptionen finden Sie in der [diff](#page-97-0)<sup>es)</sup>-Befehlsreferenz.

# <span id="page-10-0"></span>**2 Installation**

### **2.1 Prozessorkerne und Lizenzen**

Die Lizenzierung von Altova Server-Produkten basiert auf der Anzahl der auf dem Produktrechner verfügbaren **physischen Prozessorkerne**. So hat z.B. ein Dual-Core-Prozessor zwei Prozessorkerne, ein Quad-Core-Prozessor hat vier Kerne, ein Hexa-Core-Prozessor hat sechs Kerne, usw. Die Anzahl der für ein Produkt lizenzierten Kerne muss größer oder gleich der Anzahl der auf diesem Serverrechner verfügbaren Kerne sein, unabhängig davon, ob es sich um einen physischen Rechner oder eine Virtual Machine handelt. Wenn ein Server z.B. acht Kerne hat, müssen Sie eine Lizenz für acht Kerne erwerben. Sie können Lizenzen auch kombinieren, um das Produkt für die entsprechende Anzahl von Kernen zu lizenzieren. So können z.B. anstelle einer Lizenz für 8 Kerne auch zwei Lizenzen für 4 Kerne für einen 8-Kern-Prozessor verwendet werden.

Wenn Sie einen Rechnerserver mit einer großen Anzahl von CPU-Kernen verwenden, aber nur geringe Datenmengen verarbeiten müssen, können Sie auch eine Virtual Machine erstellen, der eine geringere Anzahl an Kernen zugewiesen ist und eine Lizenz für diese Anzahl an Kernen erwerben. In diesem Fall ist die Verarbeitungsgeschwindigkeit natürlich geringer als bei Verwendung aller Kerne des Rechners.

**Anmerkung:** Jede Altova Server-Produktlizenz kann immer nur für einen Client-Rechner gleichzeitig verwendet werden, selbst wenn die Lizenzkapazität dieser Lizenz noch nicht ausgeschöpft ist. Wenn z.B. eine 10-Kern-Lizenz für einen Client-Rechner mit 6 CPU-Kernen verwendet wird, so können die verbleibenden Lizenzen für die restlichen 4 Kerne nicht gleichzeitig für einen anderen Client-Rechner verwendet werden.

### Single-Thread-Ausführung

Wenn bei einem Altova-Server-Produkt eine Single-Thread-Ausführung möglich ist, so steht eine Option für die *Single-Thread-Ausführung* zur Verfügung. Wenn in solchen Fällen im Lizenzpool eine Altova Serverproduktlizenz für nur einen Prozessorkern verfügbar ist, können Sie einem Rechner mit mehreren Kernen diese Lizenz für einen Kern zuweisen. In diesem Fall führt der Rechner das Produkt an einem einzigen Kern aus. Dadurch verlangsamt sich die Verarbeitungsgeschwindigkeit, da kein Multi-Threading (welches bei mehreren Prozessorkernen möglich wäre) zur Verfügung steht. Das Produkt wird auf diesem Rechner im Single Thread-Modus ausgeführt.

Um einem Mehrkernrechner eine Lizenz für nur einen Kern zuzuweisen, aktivieren Sie in LicenseServer für das entsprechende Produkt das Kontrollkästchen *Limit to single thread execution*.

#### Schätzung der benötigten Prozessorkerne

Es gibt eine Reihe von externen Faktoren, die das Verarbeitungsvolumen und die Verarbeitungszeiten Ihres Servers beeinflussen (z.B. Hardware, CPU-Auslastung, Arbeitsspeicher für andere auf dem Server laufende Applikationen). Um die Leistung möglichst genau messen zu können, empfiehlt es sich, die Applikationen in Ihrer Umgebung mit möglichst realistischen Datenvolumina und unter möglichst realistischen Bedingungen zu testen.

### <span id="page-11-0"></span>**2.2 Linux**

### **2.2.1 Installation von DiffDog Server**

#### Systemanforderungen

- *Linux*
	- · CentOS 7 oder neuer
	- · RedHat 7 oder neuer
	- · Debian 8 oder neuer
	- · Ubuntu 16.04 LTS oder neuer

Um die Applikation installieren und ausführen zu können, werden die folgenden Bibliotheken benötigt. Falls die unten angeführten Pakete auf Ihrem Linux-Rechner noch nicht zur Verfügung stehen, führen Sie die Befehl yum (oder ggf. apt-get) aus, um sie zu installieren.

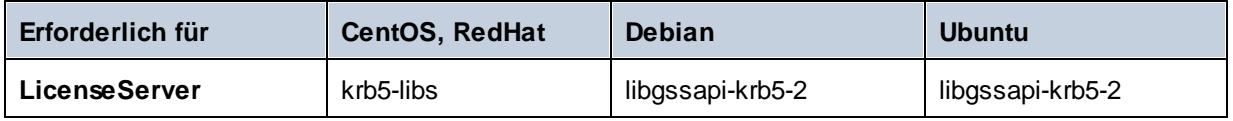

#### Voraussetzungen

- 1. Führen Sie die Installation entweder als **root**-Benutzer durch oder als Benutzer mit **sudo**-Rechten.
- 2. Die vorherige Version von DiffDog Server muss deinstalliert werden, bevor Sie eine neue Version installieren.

#### Installation von DiffDog Server

- 1. Laden Sie das Installationspaket von [https://www.altova.com/de/download#server](https://www.altova.com/download#server) in ein lokales Verzeichnis herunter.
- 2. Wechseln Sie in das Verzeichnis, in das Sie das Installationspaket heruntergeladen haben, z.B.:

```
cd /home/User/Downloads
```
3. Installieren Sie das DiffDog Server-Paket.

```
[Debian, Ubuntu] sudo dpkg --install diffdogserver-2021-debian.deb
[CentOS, RedHat] sudo rpm -ivh diffdogserver-2021-1.x86_64.rpm
```
- **Anmerkung:** Sie müssen den Namen des obigen Pakets eventuell anpassen, damit er der aktuellen Release- oder Service Pack-Version entspricht.
	- 4. Starten Sie den DiffDog Server-Dienst.

```
sudo systemctl start diffdogserver
```
#### Lizenzieren von DiffDog Server

- 1. Stellen Sie sicher, dass die neueste Version von Altova LicenseServer [\(https://www.altova.com/de/licenseserver](https://www.altova.com/de/licenseserver)) installiert ist und entweder auf dem lokalen Rechner oder im Netzwerk ausgeführt wird.
- 2. Registrieren Sie DiffDog Server auf Altova LicenseServer. Dazu benötigen Sie entweder den Host-Namen oder die IP-Adresse des Rechners, auf dem LicenseServer ausgeführt wird. Wenn LicenseServer z.B auf 127.0.0.1 läuft, können Sie Ihr Produkt folgendermaßen registrieren:

```
sudo ./diffdogserver licenseserver 127.0.0.1
```
- **Anmerkung:** Beim obigen Befehl wird davon ausgegangen, dass Sie die ausführbare Datei vom Programminstallationsverzeichnis aus aufrufen.
	- 3. Melden Sie sich auf der Verwaltungsoberfläche von LicenseServer an und weisen Sie die Lizenz dem Rechner zu, auf dem DiffDog Server ausgeführt wird.

Nähere Informationen dazu finden Sie in der Dokumentation zu Altova LicenseServer [\(https://www.altova.com/de/documentation\)](https://www.altova.com/de/documentation).

### <span id="page-12-0"></span>**2.2.2 Anzeigen bereits installierter Produkte**

Um zu überprüfen, ob ein Altova Server-Produkt aktuell installiert ist, führen Sie den folgenden Befehl aus:

[Debian, Ubuntu] dpkg --list | grep Altova [CentOS, RedHat] rpm -qa | grep server

### <span id="page-12-1"></span>**2.2.3 Deinstallation von DiffDog Server**

Um DiffDog Server zu deinstallieren, führen Sie den folgenden Befehl aus:

[Debian, Ubuntu] sudo dpkg --remove diffdogserver [CentOS, RedHat] sudo rpm -e diffdogserver

Um andere Pakete zu deinstallieren, verwenden Sie denselben Befehl wie oben und stellen Sie das zu entfernende Paket als Argument bereit. z.B:

[Debian, Ubuntu] sudo dpkg --remove licenseserver [CentOS, RedHat] sudo rpm -e licenseserver

### <span id="page-13-0"></span>**2.3 macOS**

### **2.3.1 Installation von DiffDog Server**

#### Systemanforderungen

*macOS*

macOS 10.13 oder neuer

#### Voraussetzungen

·Führen Sie die Installation als Benutzer mit Administratorrechten (Root-Berechtigung) durch.

#### Installation von DiffDog Server

- 1. Laden Sie die .dmg (Disk Image)-Datei von der Altova Website [\(https://www.altova.com/de/download.html\)](https://www.altova.com/de/download.html)) in ein lokales Verzeichnis herunter und klicken Sie darauf, um sie zu öffnen. Dadurch wird der Installer als neues Laufwerk auf Ihrem Computer angezeigt.
- 2. Doppelklicken Sie auf die Paketdatei (.pkg) und befolgen Sie die Anweisungen des Installationsassistenten, in dem Sie auch die Lizenzvereinbarung akzeptieren müssen, bevor Sie mit der Installation fortfahren können. Nach Fertigstellung des Assistenten steht das DiffDog Server-Symbol in den Applikationen zur Verfügung. Das Paket wird im folgenden Ordner installiert: **/usr/local/Altova/DiffDogServer2021/** .
- 3. Wenn Sie Altova License Server noch nicht installiert haben, oder ihn auf die neueste Version aktualisieren möchten, doppelklicken Sie auf die entsprechende Paketdatei (.pkg) und befolgen Sie die Anweisungen auf dem Bildschirm.
- 4. Start DiffDog Server as a service.

sudo launchctl load /Library/LaunchDaemons/com.altova.DiffDogServer.plist

#### Lizenzieren von DiffDog Server

- 1. Stellen Sie sicher, dass die neueste Version von Altova LicenseServer [\(https://www.altova.com/de/licenseserver](https://www.altova.com/de/licenseserver)) installiert ist und entweder auf dem lokalen Rechner oder im Netzwerk ausgeführt wird.
- 2. Registrieren Sie DiffDog Server auf Altova LicenseServer. Dazu benötigen Sie entweder den Host-Namen oder die IP-Adresse des Rechners, auf dem LicenseServer ausgeführt wird. Wenn LicenseServer z.B auf 127.0.0.1 läuft, können Sie Ihr Produkt folgendermaßen registrieren:

sudo diffdogserver licenseserver 127.0.0.1

3. Melden Sie sich auf der Verwaltungsoberfläche von LicenseServer an und weisen Sie die Lizenz dem Rechner zu, auf dem DiffDog Server ausgeführt wird.

Nähere Informationen dazu finden Sie in der Dokumentation zu Altova LicenseServer [\(https://www.altova.com/de/documentation\)](https://www.altova.com/de/documentation).

### <span id="page-14-0"></span>**2.3.2 Deinstallation von DiffDog Server**

#### **So deinstallieren Sie DiffDog Server:**

1. Stoppen Sie den **DiffDog Server**-Dienst.

sudo launchctl unload /Library/LaunchDaemons/com.altova.DiffDogServer.plist

Um zu überprüfen, ob ein Dienst gestoppt wurde, öffnen Sie den Activity Monitor Terminal und stellen Sie sicher, dass sich der Dienst nicht in der Liste befindet. Stellen Sie sicher, dass alle Prozesse und nicht nur "My Processes" (Menü **Ansicht**, klicken Sie auf **All Processes**) im Activity Monitor angezeigt werden.

- 2. Klicken Sie unter **Applications** mit der rechten Maustaste auf das DiffDog Server-Symbol und wählen Sie den Befehl **Move to Trash**. Beachten Sie, dass Ihr DiffDog Server-Installationsverzeichnis und die Konfigurationsdaten in diesem Schritt nicht entfernt werden.
- 3. Wenn Sie das DiffDog Server-Installationsverzeichnis ebenfalls entfernen möchten, führen Sie den folgenden Befehl aus:

sudo rm -rf /usr/local/Altova/DiffDogServer2021/

**Anmerkung:** Mit den obigen Schritten werden die Konfigurationsdaten nicht

aus /var/Altova/DiffDogServer2021 entfernt. Wenn die Konfigurationsdaten einmal entfernt wurden, können Sie später nicht wiederhergestellt werden.

### <span id="page-15-0"></span>**2.4 Windows**

### **2.4.1 Installation von DiffDog Server**

#### Systemanforderungen

- ·Windows 7 SP1 mit Plattformupdate, Windows 8, Windows 10
- · Windows Server 2008 R2 SP1 mit Plattformupdate oder höher

#### Voraussetzungen

- · Führen Sie die Installation als Benutzer mit Administratorrechten durch.
- · Ab Version 2021 kann eine 32-Bit-Version von DiffDog Server nicht über eine 64-Bit-Version oder eine 64-Bit-Version nicht über eine 32-Bit-Version installiert werden. Sie müssen (i) die ältere Version entweder vor der Installation der neueren Version entfernen oder (ii) auf eine neuere Version, die dieselbe Bit-Version wie Ihre ältere Version hat, aktualisieren.

#### Installation von DiffDog Server

- 1. Laden Sie die Installationsdatei vom Altova Download Center [\(https://www.altova.com/de/download\)](https://www.altova.com/de/download) herunter und starten Sie das Installationsprogramm.
- 2. Wählen Sie optional im Feld links unten im Assistenten optional die Installationssprache aus und klicken Sie auf **Weiter**. Gegebenenfalls können Sie die Sprache später über die Befehlszeile wechseln.
- 3. Sie haben nun folgende Möglichkeiten:
	- a. Wenn Sie Altova LicenseServer noch nicht installiert haben, belassen Sie die Standardeinstellungen unverändert. Der Assistent installiert daraufhin auf dem Rechner, auf dem Sie den Assistenten gestartet haben, die neueste Version von Altova LicenseServer.
	- b. Wenn Sie Altova LicenseServer noch nicht installiert haben und Altova LicenseServer auf einem anderen Rechner installieren möchten, deaktivieren Sie die Option **Altova LicenseServer auf diesem Rechner installieren** und wählen Sie anschließend **Später registrieren**. In diesem Fall müssen Sie Altova LicenseServer separat installieren und DiffDog Server später registrieren.
	- c. Wenn Altova LicenseServer auf Ihrem Rechner bereits installiert wurde, aber eine niedrigere Versionsnummer als die im Installationsassistenten angegebene hat, belassen Sie die Standardeinstellungen unverändert. In diesem Fall aktualisiert der Installationsassistent Ihre LicenseServer Version automatisch auf die im Dialogfeld angegebene. Beachten Sie, dass die vorhandene Registrierung und die vorhandenen Lizenzierungsdaten nach dem Upgrade erhalten bleiben.
	- d. Wenn Altova LicenseServer bereits auf Ihrem Rechner oder in Ihrem Netzwerk installiert wurde und dieselbe Versionsnummer wie diejenige im Assistenten hat, gehen Sie folgendermaßen vor:
		- i. Deaktivieren Sie das Kontrollkästchen **Altova LicenseServer auf diesem Rechner installieren.**
		- ii. Wählen Sie unter **Dieses Produkt registrieren auf** die Altova LicenseServer-Instanz, auf der Sie DiffDog Server registrieren möchten oder wählen Sie **Später registrieren.** Beachten Sie, dass Sie immer die Möglichkeit haben, **Später registrieren** auszuwählen, wenn Sie die LicenseServer-Verknüpfungen ignorieren möchten und mit der Installation von DiffDog Server fortfahren möchten.
- 4. Klicken Sie auf **Weiter**.
- 5. Wählen Sie optional die Port-Nummer, über den HTTP-Clients mit DiffDog Server kommunizieren können, aus. Sie können diese Einstellung auch später ändern, siehe [Konfigurieren](#page-18-0) des Servers<sup>199</sup>.

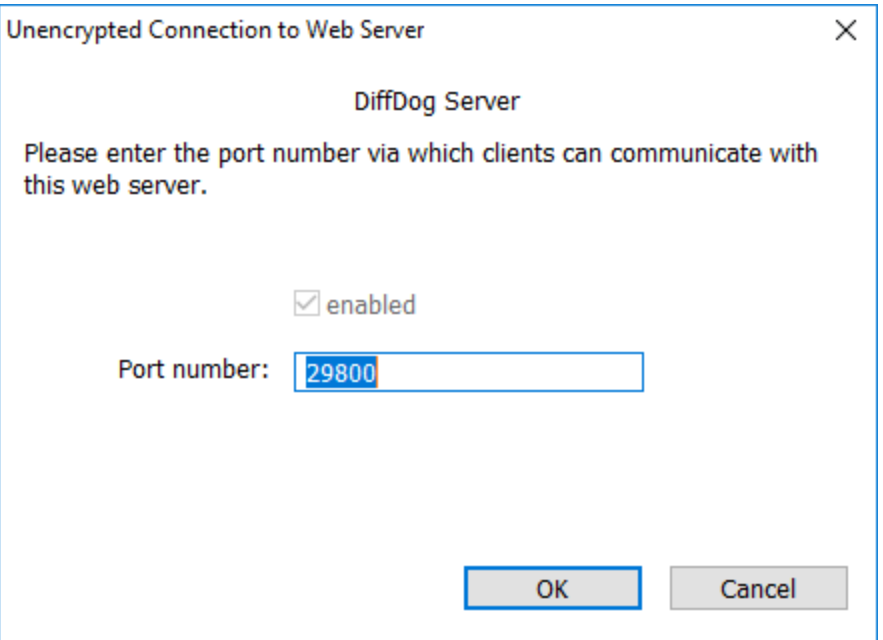

- 6. Definieren Sie optional die Windows Dienstkonfiguration für DiffDog Server. Nähere Informationen dazu finden Sie unter Konfigurieren der [Windows-Diensteinstellungen](#page-17-0)<sup>(18)</sup>.
- 7. Befolgen Sie die Anweisungen des Assistenten, um die Installation fertigzustellen. Nach Abschluss der Installation wird das Altova ServiceController-Symbol ( $\bigoplus$ ) zum Infobereich des Systems hinzugefügt.

#### Lizenzieren von DiffDog Server

- 1. Stellen Sie sicher, dass die neueste Version von Altova LicenseServer [\(https://www.altova.com/de/licenseserver](https://www.altova.com/de/licenseserver)) installiert ist und entweder auf dem lokalen Rechner oder im Netzwerk ausgeführt wird.
- 2. Registrieren Sie DiffDog Server auf Altova LicenseServer, falls Sie das noch nicht bei der Installation getan haben. Dazu benötigen Sie entweder den Host-Namen oder die IP-Adresse des Rechners, auf dem LicenseServer ausgeführt wird. Wenn LicenseServer z.B auf 127.0.0.1 läuft, können Sie Ihr Produkt folgendermaßen registrieren:

DiffDogServer.exe licenseserver 127.0.0.1

3. Melden Sie sich auf der Verwaltungsoberfläche von LicenseServer an und weisen Sie die Lizenz dem Rechner zu, auf dem DiffDog Server ausgeführt wird.

Nähere Informationen dazu finden Sie in der Dokumentation zu Altova LicenseServer [\(https://www.altova.com/de/documentation\)](https://www.altova.com/de/documentation).

### <span id="page-17-0"></span>**2.4.2 Konfigurieren der Windows-Diensteinstellungen**

Sie können während der Installation von DiffDog Server auf einem Windows-Betriebssystem die folgenden Einstellungen konfigurieren:

- · Wie DiffDog Server als Windows-Dienst gestartet werden soll: Automatisch, Auf Wunsch, Automatisch verzögert oder Deaktiviert.
- · Das Betriebssystem-Benutzerkonto, das von DiffDog Server als Windows-Dienst verwendet werden soll: **Lokales System**, **Lokaler Dienst**, **Netzwerkdienst** oder **Anderer Benutzer.**
- · Wenn DiffDog Server für die Ausführung als **Anderer Benutzer** konfiguriert wird, können Sie ähnlich wie in der Windows-Dienstverwaltungskonsole den Benutzernamen und das Passwort dieses Benutzers definieren.

Die Einstellungen haben dieselbe Bedeutung, wie wenn Sie die Diensteigenschaften über die Windows-Dienstverwaltungskonsole ändern. Um die obigen Einstellungen während der Installation zu definieren, klicken Sie neben **Dienstkonfiguration** auf **Ändern.**

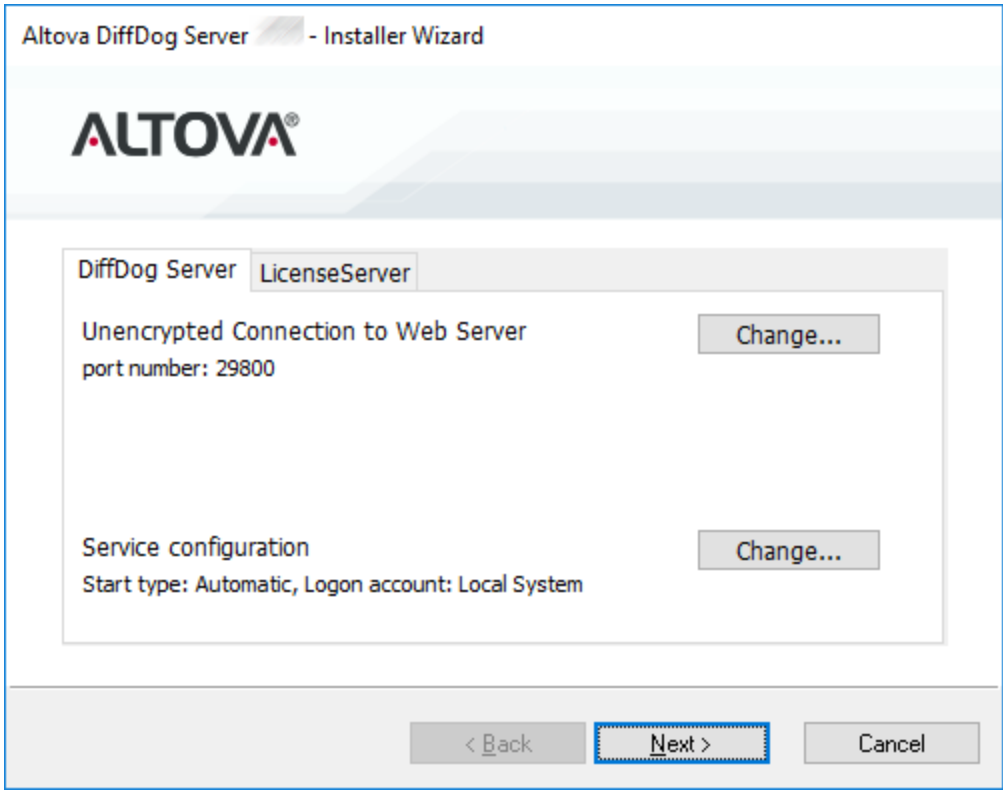

Wenn Sie diese Einstellungen nach der Installation ändern müssen, öffnen Sie die Windows Dienstverwaltungskonsole und ändern Sie die Eigenschaften des benötigten Dienstes anschließend von dort aus. Um die Windows Dienstverwaltungskonsole aufzurufen, öffnen Sie ein Befehlszeilenfenster und geben Sie ein Services.msc.

### <span id="page-18-0"></span>**3 Konfigurieren des Servers**

Bei der Konfiguration von DiffDog Server wird die Server-Konfigurationsdatei definiert. Auf dem Server-Rechner gibt es im Applikationsdatenverzeichnis eine solche Datei im .ini-Format:

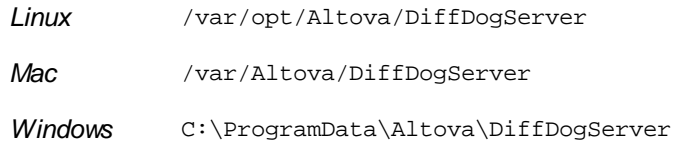

Eine Beschreibung zu typischen Szenarien, in denen der Server konfiguriert werden muss, finden Sie unter [Konfigurieren](#page-19-0) des Servers für entfernte Vergleiche<sup>(20)</sup> und [Einschränken](#page-22-0) des Zugriffs auf Server-Pfade<sup>(23)</sup>.

Wenn Sie zusätzlich DiffDog Server für entfernte Vergleiche verwenden möchten, muss auf jedem Client-Rechner, der eine Remote-Verbindung zu DiffDog Server aufweist, eine Client-Konfiguration, ebenfalls im .ini-Format, definiert werden.

Sie können die Einstellungen in den Konfigurationsdateien durch Bearbeitung der Dateien in einem Text-Editor ändern. Eine Referenz zu allen Einstellungen, die in diesen Dateien verfügbar sind, finden Sie unter:

- ·[Server-Konfigurationsdatei](#page-23-0)<sup>24</sup>
- ·Client-Konfigurations datei<sup>27</sup>

Nachdem Sie die Server-Konfigurationsdatei bearbeitet haben, starten Sie DiffDog Server als Dienst neu.

Informationen zum Neustart von DiffDog Server als Dienst finden Sie unter:

- ·Starten und [Beenden](#page-34-0) von Diensten (Linux)<sup>35</sup>
- ·Starten und Beenden von Diensten [\(macOS\)](#page-35-0)<sup>36</sup>
- ·Starten und Beenden von Diensten [\(Windows\)](#page-36-0)<sup>37</sup>

### <span id="page-19-0"></span>**3.1 Konfigurieren des Servers für entfernte Vergleiche**

Damit Sie DiffDog Server von entfernten DiffDog Clients aus aufrufen können, gehen Sie folgendermaßen vor:

- 1. Stellen Sie auf dem Server-Rechner sicher, dass DiffDog Server installiert und lizenziert ist und ausgefüh<u>rt</u> wird (siehe <u>[Installation](#page-13-0) unter Windows 16), Installation unter Linux 12 und Installation unter</u>  $m \text{acOS}$   $^{14}$ ).
- 2. Definieren Sie auf dem Server-Rechner den HTTP-Host und Port, an dem DiffDog Server für Client Requests empfangsbereit sein soll. Standardmäßig ist DiffDog Server laut Konfiguration für HTTP-Verbindungen unter der/dem in einer <u>[Server-Konfigurationsdatei](#page-23-0) definierten 24</u> Adresse und Port empfangsbereit. Sie können eine andere Adresse und einen anderen Port definieren, indem Sie die Server-Konfigurationsdatei bearbeiten. Damit DiffDogServer eingehende Verbindungen von anderen Rechnern akzeptiert, stellen Sie sicher, dass der http.socket-host-Parameter **0.0.0.0** ist.

Stellen Sie sicher, dass der Host und der Port auf dem Server-Rechner nicht durch die Firewall blockiert werden. Auf einem Windows-Server können Sie eine Applikation z.B. durch die Firewall lassen, indem Sie die Regeln in **Systemsteuerung\Alle Systemsteuerungselemente\Windows Defender Firewall\Erweiterte Einstellungen\Eingehende Regeln** bearbeiten.

- 3. Starten Sie DiffDog Server als Dienst neu. Anleitungen dazu finden Sie unter:
	- Starten und [Beenden](#page-34-0) von Diensten (Linux)<sup>(35</sup>
	- Starten und Beenden von Diensten [\(macOS\)](#page-35-0)<sup>36</sup>
	- Starten und Beenden von Diensten [\(Windows\)](#page-36-0)<sup>37</sup>
- 4. Wählen Sie eine der folgenden Methoden:

a. Wenn der Client-Rechner auf demselben Betriebssystem und derselben Plattform wie der Server-Rechner ausgeführt wird, gehen Sie zum Unterverzeichnis **cmdlclient** des Programminstallationsverzeichnisses und kopieren Sie es auf den Client-Rechner. Sie finden dieses Verzeichnis unter dem folgenden Pfad:

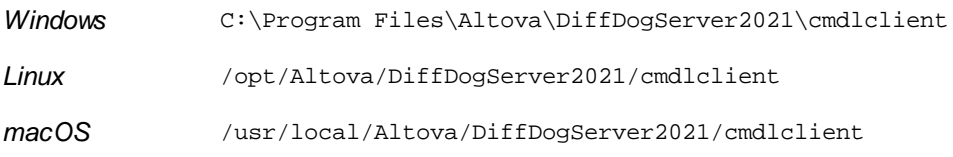

Sie sollten zumindest die ausführbare Datei und die .ini-Konfigurationsdatei im selben Verzeichnis kopieren; andere Dateien sind optional. Wenn Sie vorhaben, DiffDog Server von mehr als einem entfernten Client-Rechner aus aufzurufen, kopieren Sie das **cmdlclient**-Verzeichnis auf die jeweiligen Client-Rechner.

b. Wenn der Client-Rechner auf einem anderen Betriebssystem oder einer anderen Plattform als der Server-Rechner läuft, gehen Sie folgendermaßen vor:

a) Laden Sie das Server-Installationspaket von der Altova-Download-Seite [\(https://www.altova.com/de/download\)](https://www.altova.com/de/download) herunter und installieren Sie es auf dem Client-Betriebssystem. Sie finden die Client-Dateien nach der Installation relativ zum Programminstallationsverzeichnis im Unterverzeichnis **cmdlclient**.

b) Kopieren Sie das Unterverzeichnis **cmdlclient** in einen anderen Ordner und deinstallieren Sie das Server-Paket vom Client-Rechner.

5. Bearbeiten Sie die <u>[Client-Konfigurationsdatei](#page-26-0) <sup>az J</sup>auf dem Client-Rechner, so dass sie auf die Adresse</u> und den Port verweist, unter der/dem DiffDog Server für HTTP Requests empfangsbereit ist. Angenommen, DiffDog Server ist auf **192.0.2.0** und am Port **29800** empfangsbereit ist. Bearbeiten Sie die Client-Konfigurationsdatei in diesem Fall so, dass die Parameter server.host und server.port die entsprechenden Werte haben.

Sie sind nun bereit, den entfernten DiffDog Server vom Client-Rechner aus aufzurufen, um einige Dateien oder Verzeichnisse zu vergleichen. Mit dem unten gezeigten Befehl wird z.B. path\to\my\file1.txt auf dem Client im Textvergleichsmodus mit path\to\my\file2.txt auf dem Server verglichen. Beachten Sie, dass diese Dateipfade auf dem Client- und Server-Rechner tatsächlich vorhanden sein müssen, damit der diff-Befehl korrekt funktioniert.

```
diffdogcmdlclient diff --client-left=path\to\client\file.txt --server-
right=path\to\server\file.txt --mode=text
```
Wenn Sie den Befehl starten, liest der DiffDog Client die Verbindungsdetails aus der Client-Konfigurationsdatei, stellt eine Verbindung zu DiffDog Server her und führt den Vergleich durch. Die Konfigurationsdatei muss, wie bereits erwähnt, auf einen Host und Port verweisen, an dem DiffDog Server läuft und für HTTP Requests empfangsbereit ist.

#### Fehlerbehebung

In der folgenden Tabelle sind häufige Probleme und deren Lösung aufgelistet.

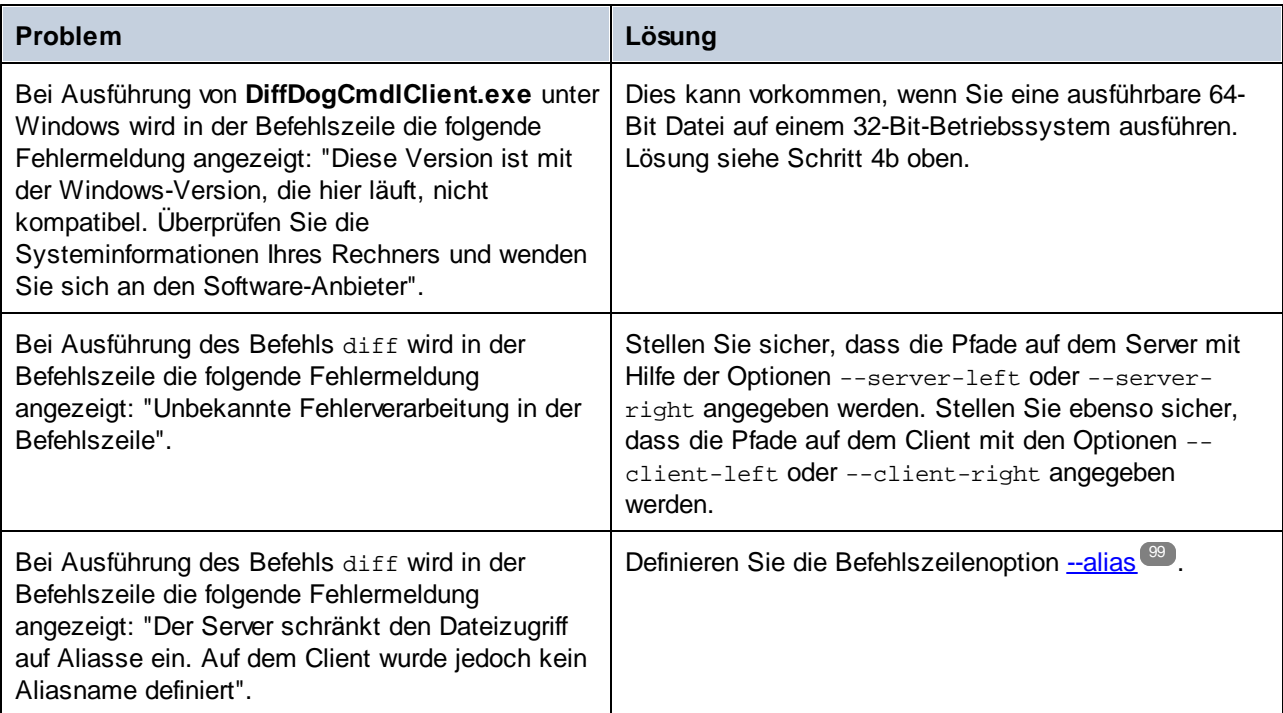

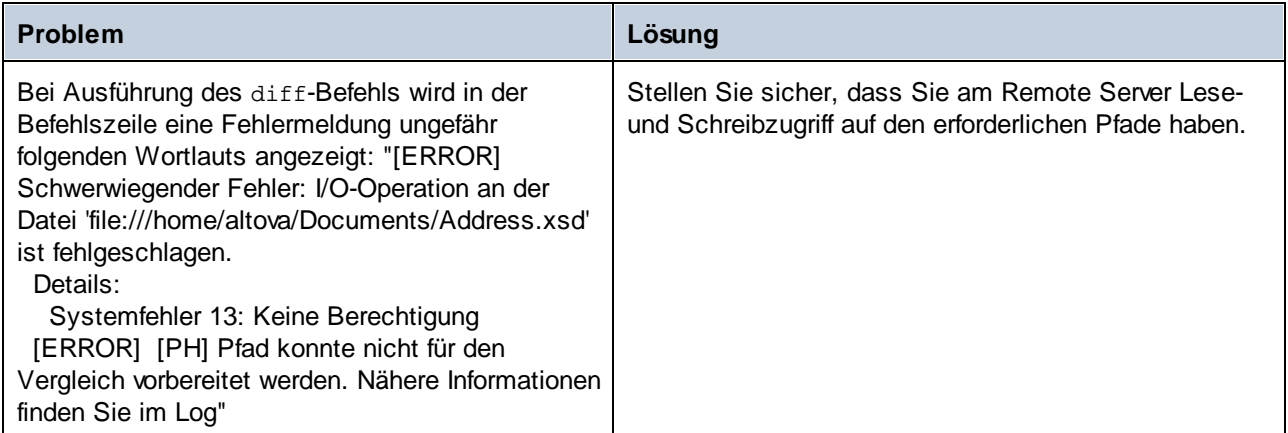

### <span id="page-22-0"></span>**3.2 Einschränken des Zugriffs auf Server-Pfade**

Administratoren können DiffDog Server aus Sicherheitsgründen so konfigurieren, dass Serverpfade, die für Clients, die sich mit dem Server-Rechner verbinden, zugänglich sind, eingeschränkt sind. Wenn die Serverpfade eingeschränkt sind, wäre z.B. ein Vergleich wie der unten gezeigte (bei dem eine Datei auf dem Client mit der auf dem Server verglichen wird) standardmäßig nicht mehr gestattet:

```
diffdogcmdlclient diff --client-left=path\to\client\file.txt --server-
right=path\to\server\file.txt --mode=text
```
Wenn die Serverpfade eingeschränkt wurden, muss auf Clients bei Durchführung eines Vergleichs, der Serverpfade enthält, immer die Option --alias definiert werden. Ein Alias ist ein speziell definiertes Verzeichnis auf dem Server-Rechner, auf dem entfernte Vergleiche durchgeführt werden dürfen. Auf Serverpfade außerhalb des Aliasverzeichnisses haben entfernte Clients keinen Zugriff, d.h. diese Verzeichnisse können in Vergleichen nicht verwendet werden.

Administratoren können Serverpfade auf dem Server-Rechner folgendermaßen einschränken:

- 1. Öffnen Sie die [Server-Konfigurationsdatei](#page-23-0)<sup>24</sup>.
- 2. Definieren Sie für die Option restrict-to-aliases = true.
- 3. Fügen Sie für jedes Verzeichnis, das als Alias gelten soll, einen **[alias]**-Konfigurationsschlüssel hinzu, z.B.:

```
restrict-to-aliases = true
[alias:sandbox1]
path = C:\Public\Comparisons
[alias:sandbox2]
path = D:\Comparisons
```
4. Starten Sie DiffDog Server erneut als Dienst.

Clients können nun einen Vergleich ausführen, der entweder **sandbox1** oder **sandbox2** als Befehlszeilenoption enthält. Wenn auf dem Server der Pfad **C:\Public\Comparisons\file.txt** vorhanden ist, kann ein Client diesen folgendermaßen referenzieren:

```
diffdogcmdlclient diff --client-left=path\to\client\file.txt --server-right=file.txt --
mode=text --alias=sandbox1
```
Die Liste der Aliasse auf dem Server kann auf dem Client jederzeit mit Hilfe des Befehls [aliases](#page-88-0) <sup>89</sup> angezeigt werden.

# <span id="page-23-0"></span>**3.3 Server-Konfigurationsdatei**

DiffDog Server enthält nach der Installation im Applikationsdatenverzeichnis eine Server-Konfigurationsdatei namens **server\_config.inik**. Der Pfad zum Applikationsdatenverzeichnis ist betriebssystemabhängig:

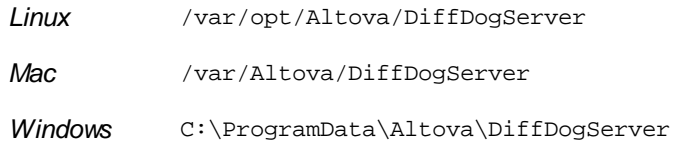

Um eine DiffDog Server-Konfigurationsdatei mit den Standardkonfigurationseinstellungen zu erstellen, führen Sie den Befehl **createconfig** aus.

Die Server-Konfigurationsdatei enthält die folgenden Optionen.

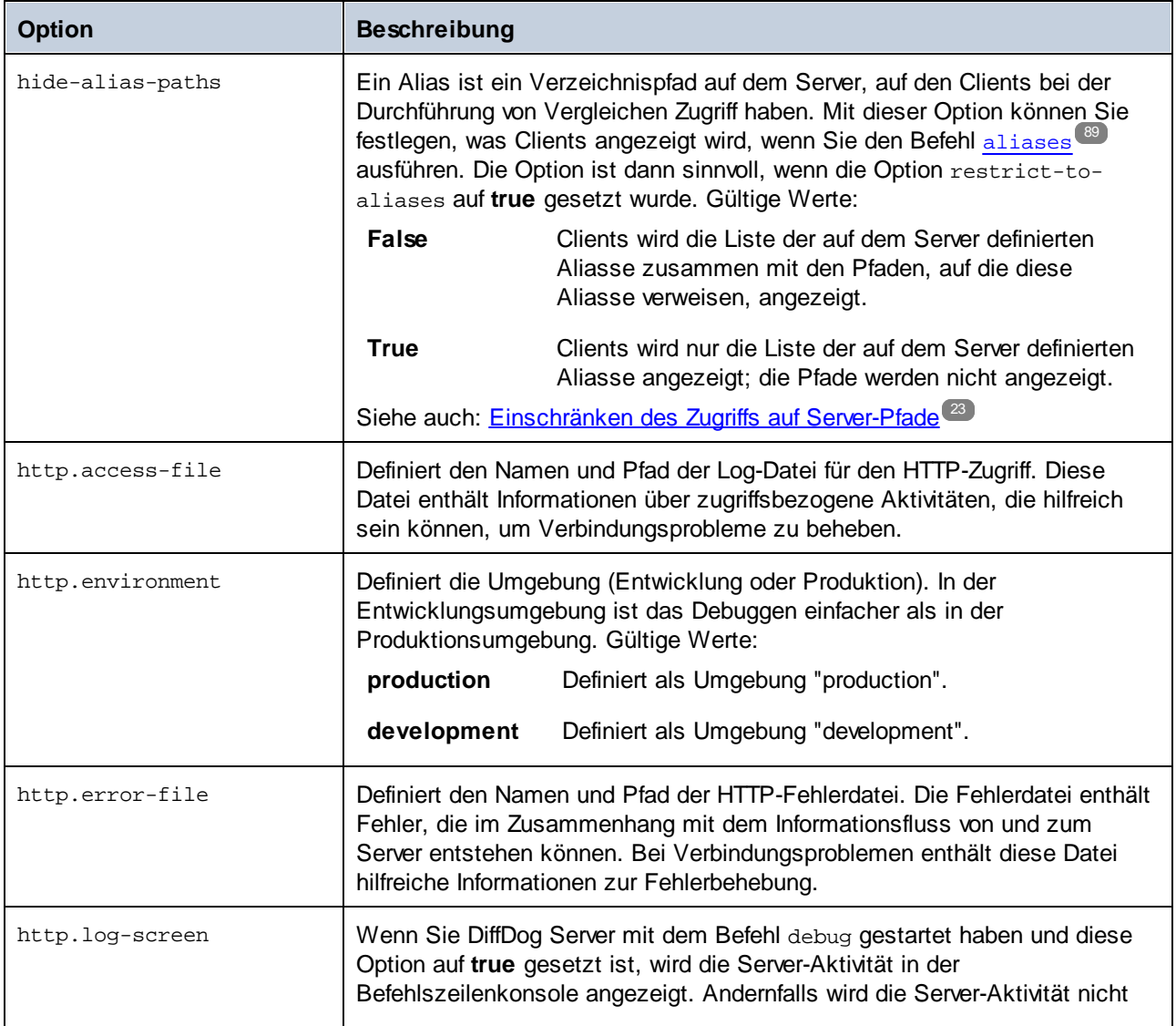

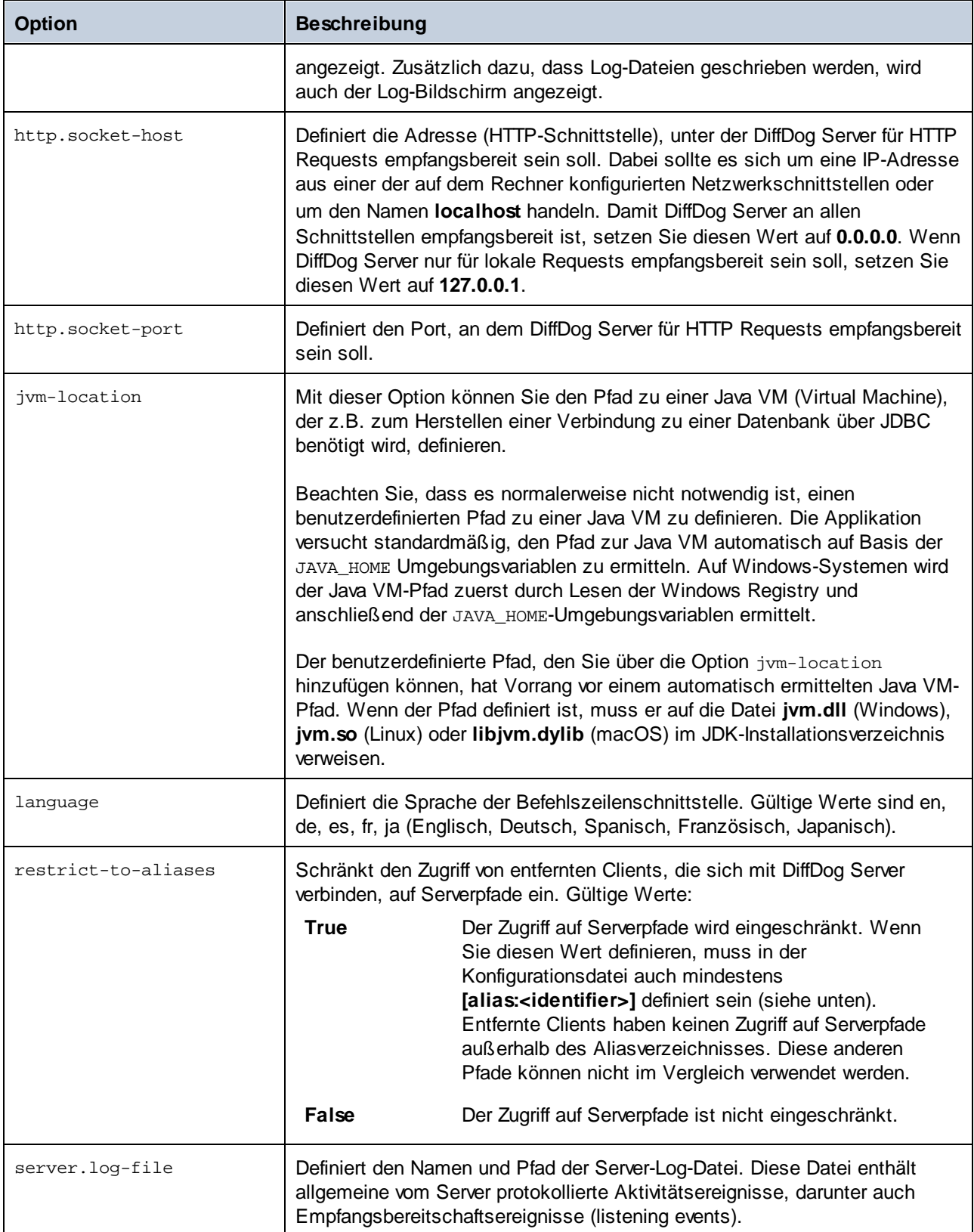

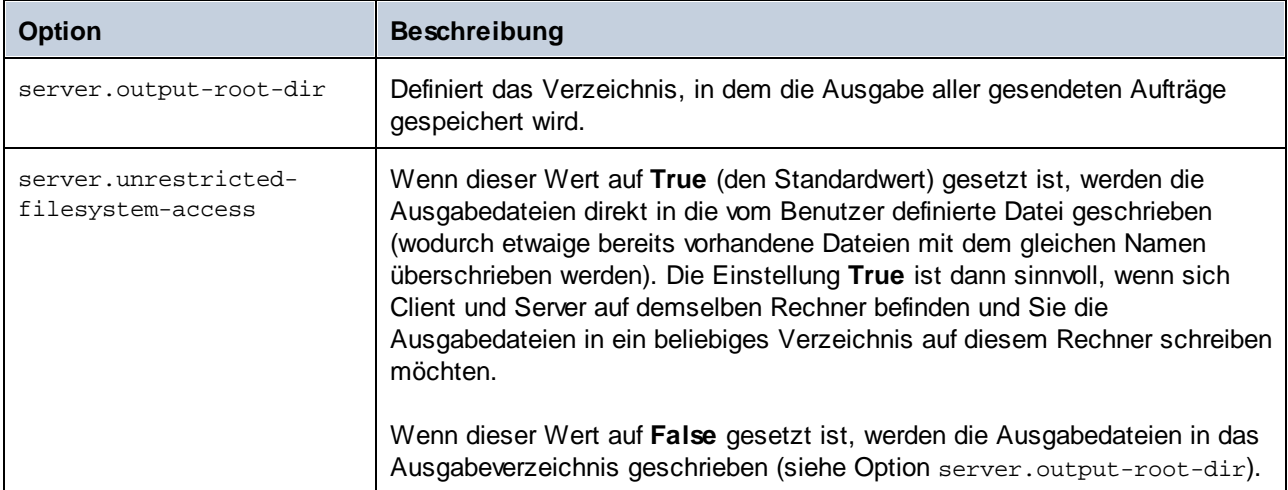

#### [alias:<name>]

Ein Alias ist ein speziell ausgewiesenes Verzeichnis auf dem Server, auf das Clients bei der Durchführung von entfernten Vergleichen zugreifen können. Die Erstellung von Aliassen ist sinnvoll, wenn die Option restrictto-aliases=true. Wenn restrict-to-aliases=true, muss auf Clients bei Ausführung eines Vergleichs, der Server-Pfade enthält, immer die Option [--alias](#page-98-0)<sup>e ®</sup> definiert sein. Ein Beispiel dazu finden Sie unter [Einschränken](#page-22-0) des Zugriffs auf Server-Pfade<sup>(23)</sup>.

Sie können mehrere Aliasse erstellen, z.B. *[alias:name1]*, *[alias:name2]*, usw. Die Namen der einzelnen Aliasse müssen eindeutig sein.

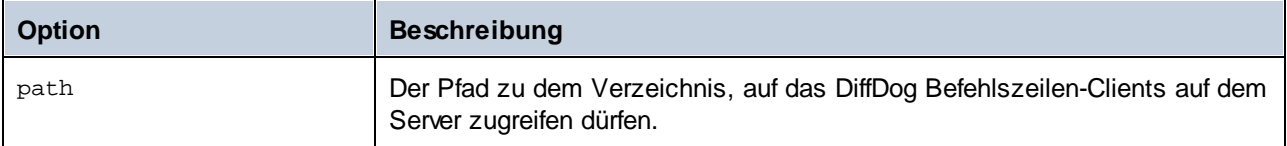

Im folgenden Beispiel wird mit der folgenden Konfiguration ein Alias namens **sandbox** für das Verzeichnis **C: \Public** erstellt.

```
[alias:sandbox]
path = C:\Deltarestrict-to-aliases = true
```
#### [datasource:<name>]

Im Abschnitt [datasource] werden die Verbindungsinformationen zu einer Datenbank sowie verschiedene andere Parameter im Zusammenhang mit Datenbankvergleichen definiert. Sie können bei Bedarf mehrere [Datenquellen](#page-54-0) erstellen. Nähere Informationen dazu finden Sie unter Einrichten von Datenquellen<sup>65</sup>.

# <span id="page-26-0"></span>**3.4 Client-Konfigurationsdatei**

In einer Client-seitigen Konfigurationsdatei werden verschiedene Konfigurationseinstellungen definiert, die sich auf Vergleiche und die Verbindung zwischen dem DiffDog-Befehlszeilen-Client und einem entfernten DiffDog Server auswirken. Sie müssen die Client-Konfigurationsdatei normalerweise bearbeiten, um die folgenden Einstellungen vorzunehmen:

- · Konfigurieren der Kommunikation zwischen dem DiffDog-Befehlszeilen-Client und einem entfernten DiffDog Server. In diesem Fall müssen die Parameter server.address und server.port in der Client-Konfigurationsdatei auf den Rechner verweisen, auf dem DiffDog Server ausgeführt wird.
- Änderung der Sprache der Befehlszeilenschnittstelle (für den Client).<br>• Definition von Standardwerten für verschiedene Optionen für die Ausfl
- Definition von Standardwerten für verschiedene Optionen für die Ausführung eines Vergleichs. So verwendet die Applikation z.B. den in der Client-Konfigurationsdatei eingestellten Standardvergleichsmodus, wenn Sie keinen Vergleichsmodus (Binärdatei, Text) definieren.
- · Definition von XML-Filtern. Ein XML-Filter ist nützlich, wenn Sie XML-Dateien vergleichen. Sie können dadurch Attribute oder Elemente mit einem bestimmten Namen beim Vergleich ignorieren.
- · Definition von Verzeichnisfiltern. Sie können beim Vergleich von Verzeichnissen mit Hilfe eines Verzeichnisfilters Dateien oder Verzeichnisse, die einem bestimmten Muster entsprechen, in den Vergleich einschließen oder davon ausnehmen.
- ·Definieren der Verbindungen zu Datenquellen wie Datenbanken oder CSV-Dateien.
- ·Andere Konfigurationsoptionen, wie weiter unten beschrieben.

Wenn Sie die oben angeführten Funktionalitäten nicht benötigen, müssen Sie die Client-Konfigurationsdatei nicht einrichten. Andernfalls finden Sie im Unterverzeichnis **cmdlclient** relativ zum Programminstallationsverzeichnis eine Client-Beispielkonfigurationsdatei.

Wenn Sie einen Vergleich ausführen, können Sie den Pfad zur benutzerdefinierten Konfigurationsdatei über die Option --c definieren. Wenn Sie die Option --c nicht definieren, versucht die ausführbare DiffDog-Befehlszeilen-Client-Datei, die Client-Konfigurationsdatei aus demselben Verzeichnis zu lesen. Wenn sich keine Konfigurationsdatei im selben Verzeichnis wie die ausführbare Datei befindet, werden die in der Befehlszeilenhilfe und dieser Dokumentation beschriebenen Standardwerte verwendet.

Die aktuelle Konfiguration können Sie mit dem Befehl **[showcfg](#page-116-0)<sup>(117</sup>)** anzeigen.

Die Client-Konfigurationsdatei enthält die unten aufgelisteten Optionen.

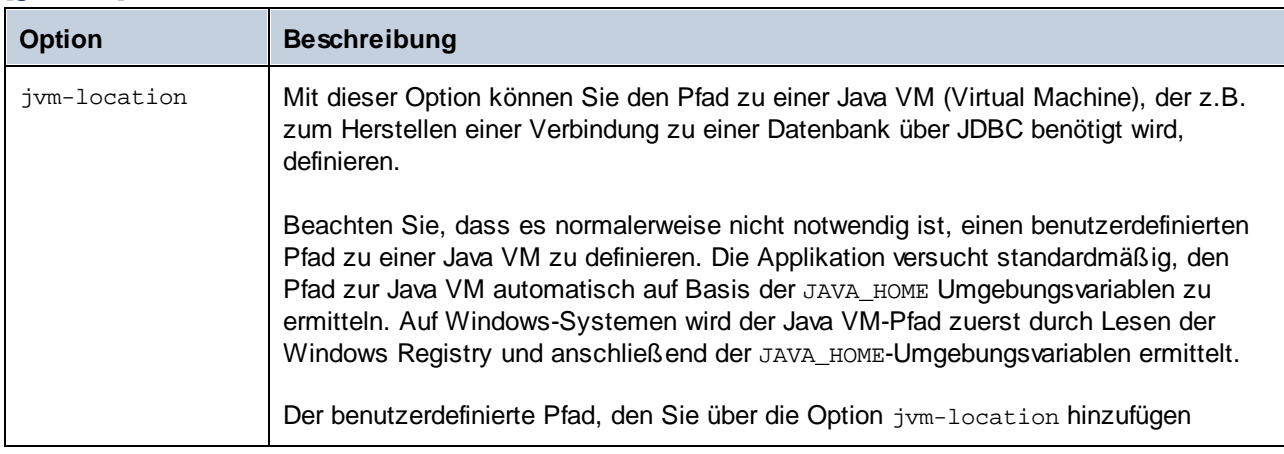

#### [general]

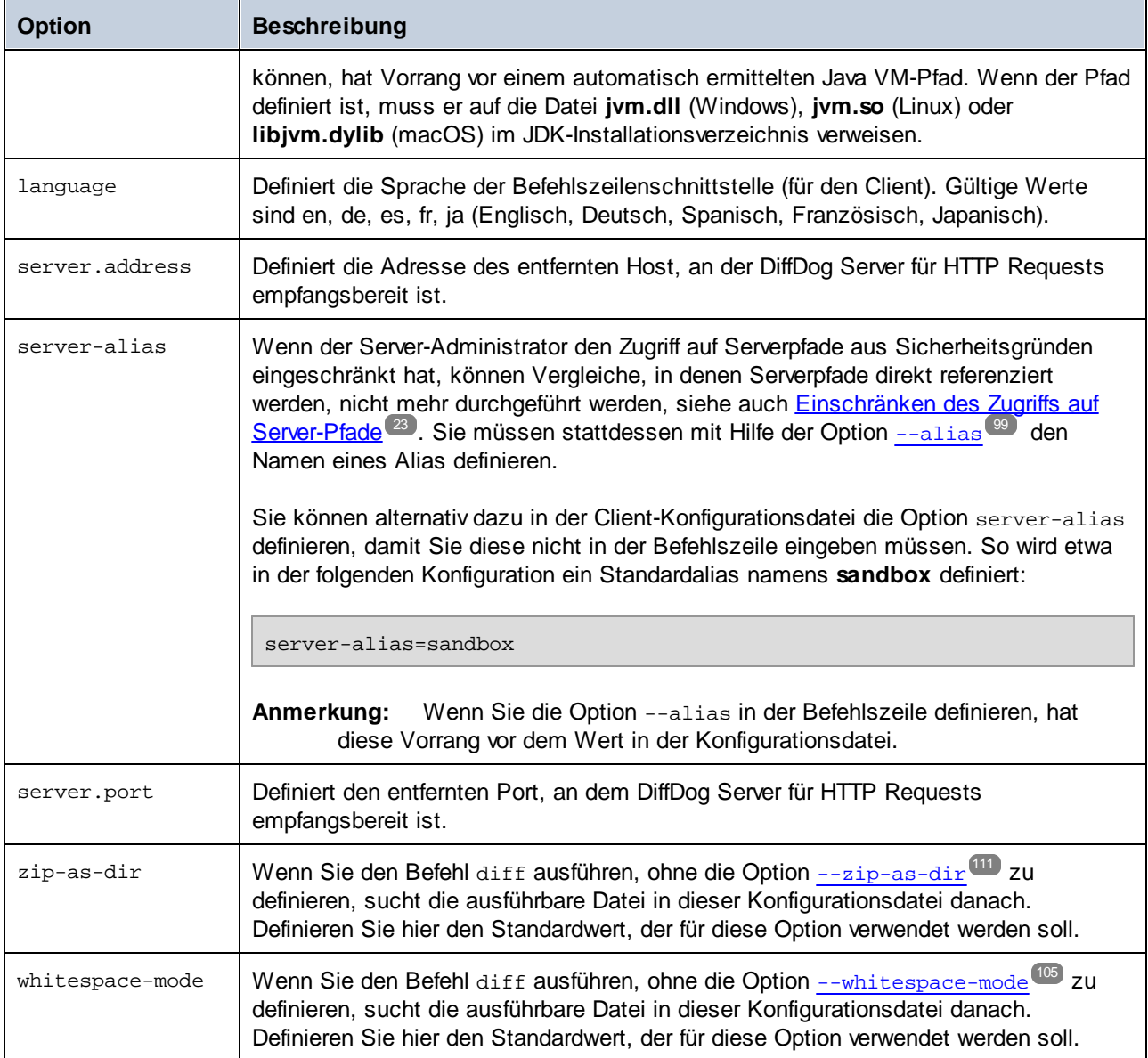

### [file-types]

Wenn Sie den Befehl [diff](#page-97-0) <sup>98</sup> ausführen, ohne über die Option --mode (Text, Binärdatei oder XML) einen Vergleichsmodus zu definieren, ermittelt die Applikation den Vergleichsmodus für die einzelnen Dateien automatisch anhand der Dateierweiterung (d.h. --mode=auto). In den unten stehenden Optionen können Sie definieren, welche Dateierweiterungen als Text, Binärdatei oder XML behandelt werden sollen, wenn der Vergleichsmodus nicht explizit definiert ist.

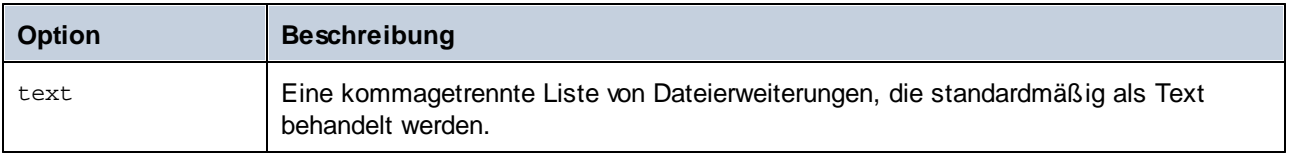

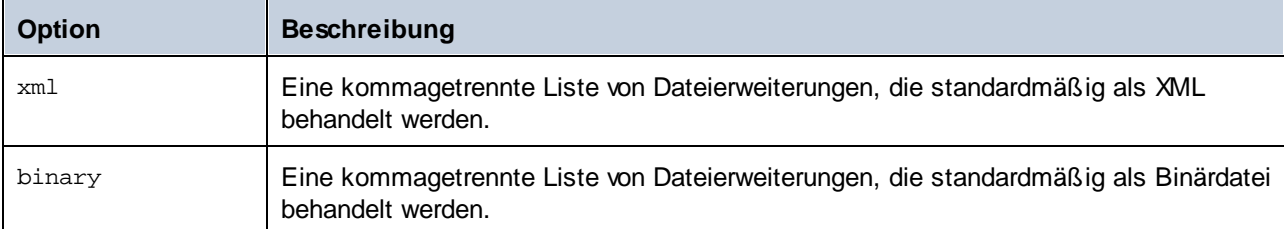

### [xml]

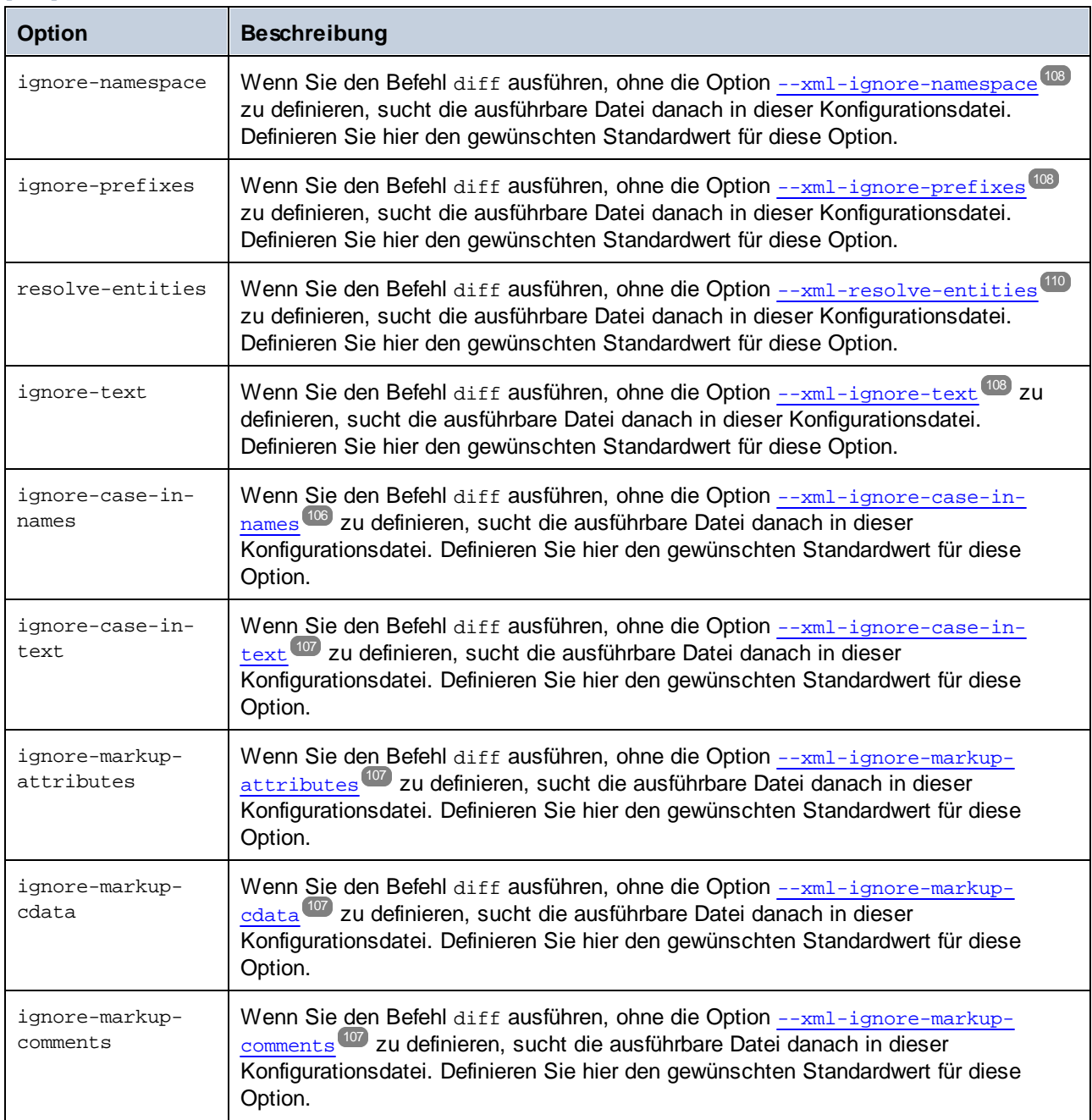

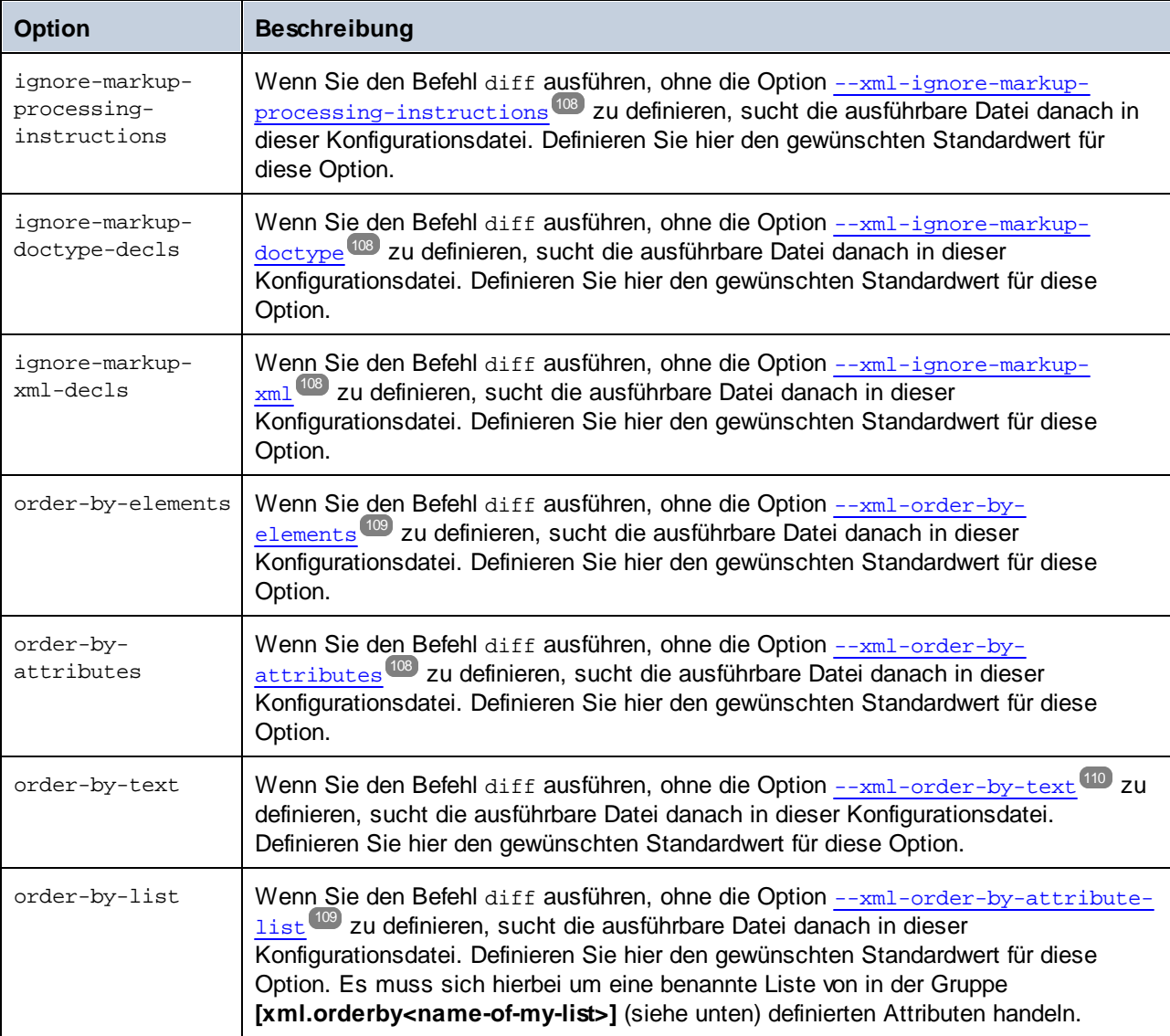

#### [xml.orderby:<identifier>]

Diese Optionsgruppe repräsentiert eine benannte Liste von XML-Attributen. Bei einem XML-Vergleich werden die XML-Elemente anhand dieser Liste vor dem Vergleich nach bestimmten Attributen geordnet. Ein Beispiel dafür finden Sie unter der Option [--xml-order-by-attribute-list](#page-108-1)<sup>009</sup>. Sie können mehrere Attributlisten erstellen, z.B. *[xml.orderby:list1]*, *[xml.orderby:list2]*, usw. Der Name der einzelnen Attributlisten muss eindeutig sein.

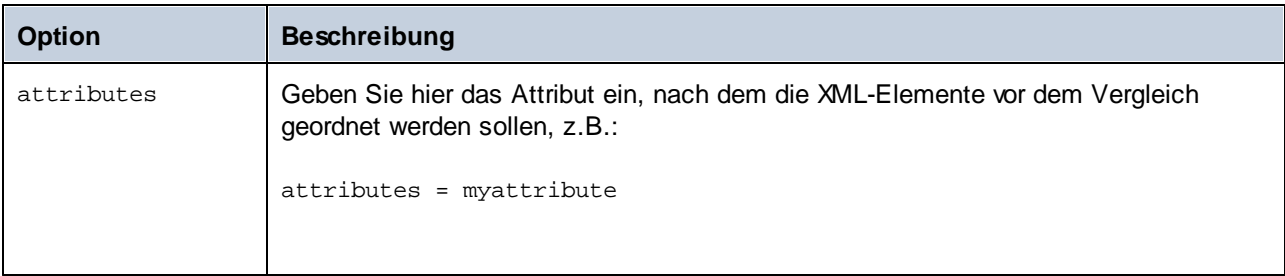

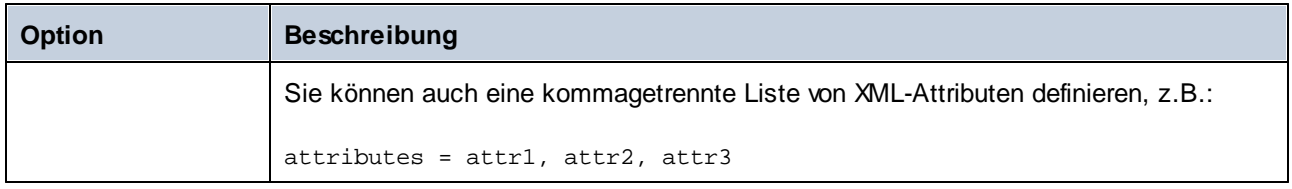

#### [xml.filter:<identifier>]

Diese Optionsgruppe repräsentiert einen Filter, mit dem Sie Attribute oder Elemente mit einem bestimmten Namen beim Vergleich ignorieren können. Sie können mehrere solcher Optionsgruppen erstellen, z.B. *[xml.filter:filter1]*, *[xml.filter:filter2]*, usw. Der Name der einzelnen Optionsgruppen muss eindeutig sein.

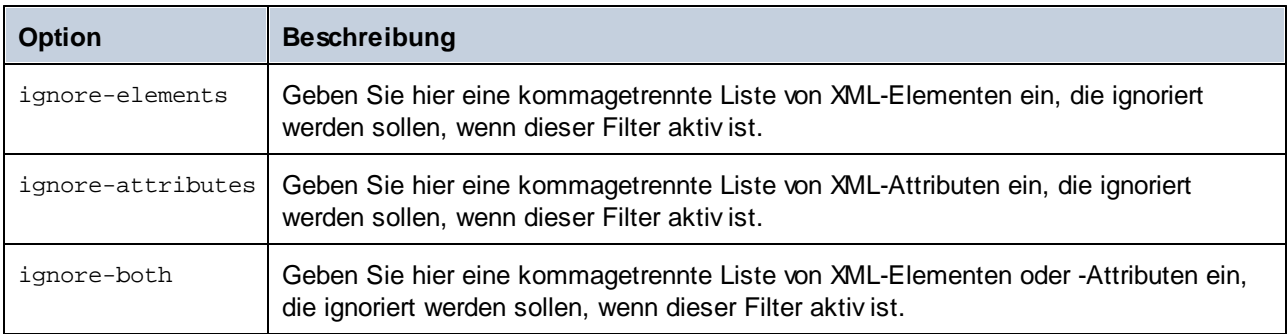

Nachdem Sie einen Filter in der Konfigurationsdatei definiert haben, können Sie ihn in der Befehlszeile über die Option [--xml-filter](#page-105-1)<sup>(106)</sup> bereitstellen.

#### [text]

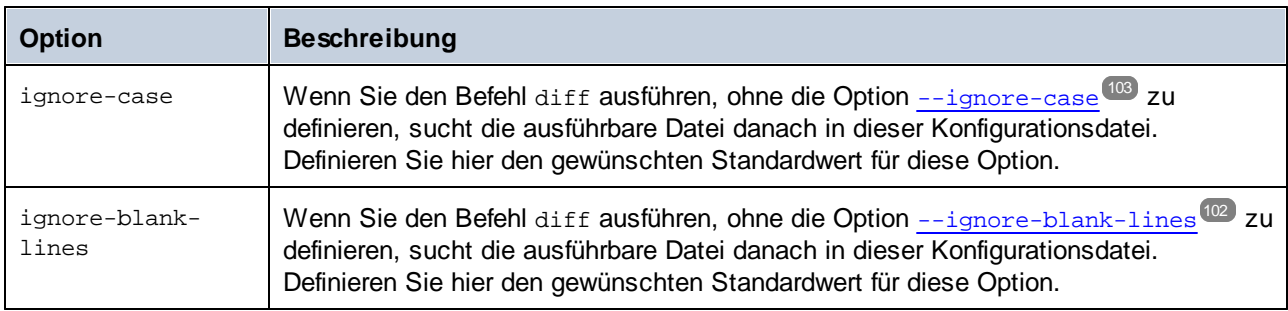

[dir]

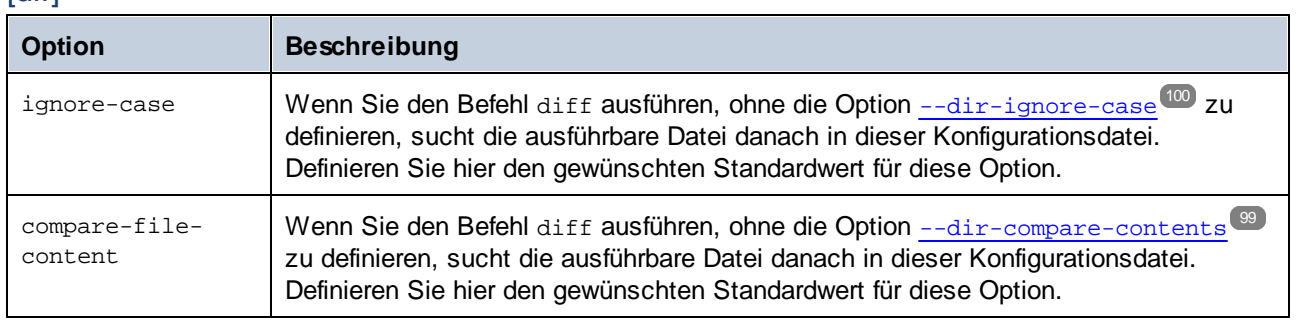

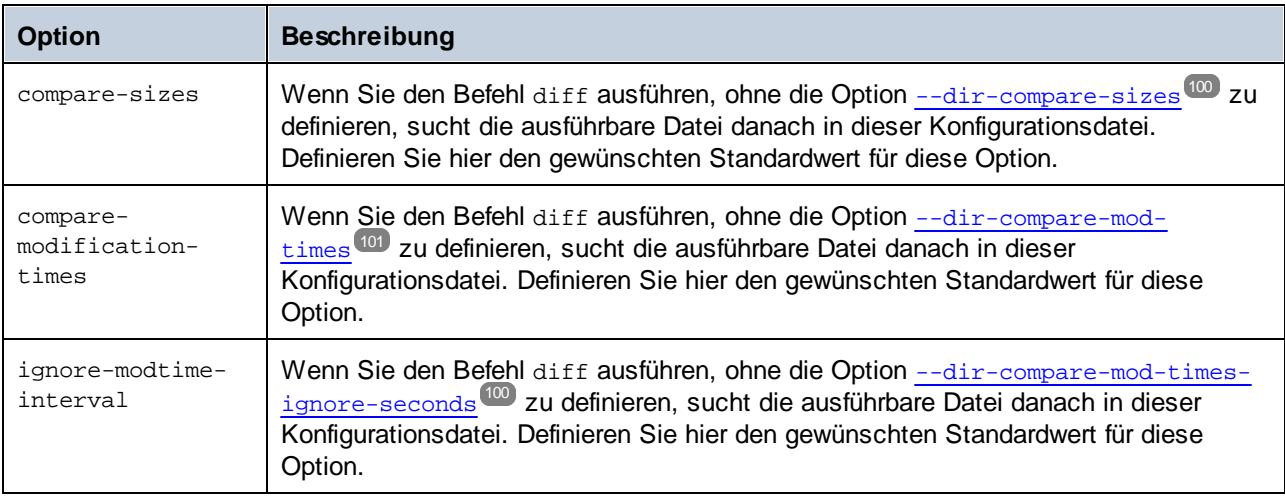

### [dir.filter:<identifier>]

Diese Option repräsentiert einen Filter, mit dem Sie Dateien oder Verzeichnisse, die einem bestimmten Muster entsprechen, in den Vergleich einschließen oder davon ausnehmen können. Sie können Verzeichnisfilter in der Befehlszeile über die Option --<del>directory-filter<sup>100</sup> definieren.</del> Sie können in der Konfigurationsdatei mehrere solcher Optionsgruppen erstellen, z.B. *[dir.filter:filter1]*, *[dir.filter:filter2]*, usw. Die Namen der einzelnen Optionsgruppen müssen eindeutig sein. Jede Option kann eine oder mehrere der folgenden Optionen enthalten:

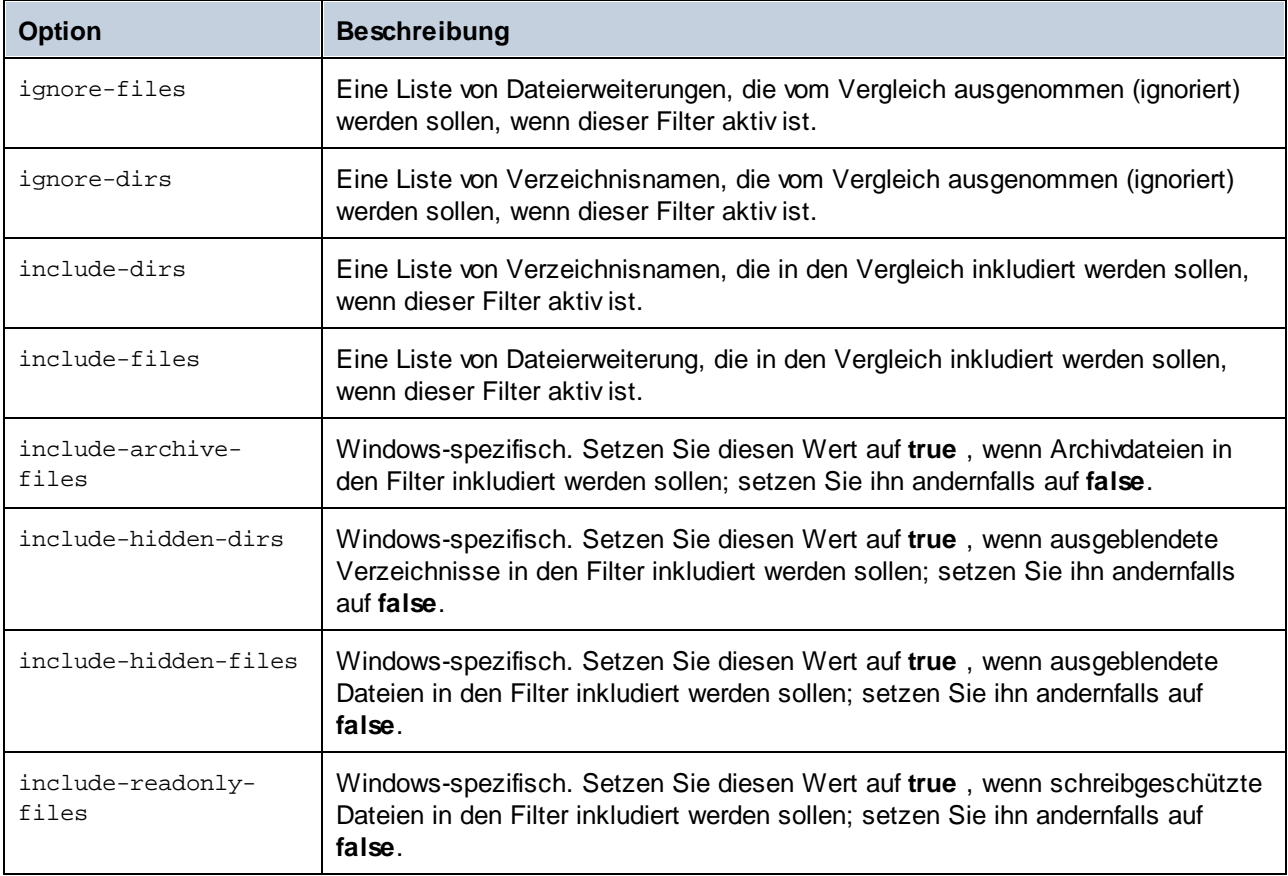

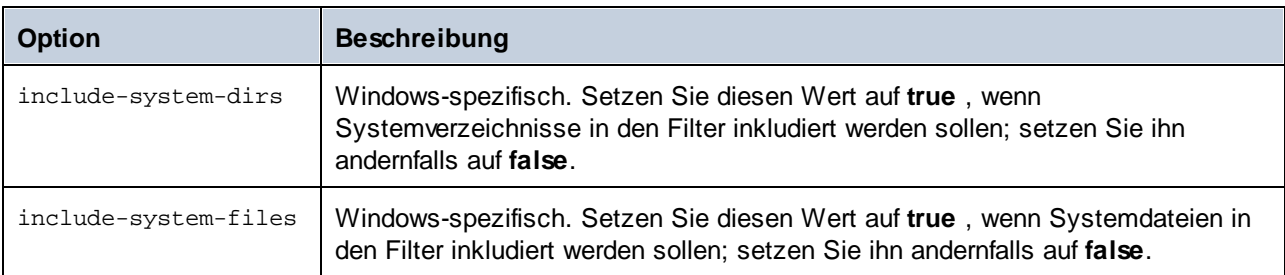

Beachten Sie, dass die Applikation einige vordefinierte Verzeichnisfilter enthält (Sie müssen diese nicht erst erstellen, da sie auch dann erkannt werden, wenn Sie diese nicht in der Konfigurationsdatei definiert haben). Sie können die Definition dieser Filter in der Konfigurationsdatei jedoch ändern. In diesem Fall setzt Ihr Filter die vordefinierte Konfiguration außer Kraft. Dies sind die vordefinierten Filter:

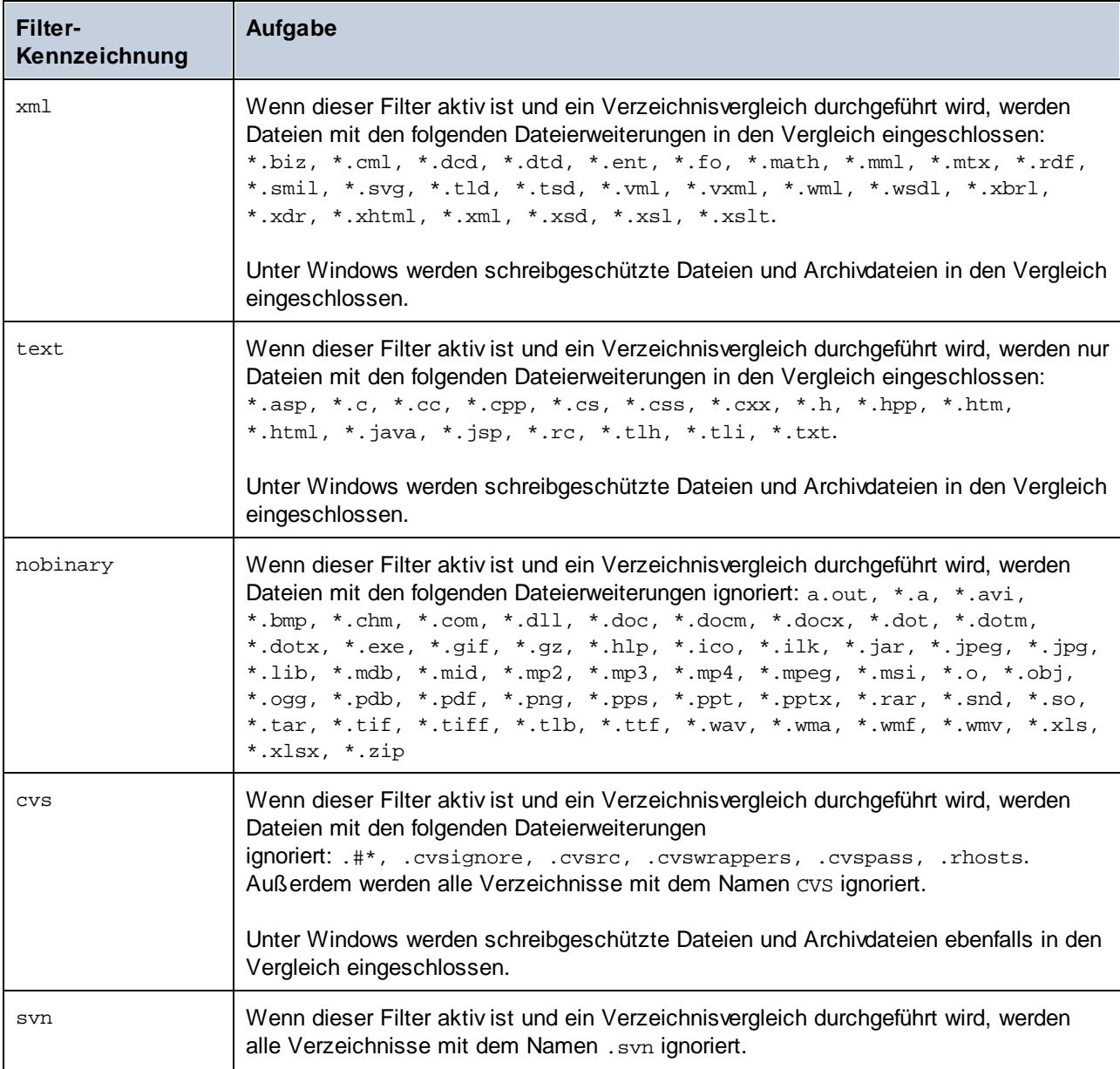

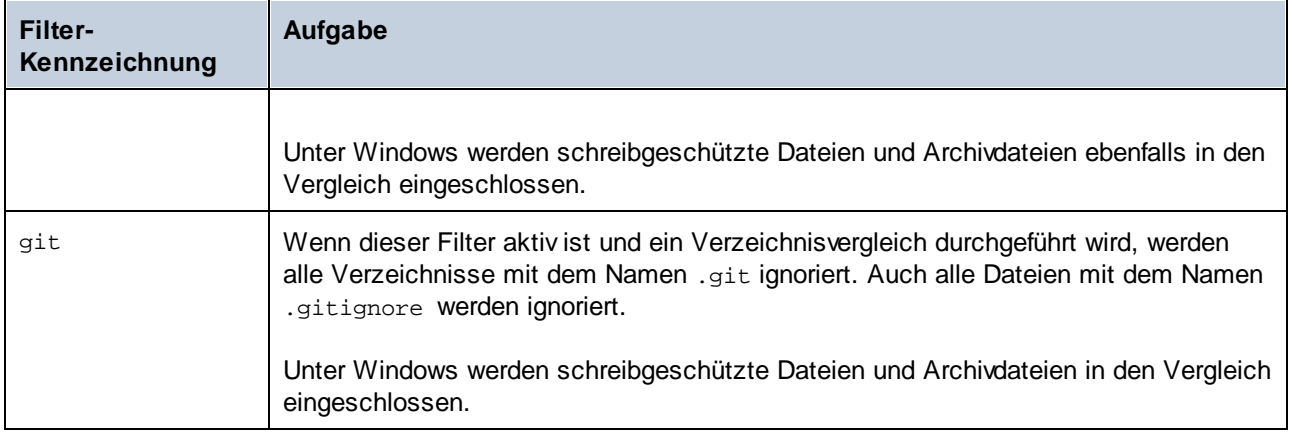

#### [datasource:<name>]

Im Abschnitt [datasource] werden die Verbindungsinformationen zu einer Datenbank sowie verschiedene andere Parameter im Zusammenhang mit Datenbankvergleichen definiert. Sie können bei Bedarf mehrere [Datenquellen](#page-54-0) erstellen. Nähere Informationen dazu finden Sie unter *Einrichten von Datenquellen* 55.

#### [datadiff:<name>]

Im Abschnitt [datadiff] werden die Parameter eines mit dem Befehl [data-diff](#page-90-0)<sup>on</sup> ausgeführten Datenbankdatenvergleichsauftrags definiert. Sie können bei Bedarf mehrere [datadiff]-Abschnitte erstellen. Nähere Informationen dazu finden Sie unter *Einrichten von CSV- und [Datenbankvergleichen](#page-54-0)*. <sup>55</sup>

# <span id="page-34-0"></span>**3.5 Starten und Beenden von Diensten (Linux)**

#### **So starten Sie den Dienst:**

sudo systemctl start diffdogserver

#### **So beenden Sie den Dienst:**

sudo systemctl stop diffdogserver

### <span id="page-35-0"></span>**3.6 Starten und Beenden von Diensten (macOS)**

#### **So starten Sie den Dienst:**

sudo launchctl load /Library/LaunchDaemons/com.altova.DiffDogServer.plist

#### **So beenden Sie den Dienst:**

sudo launchctl unload /Library/LaunchDaemons/com.altova.DiffDogServer.plist
# **3.7 Starten und Beenden von Diensten (Windows)**

Die DiffDog Server-Dienste werden standardmäßig beim Start von Windows gestartet. Befolgen Sie die Anweisungen unten, wenn Sie die Dienste manuell verwalten müssen.

## **So starten Sie den Dienst:**

·Klicken Sie im Infobereich des Systems auf das ServiceController-Symbol ( $\Box$ ) und wählen Sie **Altova DiffDog Server > Start service**.

### **So beenden Sie den Dienst:**

·Klicken Sie im Infobereich des Systems auf das ServiceController-Symbol ( $\Box$ ) und wählen Sie **Altova DiffDog Server > Stop service**.

Sie können die DiffDog Server-Dienste auch über die Microsoft-Verwaltungskonsole starten (Sie finden diese unter Systemsteuerung > Verwaltung > Dienste).

# **4 Ausführen von Vergleichen**

Um nur lokale Dateien oder Verzeichnisse zu vergleichen, stellen Sie diese als Argumente für den Befehl [diff](#page-97-0)<sup>os</sup> zur Verfügung. Wenn Sie in diesem Fall zwei Argumente (z.B. zwei Dateipfade) für den diff-Befehl bereitstellen, werden die Argumente in der folgenden Reihenfolge interpretiert: linke Seite des Vergleichs, rechte Seite des Vergleichs.

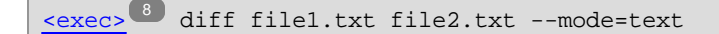

Wenn Sie drei Argumente angeben, wird ein Drei-Weg-Vergleich durchgeführt und die Argumente werden in der folgenden Reihenfolge interpretiert: linke Seite des Vergleichs, mittlere Seite und anschließend rechte Seite.

```
<exec> 8 diff file1.xml file2.xml file3.xml --mode=xml
```
**Anmerkung:** Es ist zwar nicht obligatorisch, doch wird empfohlen, die Option --mode explizit entweder auf text, binary oder xml zu setzen. Andernfalls müsste die Applikation automatisch ermitteln, ob Dateien oder Verzeichnisse verglichen werden, was zu unerwünschten Ergebnissen führen kann. Im ersten Beispiel oben wurde der Vergleichsmodus auf text gesetzt, da zwei Textdateien verglichen werden. Im zweiten Beispiel wurde er auf xml gesetzt, da drei XML-Dateien verglichen werden.

Alternativ dazu können Sie die linke und die rechte Seite des Vergleichs mittels Optionen anstelle von Argumenten definieren. So werden etwa mit dem Befehl unten zwei XML-Dateien auf dem Rechner, auf dem DiffDog Client ausgeführt wird, verglichen. Beide Pfade werden als Optionen (und nicht als Argumente) angegeben:

[<exec>](#page-7-0)<sup>8</sup> diff --client-left=file1.xml --client-right=file2.xml

Wenn die Vergleichspfade als Optionen definiert werden, können Sie nicht nur lokale auf dem Rechner gespeicherte Dateien, sondern auch entfernte Dateien auf dem Rechner, auf dem DiffDog Server installiert ist, vergleichen. So werden etwa mit dem Befehl unten zwei Textdateien verglichen, bei denen sich die linke auf dem Client und die rechte auf dem Server befindet.

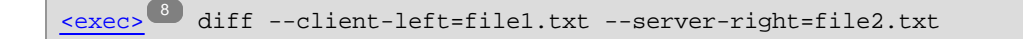

**Anmerkung:** Die Pfadsyntax muss für das Betriebssystem, auf dem sich die Datei befindet, gültig sein. Wenn der Client z.B. unter Windows und der Server unter Linux läuft, muss für --client-left ein Pfad im Windows-Stile angegeben werden. Umgekehrt muss für --server-right ein Pfad im Linux-Stil angegeben werden.

Um einen Drei-Weg-Vergleich durchzuführen, fügen Sie eine dritte Option hinzu (entweder --client-middle oder --server-middle, je nachdem, wo sich die gemeinsame Vorgängerdatei befindet). Im Beispiel unten befindet sich die gemeinsame Vorgängerdatei **file2.csv** auf dem Server-Rechner, während sich die linke und die rechte Datei (**file1.csv**, **file3.csv**) auf dem Client-Rechner befinden.

[<exec>](#page-7-0)<sup>8</sup> diff --client-left=file1.csv --server-middle=file2.csv --client-right=file3.csv

Wenn der Server-Administrator den Zugriff auf Serverpfade aus Sicherheitsgründen eingeschränkt hat, können

Vergleiche, in denen Serverpfade direkt referenziert werden, nicht mehr durchgeführt werden, siehe auch [Einschränken](#page-22-0) des Zugriffs auf Server-Pfade<sup>(23)</sup>. Sie müssen stattdessen mit Hilfe der Option [--alias](#page-98-0)<sup>(99)</sup> den Namen eines Alias definieren.

So wird z.B. mit dem unten gezeigten Befehl eine Datei auf dem Client mit einer Datei auf dem Server verglichen. Es wird davon ausgegangen, dass vom Server-Administrator bereits ein Alias namens "public" definiert wurde.

```
<exec><sup>8</sup> diff --client-left=file1.txt --server-right=file2.txt --mode=text --
alias=public
```
Um die Liste der auf dem Server definierten Aliasse abzufragen, führen Sie den Befehl [aliases](#page-88-0) <sup>39</sup> aus. Um einen Alias als Standard-Alias zu speichern, definieren Sie in der *[Client-Konfigurationsdatei](#page-26-0) <sup>27</sup> d*ie Option server-alias, damit Sie in der Befehlszeile keinen Alias mehr definieren müssen.

**Anmerkung:** Bei Aliasnamen muss die Groß- und Kleinschreibung beachtet werden.

# **4.1 Vergleichen von Word-Dokumenten**

Sie können mit DiffDog Server Microsoft Word-Dokumente (.docx, .dotx) ab Version 2003 vergleichen. Microsoft Word muss zur Durchführung solcher Vergleiche nicht installiert sein.

Um Word-Dokumente zu vergleichen, rufen Sie ähnlich wie bei reinen Textdateien oder XML-Dateien den Befehl  $diff^{98}$  $diff^{98}$  auf, z.B.:

[<exec>](#page-7-0) 8 diff "C:\Reports.docx" "C:\ReportsWithFeedback.docx" --mode=docmode=doc

Am besten ist es, die Option --mode=doc zu definieren, damit DiffDog Server die verglichenen Dateien als Word-Dokumente behandelt.

Sie können beim Vergleich von Word-Dokumenten auswählen, ob Formatierungsinformationen wie fett, kursiv, Schriftgröße und Farbe berücksichtigt werden sollen. Der Befehl diff bietet zu diesem Zweck die folgenden Optionen:

- ·<u>[--doc-format-bold,](#page-100-0) --dfb<sup>(101</sup></u>
- ·[--doc-format-font-color,](#page-100-1) --dfc<sup>101</sup>
- ·[--doc-format-font-name,](#page-100-2) --dff<sup>(101</sup>)
- ·[--doc-format-font-size,](#page-100-3) --dfs<sup>(101</sup>
- ·<u>[--doc-format-italic,](#page-100-4) --dfi</u> <sup>(101</sup>
- ·[--doc-format-underline,](#page-100-5) --dfu<sup>(101</sup>

Wenn die jeweilige Option auf **true** gesetzt wird, wird Text mit der entsprechenden Formatierung beim Vergleich berücksichtigt.

Zusätzlich dazu können Sie beim Vergleich von Word-Dokumenten die folgenden Optionen definieren:

- ·[--doc-ignore-blank-lines,](#page-101-0) --dib<sup>(102</sup>
- ·<u>[--doc-ignore-case,](#page-101-1) --doc</u> <sup>(102</sup>
- ·[--doc-whitespace-mode,](#page-101-2) --dws<sup>(102</sup>

Bei Word-Dokumenten wird das Vergleichsergebnis wie bei anderen Vergleichsarten durch den Exit-Statuscode angegeben. Falls Unterschiede gefunden wurden, steht zusätzlich dazu ein ausführlicher XML-Bericht zur Verfügung. Nähere Informationen dazu finden Sie unter Anzeige von [Vergleichsergebnissen](#page-40-0).<sup>41</sup>.

# <span id="page-40-0"></span>**4.2 Anzeige von Vergleichsergebnissen**

Bei Ausführung eines Vergleichs wird das Vergleichsergebnis durch den Exit-Status (Rückgabecode) des Befehls, mit dem die ausführbare DiffDog Server- (oder DiffDogCmdlClient)-Datei aufgerufen wurde, angegeben. So wird etwa mit dem folgenden Windows Batch-Skript ein Vergleich zwischen zwei Dateien ausgeführt. Der Exitcode wird über die Umgebungsvariable %ERRORLEVEL% abgerufen:

```
SET DIFFDOGSERVER="C:\Program Files\Altova\DiffDogServer2021\bin\DiffDogServer.exe"
%DIFFDOGSERVER% diff book1.xml book2.xml --mode=xml
ECHO %ERRORLEVEL%
```
*Windows Batch-Skript*

Auf einem Linux-Rechner würde das entsprechende Skript folgendermaßen aussehen:

```
#!/bin/bash
DIFFDOGSERVER=/opt/Altova/DiffDogServer2021/bin/diffdogserver
${DIFFDOGSERVER} diff book1.xml book2.xml --mode=xml
echo $?
```
*Linux Shell-Skript*

Der Exitcode kann einen der folgenden Werte haben:

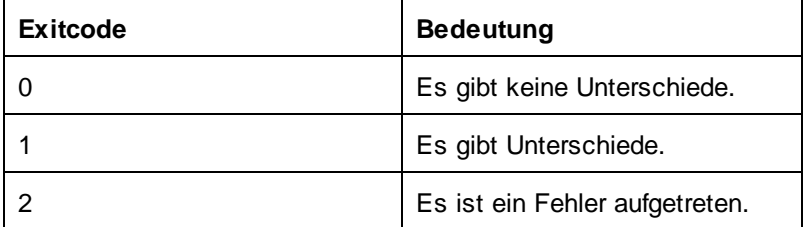

Wenn Unterschiede vorhanden sind (Exitcode = 1), können Sie außerdem einen detaillierten Vergleichsbericht direkt in der Befehlszeile anzeigen lassen oder diesen im XML- oder Textformat ausgeben. Um das Ausgabeformat als Text oder XML zu definieren, definieren Sie die Option [--output-mode](#page-102-0)<sup>(103)</sup>. So werden etwa mit dem folgenden Befehl zwei Textdateien im Textvergleichsmodus (d.h. --mode=text) verglichen und das Ergebnis wird in der Befehlszeile als Text angezeigt:

[<exec>](#page-7-0)<sup>8</sup> diff a.txt b.txt --mode=text --output-mode=text

Um die Ausgabe in eine Datei umzuleiten, definieren Sie die Option [--output-file](#page-102-1) <sup>103</sup>. So werden etwa mit dem folgenden Befehl zwei Textdateien im Textvergleichsmodus (d.h. --mode=text) verglichen. Der Ergebnisbericht ist im XML-Format und wird in die Datei **out.xml** umgeleitet:

[<exec>](#page-7-0)<sup>8</sup> diff a.txt b.txt --mode=text --output-mode=xml --output-file=out.xml

**Anmerkung:** Die Option --output-mode=text wird beim Vergleich von XML- oder Word-Dateien nicht unterstützt.

Standardmäßig wird der Bericht mit den Vergleichsergebnissen in der Befehlszeile angezeigt. Um die Ausgabe zu unterdrücken, definieren Sie die Option [--quiet=true](#page-103-0) <sup>(104)</sup>, z.B.:

[<exec>](#page-7-0)<sup>8</sup> diff a.txt b.txt --mode=text --output-mode=text --quiet=true

In der folgenden Tabelle finden Sie eine Liste der für die verschiedenen Vergleichsarten unterstützten **Berichtsformate** 

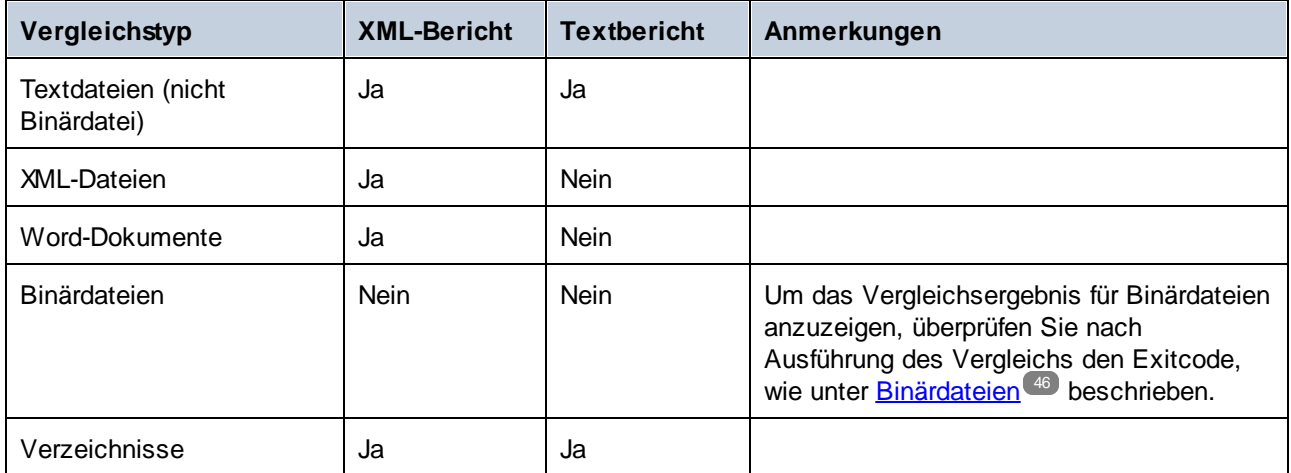

In den folgenden Abschnitten wird die Struktur der für die einzelnen oben angeführten Szenarien erzeugten Vergleichsberichtsdateien beschrieben, um Ihnen einen Überblick über die gemeldeten Unterschiede zu geben bzw. damit Sie den Bericht auch auf automatisierte Weise verarbeiten können.

## **4.2.1 Textdateien**

Beim Vergleich von Dateien im Textmodus können Sie das Vergleichsergebnis entweder im Text- oder XML-Format anzeigen. Werfen Sie zum besseren Verständnis der Art, wie DiffDog Server Unterschiede zwischen Textdateien anzeigt, einen Blick auf die folgenden zwei Textdateien, die Seite an Seite nebeneinander verglichen werden.

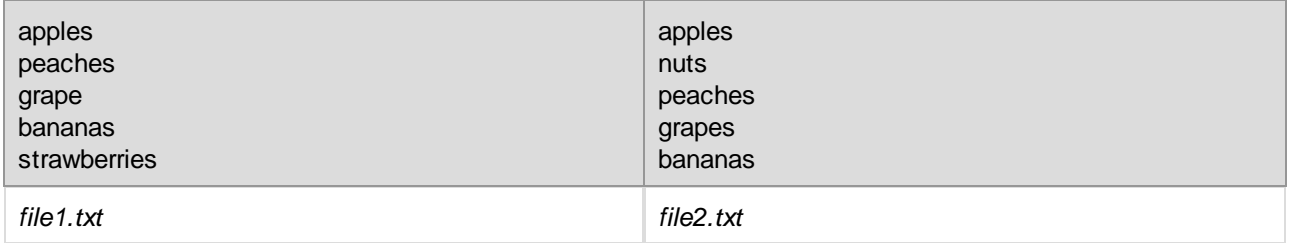

**Anmerkung:** Bei den Dateien in diesem Beispiel handelt es sich um Textdateien mit der Erweiterung .txt; es können jedoch auch andere Nicht-Binärdateien wie .html, .json, .js, .cs usw. verglichen werden.

Wenn die Dateien mit einem Vergleichstool wie DiffDog über eine grafische Benutzeroberfläche verglichen werden, werden die Unterschiede zwischen den beiden Dateien wie unten gezeigt, dargestellt. Wie Sie in der Abbildung unten sehen, gibt es insgesamt drei Unterschiede: Eine Zeile wurde hinzugefügt, eine geändert und eine gelöscht.

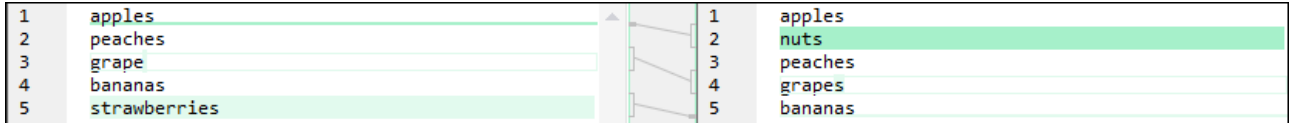

*DiffDog-Vergleichsbericht*

In DiffDog Server können Sie diese beiden Dateien mit dem folgenden Befehl vergleichen:

```
<exec><sup>8</sup> diff file1.txt file2.txt --mode=text --output-mode=text --output-
file=report.txt
```
**Anmerkung:** Mit der Option --mode wird das Programm angewiesen, die verglichenen Dateien als Text (und nicht als XML- oder Binärdateien) zu behandeln. Über die Option --output-mode können Sie das Format des Vergleichsberichts (Text oder XML) definieren.

In dem nach Ausführung des Vergleichs erzeugten Textbericht werden die Unterschiede folgendermaßen angegeben:

1a2 > nuts 3c4 < grape --- > grapes 5d5 < strawberries

*DiffDog Server-Vergleichsbericht (Text)*

"a" im obigen Bericht kennzeichnet eine Hinzufügung, "c" eine Änderung und "d" eine Löschung. Das Zeichen ">" verweist auf die rechte Seite des Vergleichs, "<" auf die linke Seite des Vergleichs. Die Ergebnisse sind als Anweisungen zu verstehen, die befolgt werden müssten, um beide Dateien einander anzugleichen. Dabei bedeutet:

- · **1a2**: "Füge nach Zeile 1 in der linken Datei Text hinzu, um ihn an den Text in Zeile 2 der rechten Datei anzugleichen". In der nächsten Zeile wird der genaue Text angezeigt, der hinzugefügt werden muss - in diesem Fall der Text "nuts" aus der rechten Datei.
- · **3c4**: "Ersetze Zeile 3 aus der linken Datei durch Zeile 4 aus der rechten Datei". In den nächsten Zeilen wird der entsprechende Inhalt aus beiden Dateien, getrennt durch "---" angezeigt.
- · **5d5**: "Lösche Zeile 5 aus der linke Datei, um diese an Zeile 5 aus der rechten Datei anzugleichen". In der nächsten Zeile wird der zu löschende Text angezeigt (in diesem Fall "strawberries").

## XML-Bericht

Sie können dieselben beiden Dateien auch vergleichen und den Bericht in Form einer XML-Datei erhalten. Führen Sie dazu den folgenden Befehl aus:

[<exec>](#page-7-0)<sup>8</sup> diff file1.txt file2.txt --mode=text --output-mode=xml --output-file=report.xml

Wenn Sie XML als Berichtsformat wählen, wird derselbe Bericht folgendermaßen ausgegeben:

```
<?xml version="1.0" encoding="UTF-8"?>
<!-- Differencing export generated by Altova DiffDog Server -->
<diff_result>
  <diff_info comparison_mode="text">
      <source_left name="c:\file1.txt" uri="file:///c:/file1.txt"/>
      <source_right name="c:\file2.txt" uri="file:///c:/file2.txt"/>
  </diff_info>
   <text_diff left_location="1" right_location="2">
      <right_content>
         <line>nuts</line>
      </right_content>
  </text_diff>
  <text_diff left_location="3" right_location="4">
      <left_content>
         <line>grape</line>
      </left_content>
      <right_content>
         <line>grapes</line>
      </right_content>
  </text_diff>
  <text_diff left_location="5" right_location="5">
      <left_content>
         <line>strawberries</line>
      </left_content>
   </text_diff>
</diff_result>
```
*DiffDog Server-Vergleichsbericht (XML)*

Der XML-Bericht enthält ganz oben das Element **diff\_info**. Das Element **diff\_info** enthält Informationen über verglichene Dateien (darunter den Vergleichsmodus und den Pfad der verglichenen Dateien). Dieses Element kommt nur einmal vor. Das Attribut **comparison\_mode** gibt Auskunft über den Wert der Option --mode zum Zeitpunkt des Vergleichs; dies ist auch nützlich, wenn Sie wissen müssen, welcher Standardvergleichsmodus von DiffDog Server verwendet wird, wenn in der Befehlszeile keine --mode-Option definiert wurde.

Als nächstes werden dieselben drei Unterschiede wie im Textbericht aufgelistet. Die Informationen über die vorhandenen Unterschiede werden mit Hilfe der Attribute **left\_location** und **right\_location** angegeben, während der eigentliche Inhalt innerhalb der Elemente **left\_content** oder **right\_content** steht. In diesem Beispiel bildet jeder Unterschied eine Zeile (**line**). Ein Unterschied umfasst aber nicht immer eine einzige Zeile, sondern kann in einige Fällen auch aus mehreren Zeilen bestehen - in solchen Fällen würde der Bericht mehrere aufeinander folgende **line**-Elemente enthalten.

## **4.2.2 XML-Dateien**

Bei XML-Dateien können Sie die Vergleichsergebnisse nur in Form eines XML-Berichts anzeigen. Um zu verstehen, wie Unterschiede im XML-Format ausgegeben werden, werfen Sie einen Blick auf die folgenden beiden XML-Dateien, die Seite an Seite verglichen werden:

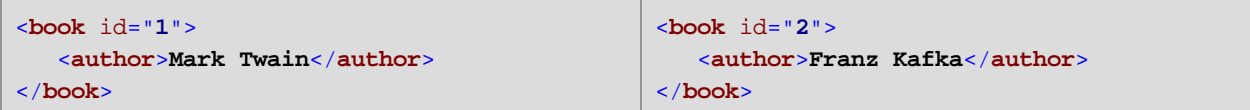

Wenn Sie diese zwei Dateien mit dem folgenden Befehl vergleichen:

[<exec>](#page-7-0)<sup>8</sup> diff file1.xml file2.xml --mode=xml --output-mode=xml --output-file=report.xml

sähe der erzeugte XML-Bericht ähnlich wie der unten gezeigte aus:

```
<?xml version="1.0" encoding="UTF-8"?>
<!-- Differencing export generated by Altova DiffDog Server -->
<diff_result>
  <diff_info comparison_mode="xml">
      <source_left name="c:\file1.xml" uri="file:///c:/file1.xml"/>
      <source_right name="c:\file2.xml" uri="file:///c:/file2.xml"/>
  </diff_info>
  <xml_diff>
      <left_location>
         <parent xpath="/book"/>
         <position>1</position>
      </left_location>
      <right_location>
         <parent xpath="/book"/>
         <position>1</position>
      </right_location>
      <left_content>
         <attribute id="1"/>
      </left_content>
      <right_content>
        <attribute id="2"/>
      </right_content>
  </xml_diff>
  <xml_diff>
      <left_location>
         <parent xpath="/book/author"/>
         <position>1</position>
      </left_location>
      <right_location>
         <parent xpath="/book/author"/>
         <position>1</position>
      </right_location>
      <left_content>
         <element>Mark Twain</element>
      </left_content>
      <right_content>
         <element>Franz Kafka</element>
      </right_content>
  </xml_diff>
</diff_result>
```
*DiffDog Server-Vergleichsbericht (für XML-Dateien)*

Der XML-Bericht enthält ganz oben das Element **diff\_info**. Das Element **diff\_info** enthält Informationen über verglichene Dateien (darunter den Vergleichsmodus und den Pfad der verglichenen Dateien). Dieses Element kommt nur einmal vor.

Als nächstes werden alle gefundenen Unterschiede (in diesem Beispiel zwei) mit Hilfe mehrerer **xml\_diff**-Elemente aufgelistet. Zu jedem Unterschied enthalten die Elemente **left\_location** (und **right\_location**) Informationen in Form eines XPath-Ausdrucks darüber, wo der Unterschied gefunden wurde. Die Elemente left content (bzw. right content) enthalten Informationen über das genaue Element oder Attribut, das geändert wurde.

## <span id="page-45-0"></span>**4.2.3 Binärdateien**

Wenn Sie Dateien im Binärmodus vergleichen (d.h. bei Verwendung der Option --mode=binary), wird kein Ausgabebericht erstellt, da die Auflistung von Unterschieden in Binärdateien nicht sinnvoll ist. Überprüfen Sie in solchen Fällen den Exitcode, um das Vergleichsergebnis anzuzeigen.

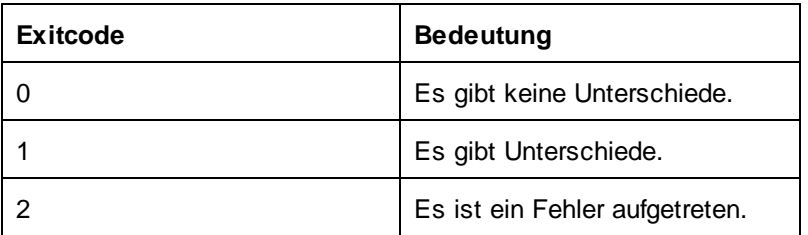

Mit dem folgenden Windows Batch-Skript werden z.B. zwei PDF-Dateien im Binärmodus verglichen. Mit der Umgebungsvariablen **&ERRORLEVEL** wird das Vergleichsergebnis ausgegeben.

```
SET DIFFDOGSERVER="C:\Program Files\Altova\DiffDogServer2021\bin\DiffDogServer.exe"
%DIFFDOGSERVER% diff book1.pdf book2.pdf --m=binary
ECHO %ERRORLEVEL%
```
### *Windows Batch-Skript*

Auf einem Linux-Rechner sieht das entsprechende Skript folgendermaßen aus:

```
#!/bin/bash
DIFFDOGSERVER=/opt/Altova/DiffDogServer2021/bin/diffdogserver
${DIFFDOGSERVER} diff book1.pdf book2.pdf --mode=binary
echo $?
```
*Linux Shell-Skript*

# **4.2.4 Verzeichnisse**

Beim Vergleich von Verzeichnissen können Sie das Vergleichsergebnis durch Definieren der Option --outputmode=text bzw. --output-mode=xml entweder im Text- oder XML-Format anzeigen. Mit der Option --outputmode können Sie das Format des Vergleichsberichts (XML oder Text) definieren, während Sie mit der Option - output-file den Namen der Berichtsdatei definieren können.

Die Option --output-mode=text wird nicht unterstützt, wenn die verglichenen Verzeichnisse XML-Dateien enthalten und wenn --dir-compare-contents=true. Das Ergebnis des Vergleichs von XML-Dateien kann nur im XML-Format ausgegeben werden.

Werfen Sie zum besseren Verständnis der Art, wie DiffDog Server Unterschiede zwischen Verzeichnissen anzeigt, einen Blick auf die folgenden zwei Verzeichnisse, die Seite an Seite nebeneinander verglichen werden.

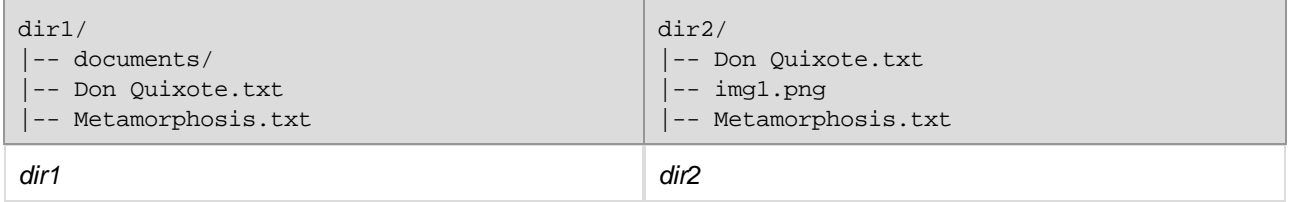

Wenn die Verzeichnisse mit einem Vergleichstool wie DiffDog (mit dem Schnellvergleich) über eine grafische Benutzeroberfläche verglichen werden, werden die Unterschiede zwischen den beiden Verzeichnissen wie unten gezeigt, dargestellt. Wie Sie in der Abbildung unten sehen, wurde das Unterverzeichnis **documents** gelöscht und im rechten Verzeichnis wurde die Datei **img1.png** hinzugefügt. Außerdem weist die Datei **Metamorphosis.txt** einen anderen Änderungszeitpunkt auf.

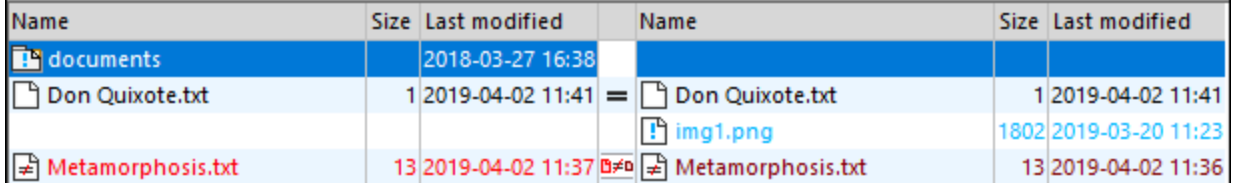

*DiffDog-Vergleichsbericht*

In DiffDog Server können Sie diese beiden Verzeichnisse mit dem folgenden Befehl in einem Schnellvergleich vergleichen:

```
<exec><sup>8</sup> diff dir1 dir2 --output-mode=text --output-file=report.txt --dir-compare-
sizes=true --dir-compare-mod-times=true
```
**Anmerkung:** Der obige Vergleich ist auch deshalb ein Schnellvergleich, weil keine Verzeichnisinhalte, sondern nur Größe und Änderungsdatum der Dateien in den beiden Verzeichnissen verglichen wurden. Um einen gründlichen Vergleich, in dem auch der Dateiinhalt berücksichtigt wird, durchzuführen, fügen Sie die Option --dir-compare-contents=true hinzu.

In dem nach Ausführung des Vergleichs erzeugten Textbericht werden die Unterschiede folgendermaßen angegeben:

< documents/ ! Metamorphosis.txt > img1.png

*DiffDog Server-Vergleichsbericht (Text)*

Das Zeichen "<" verweist auf die linke Seite des Vergleichs, während ">" auf die rechte Seite des Vergleichs verweist. Mit dem nachgestellten Schrägstrich wird ein Verzeichnis (im Gegensatz zu einer Datei) gekennzeichnet. Das Zeichen "!" kennzeichnet Unterschiede in der entsprechenden Datei.

Wie bei Dateiberichten sind die Informationen als Anweisungen, wie die beiden Verzeichnisse aneinander angeglichen werden können, zu interpretieren. Die Anweisungen in diesem Beispiel sind folgendermaßen zu verstehen:

- 1. Füge das Unterverzeichnis **documents** im linken Verzeichnis hinzu.
- 2. Kopiere die Datei **Metamorphosis.txt** entweder aus dem linken in das rechte Verzeichnis oder umgekehrt.
- 3. Füge die Datei **img1.png** zum rechten Verzeichnis hinzu.
- **Anmerkung:** Je nach Richtung der gewünschten Zusammenführung ist "Hinzufügen" durch "Löschen" zu ersetzen. Um die Änderungen in diesem Beispiel von links nach rechts zusammenzuführen, ist die erste Anweisung "Hinzufügen" und die zweite "Löschen". Wenn die Zusammenführung von rechts nach links durchgeführt werden soll, ist die erste Anweisung "Löschen" und die zweite "Hinzufügen".

## XML-Bericht

Wir wollen denselben Vergleich nun nochmals ausführen, doch diesmal das Format der Berichtsdatei von Text in XML ändern. Der Vergleichsbefehl sieht nun folgendermaßen aus:

```
<exec><sup>8</sup> diff dir1 dir2 --output-mode=xml --output-file=report.xml --dir-compare-
sizes=true --dir-compare-mod-times=true
```
Wenn Sie XML als Berichtsformat wählen, wird derselbe Bericht folgendermaßen ausgegeben:

```
<?xml version="1.0" encoding="UTF-8"?>
<!-- Differencing export generated by Altova DiffDog Server -->
<diff_result>
  <diff_info comparison_mode="quick">
      <source_left name="c:\dir1" uri="file:///c:/dir1"/>
      <source_right name="c:\dir2" uri="file:///c:/dir2"/>
  </diff_info>
  <file_diff location="">
      <left_content>
         <directory name="documents"/>
     </left_content>
      <changed_content>
         <file name="Metamorphosis.txt"/>
```

```
</changed_content>
      <right_content>
         <file name="img1.png"/>
      </right_content>
   </file_diff>
</diff_result>
```
*DiffDog Server-Vergleichsbericht (XML)*

Das Element **diff info** enthält Informationen über verglichene Verzeichnisse (darunter den Vergleichsmodus und den Pfad der verglichenen Dateien). Dieses Element kommt nur einmal vor.

Das Element **file\_diff** kommt in Verzeichnisvergleichsberichten nur einmal vor. Es kann mehrere Instanzen eines der folgenden Child-Elemente enthalten: **left\_content**, **changed\_content** und **right\_content**. Diese entsprechen den Zeichen "<", ">", und "!" in Textberichten und haben dieselbe Bedeutung, wie oben erläutert.

# <span id="page-49-0"></span>**5 Vergleichen von CSV- und Datenbankdaten**

Sie können mit DiffDog Server Datenbanktabellen, -ansichten oder benutzerdefinierte mit Hilfe von SQL-Abfragen abgerufene Datensätze vergleichen. Zusätzlich dazu können Sie CSV-Dateien als Datenquellen hinzufügen und diese mit anderen CSV-Dateien oder Datenbanktabellen, -ansichten oder benutzerdefinierten Datensatzgruppen vergleichen, siehe [Vergleichen](#page-67-0) von CSV-Daten<sup>68</sup>.

Tabellenvergleiche können in DiffDog Server auf zwei Arten durchgeführt werden:

1. Durch Einrichten eines Datenbankvergleichsauftrags in der Client-Konfigurationsdatei. Nachdem Sie den Vergleichsauftrag konfiguriert haben, können Sie ihn mit dem Befehl data-diff über die Befehlszeile ausführen, z.B.:

[<exec>](#page-7-0)<sup>8</sup> data-diff <named\_datadiff>

<named\_datadiff> bezieht sich dabei auf den zuvor in der Konfigurationsdatei konfigurieren Abschnitt [datadiff].

2. Durch Ausführen einer vorhandenen Datenbankdatenvergleichsdatei (.dbdif), die zuvor mit der DiffDog Enterprise Edition erstellt wurde. Nähere Informationen zum Erstellen von Datenbankdatenvergleichen finden Sie in der Dokumentation zu DiffDog, siehe <https://www.altova.com/de/documentation>. Wenn Sie eine .dbdif-Datei zur Verfügung haben, führen Sie diese mit dem folgenden Befehl aus:

```
<exec><sup>8</sup> run <dbdiff-file>
```
Wenn Sie die .dbdif-Datei mit DiffDog Server auf einem anderen Rechner oder Betriebssystem ausführen, müssen die für die Verbindung erforderlichen Datenbanktreiber auch auf dem Zielbetriebssystem installiert sein. Beachten Sie, dass einige von Windows unterstützte Datenbankverbindungsmethoden unter Linux und macOS nicht unterstützt werden, siehe auch **Unterstützte [Datenbanken](#page-51-0)** <sup>52</sup>.

In der Anleitung unten wird in groben Zügen beschrieben, wie Sie Datenbankvergleiche in DiffDog Server einrichten und ausführen (die erste der oben erwähnten Methoden). Nähere Informationen zur zweiten Methode finden Sie unter dem Befehl [run](#page-112-0)<sup>(113)</sup>.

## Schritt 1: Konfiguration der Datenquellen

Zuerst müssen die beiden Datenquellen in der Client- oder Server-Konfigurationsdatei definiert werden. Es müssen für jede Datenquelle alle Informationen definiert werden, die für die Herstellung der Datenbankverbindung und zum Abrufen einer Tabelle, Ansicht oder einer für den Vergleich benötigten benutzerdefinierten Datensatzgruppe benötigt werden. Um z.B. die Ansicht VWEMPLOYEEDATA aus einer Oracle-Datenbank mit der Tabelle EMPLOYEES aus einer SQL-Datenbank zu vergleichen, müssen Sie zwei Datenquellen erstellen: die erste, um sich mit der Oracle-Datenbank zu verbinden und die zweite, um sich mit der SQLite-Datenbank zu verbinden.

Sie können Datenquellen auf dem Rechner, auf dem der DiffDog-Befehlszeilenclient ausgeführt wird, auf dem Server-Rechner oder auf beiden definieren. Nähere Informationen dazu finden Sie unter [Einrichten](#page-54-0) von [Datenquellen](#page-54-0)<sup>65</sup>.

## Schritt 2: Konfiguration des Datenbankvergleichsauftrags (datadiff)

Als nächstes definieren Sie in der Konfigurationsdatei einen **[datadiff]**-Abschnitt (einen Datenbankvergleich). Ein Datenbankvergleich besteht aus einer "linken" und einer "rechten" Seite, daher müssen Sie im Abschnitt **datadiff** definieren, welche der zuvor definierten Datenquellen die "linke" und welche die "rechte" Seite des Vergleichs bilden soll. Außerdem wird empfohlen, dass im Abschnitt **datadiff** alle Zuordnungen zwischen der linken und der rechten Spalte definiert sind. So könnten Sie z.B. die folgenden Daten vergleichen:

- ·die Spalte ID aus der linken Datenquelle mit der Spalte SERNO aus der rechten Datenquelle
- ·die Spalte FULLNAME aus der linken Datenquelle mit der Spalte NAME aus der rechten Datenquelle
- ·die Spalte JOBTITLE aus der linken Datenquelle mit der Spalte TITLE aus der rechten Datenquelle

Nähere Informationen zu diesem Schritt finden Sie unter *Einrichten von CSV- und [Datenbankvergleichen](#page-60-0)* 61.

## Schritt 3: Ausführen des Vergleichs

Nachdem Sie die vorhergehenden Schritte durchgeführt haben, können Sie den Vergleich mit dem Befehl datadiff ausführen, z.B.:

[<exec>](#page-7-0)<sup>8</sup> data-diff <named\_datadiff>

<named\_datadiff> bezieht sich hierbei auf den zuvor in der Konfigurationsdatei definierten Abschnitt **[datadiff]**. Nähere Informationen dazu finden Sie unter dem Befehl [data-diff](#page-90-0)<sup>(91)</sup>.

# <span id="page-51-0"></span>**5.1 Unterstützte Datenbanken**

Die folgenden Tabelle enthält eine Liste der von den einzelnen Plattformen unterstützten Datenbankverbindungstypen.

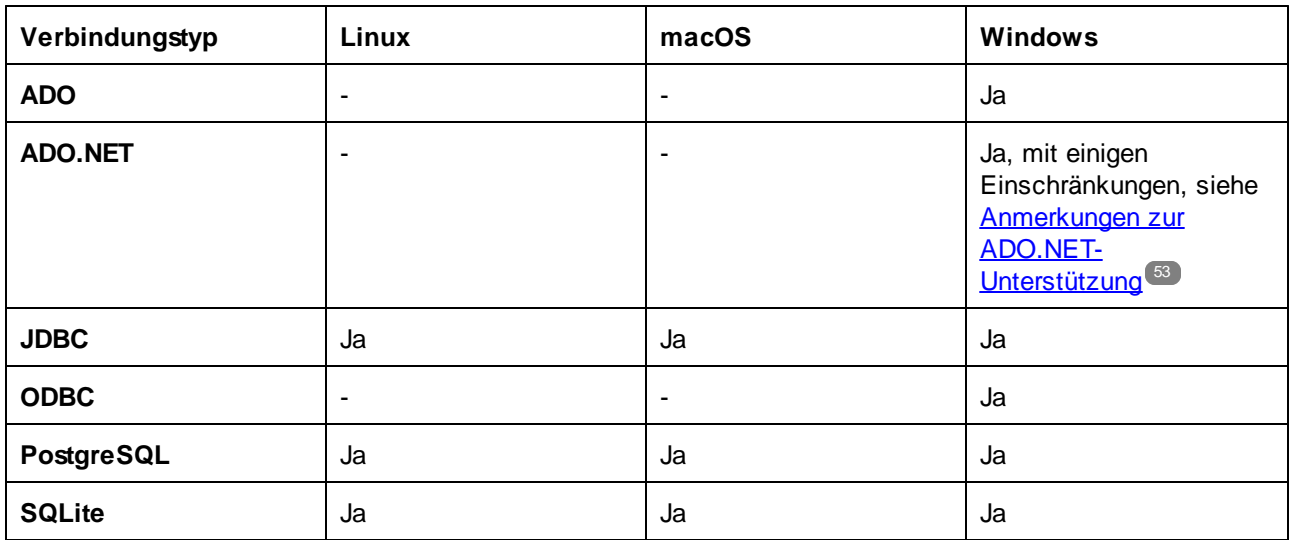

Damit eine Verbindung zur Datenbank hergestellt werden kann, müssen auf dem Betriebssystem die erforderlichen Datenbanktreiber installiert sein, nämlich:

- · Für ADO.NET-Verbindungen muss das .NET Framework installiert sein. Außerdem muss der ADO.NET-Anbieter des Datenbankanbieters installiert werden, falls er auf dem Betriebssystem noch nicht vorinstalliert ist. Beachten Sie, dass die ADO.NET-Anbieter bestimmter Datenbanken nicht unterstützt werden, siehe <u>Anmerkungen zur [ADO.NET-Unterstützung](#page-52-0)e 33</u>.
- · Für JDBC-Verbindungen müssen die JDBC-Treiber zur CLASSPATH-Variablen hinzugefügt werden. Außerdem muss das JRE (Java Runtime Environment) oder der Java Development Kit (JDK) installiert sein. Dabei kann es sich entweder um Oracle JDK oder einen Open Source Build wie Oracle OpenJDK handeln.
- · Bei ODBC-Verbindungen muss der ODBC-Treiber des entsprechenden Datenbankanbieters installiert sein.

Die 32-Bit oder 64-Bit-Plattform von DiffDog Server sollte mit der des Datenbanktreibers übereinstimmen.

PostgreSQL- und SQLite-Verbindungen werden nativ unterstützt und benötigen keine Treiber.

Mit dem Befehl [db-drivers](#page-96-0)<sup>er</sup> werden Ihnen alle von DiffDog Server auf Ihrem Rechner gefundenen Datenbanktreiber auf einen Blick angezeigt.

Es werden die folgenden Datenbanken unterstützt. Altova ist bestrebt, auch Unterstützung für andere Datenbanken zu gewährleisten, doch wurde die erfolgreiche Herstellung der Verbindung und Verarbeitung der Daten nur für die aufgelisteten Datenbanken getestet. Wenn es sich bei Ihrer Altova-Applikation um eine 64-Bit-Version handelt, stellen Sie sicher, dass Sie Zugriff auf die 64-Bit-Datenbanktreiber haben, die für die entsprechenden Datenbank benötigt werden.

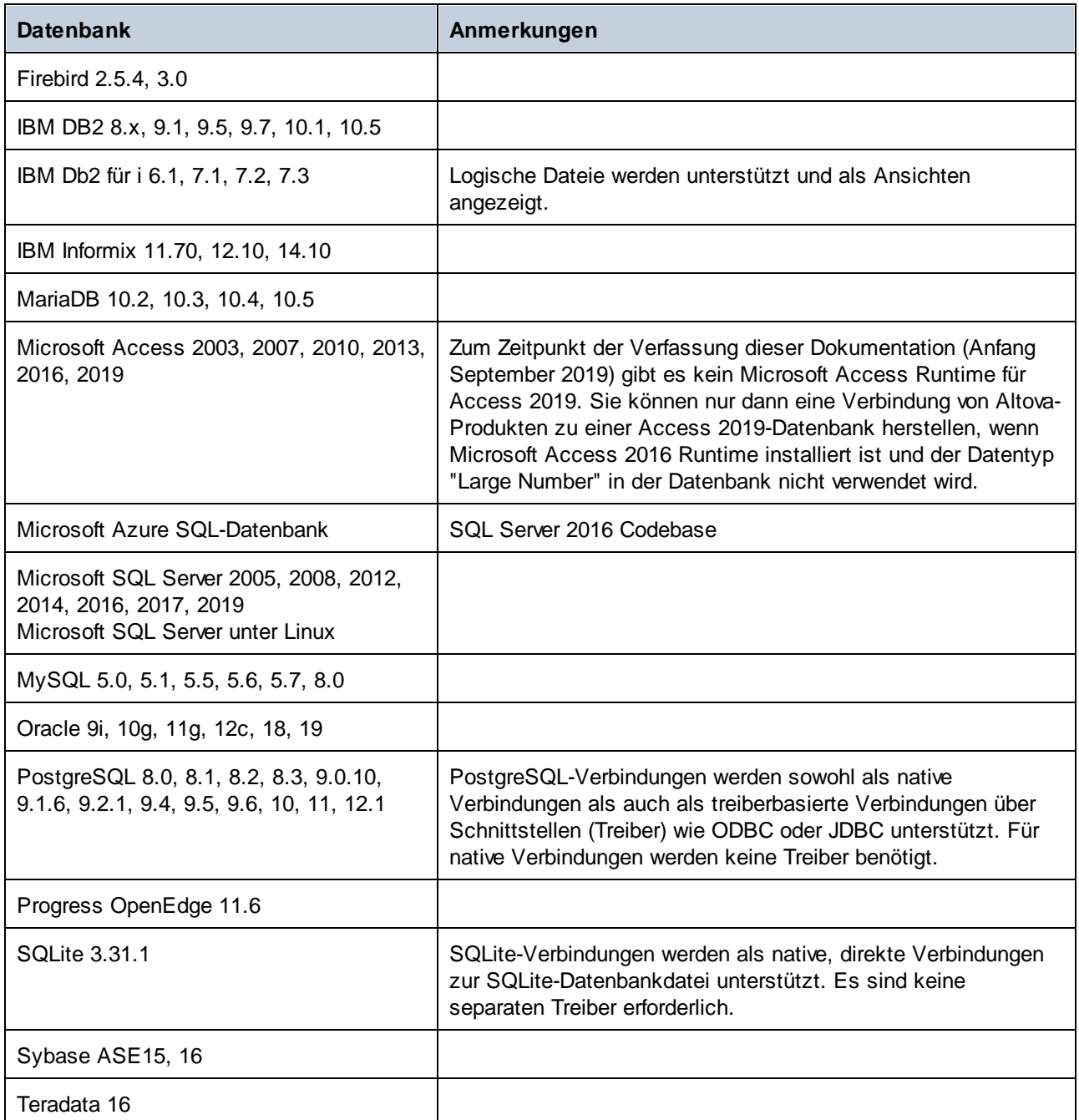

## <span id="page-52-0"></span>Anmerkungen zur ADO.NET-Unterstützung

In der folgenden Tabelle sind bekannte ADO.NET-Datenbanktreiber aufgelistet, die derzeit in DiffDog Server nicht oder nur eingeschränkt unterstützt werden.

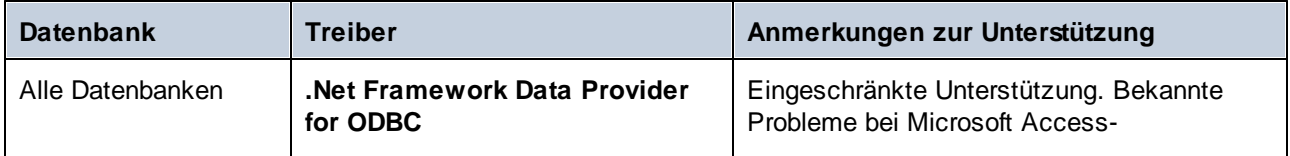

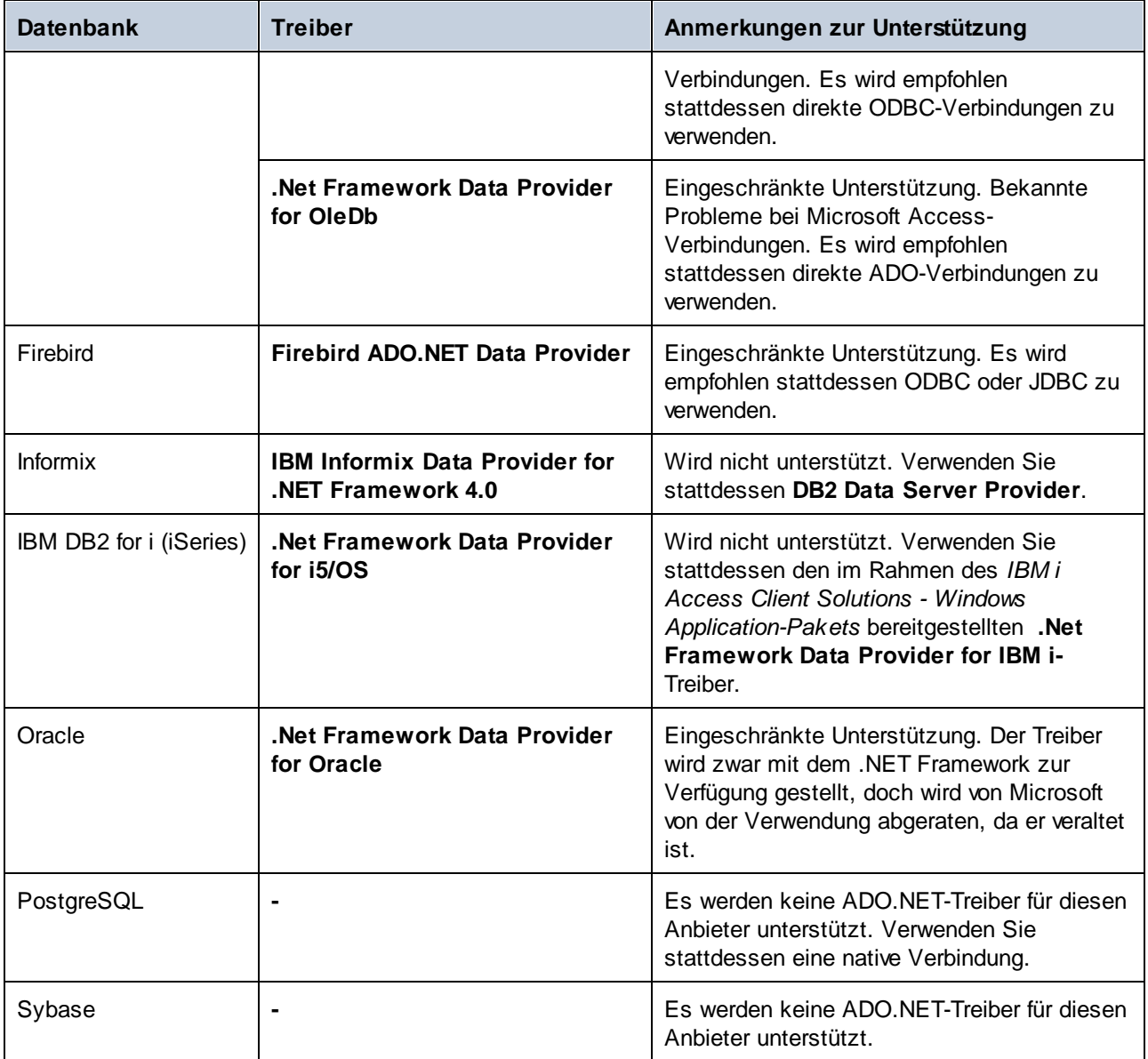

# <span id="page-54-0"></span>**5.2 Einrichten von Datenquellen**

Bevor Sie Tabellendaten aus einer Datenbank vergleichen können, muss eine Datenquelle, die die Datenbankverbindungsinformationen sowie andere Konfigurationsparameter beinhaltet, konfiguriert werden. Für jede Datenbanktabelle, Ansicht oder benutzerdefinierte SQL-Abfrage, die im Vergleich berücksichtigt werden soll, muss eine Datenquelle vorhanden sein. Wenn am Vergleich CSV-Dateien beteiligt sind, muss auch für jede CSV-Datei eine Datenquelle vorhanden sein.

Um eine Datenquelle zu konfigurieren, öffnen Sie die [Client-Konfigurationsdatei](#page-26-0) <sup>arn</sup> und fügen Sie einen neuen [datasouce: <name>-Abschnitt hinzu, wobei <name> der eindeutige Name zur Identifikation dieser Datenquelle ist. Weiter unten finden Sie eine Auflistung der Parameter, die in einem [datasource]-Abschnitt vorkommen können.

Sie können Datenquellen auch zur [Server-Konfigurationsdatei](#page-23-0) <sup>24</sup> hinzufügen. Dies ist nützlich, wenn Sie von dem Rechner aus, auf dem DiffDog Server installiert ist (und nicht vom DiffDog Befehlszeilenclient aus) eine Verbindung zur Datenquelle herstellen müssen. Beachten Sie jedoch, dass es bei serverseitigen Verbindungen, bei denen für Datenbanken wie SQL Server eine Windows-Authentifizierung erforderlich ist, in diesem Fall zu Problemen kommen kann, da der DiffDog Server-Dienst als separater Benutzer läuft, der möglicherweise keinen Zugriff auf die Datenbank hat. In diesem Fall sollten Sie die Datenquelle in der Client-Konfigurationsdatei definieren - der DiffDog-Befehlszeilenclient wird als der Benutzer ausgeführt, der den Befehl data-diff ausführt.

Wie oben erwähnt, muss mit jeder Datenquelle eine einzige Tabelle, Ansicht oder eine sonstige durch eine SQL-Abfrage abgerufene benannte Datensatzgruppe bereitgestellt werden. Definieren Sie zu diesem Zweck die unten stehenden Optionen table oder sql (die einander gegenseitig ausschließen). Für jede Tabelle, Ansicht oder Datensatzgruppe muss es mindestens eine Spalte geben, die die Eindeutigkeit jeder einzelnen Zeile sicherstellt. Diese Spalte (es können auch mehrere Spalten sein) werden in der Folge als "Schlüsselspalten" bezeichnet. Wenn die Tabelle einen Primärschlüssel hat, ist bereits eine Schlüsselspalte vorhanden, wodurch die Eindeutigkeit der Zeile gewährleistet ist. Andernfalls wird empfohlen, eine oder mehrere Spalten zu definieren, die als "Schlüsselspalten" behandelt werden sollen. Definieren Sie dazu die unten beschriebenen Optionen key-columns-by-name und key-columns-by-ordinal.

## type

Obligatorischer Parameter. Definieren Sie den Typ der Datenbankverbindung. Gültige Werte sind: **ado**, **adonet**, **csv, jdbc**, **odbc**, **postgresql** und **sqlite**. Beispiel:

type=sqlite

Verbindungen vom Typ **csv, postgresql** und **sqlite** sind vordefiniert und benötigen keine Treiber. Wählen Sie bei anderen Datenbankarten eine für den Rechner, auf dem der Vergleichsauftrag ausgeführt wird, passende Datenbankverbindungsmethode aus. Bei solchen Verbindungen müssen die entsprechenden Datenbanktreiber auf dem Rechner installiert sein. Nähere Informationen dazu finden Sie unter *Unterstützte [Datenbanken](#page-51-0)*<sup>62</sup>.

## path

Dieser Parameter definiert den Pfad zur Datenbankdatei. Dieser Parameter ist nur bei CSV- und SQLite-Datenbanken anwendbar. Definieren Sie diesen Parameter nicht, wenn Sie den connection-Parameter definieren, da diese beiden Parameter einander gegenseitig ausschließen.

path=C:\Articles.sqlite

#### *SQLite*

path=C:\data.csv

*CSV*

#### connection

Bedingter Parameter. Definiert den Datenbank-Verbindungsstring. Definieren Sie diesen Parameter nicht, wenn Sie den path-Parameter definieren, da diese beiden Parameter einander gegenseitig ausschließen.

```
connection=Data Source=DBSQLSERV;User
ID=altova_user;Password=dhjdf84h;Provider=SQLNCLI11.1;Initial Catalog=NANONULL;Persist
Security Info=true
```
*SQL Server (ADO)*

connection=jdbc:db2://mydb2-105:50000/NANONULL

*DB2 (JDBC)*

connection=jdbc:oracle:thin:@dbora12c:1521:orcl12c

*Oracle (JDBC)*

connection=my.dbserver.com

```
PostgreSQL (Nativ)
```
**Anmerkung:** Bei nativen PostgreSQL-Verbindungen kann connection auch die IP-Adresse des Datenbankservers, z.B. **127.0.0.1** sein. Die Datenbank und der Port einer nativen PostgreSQL-Verbindung werden in den Optionen database und port definiert.

Mit dem Befehl [db-drivers](#page-96-0) <sup>97</sup> können Sie die auf dem lokalen Rechner verfügbaren Verbindungen abrufen. Diese werden in einem Format angezeigt, das Sie einfach kopieren und einfügen können. Wenn Sie außerdem DatabaseSpy installiert und lizenziert haben, können Sie von dort aus eine Datenbankverbindung herstellen und die Verbindungsinformationen anschließend, wie im Fenster "Eigenschaften" angezeigt, wiederverwenden.

### database

Zwingend erforderlich und nur auf native PostgreSQL-Verbindungen anwendbar. Definiert die Datenbank der PostgreSQL-Verbindung.

database = ZooDB

### port

Definiert den Port der Postgre-Datenbankverbindung. Ist nur auf native PostgreSQL-Datenbankverbindungen anwendbar.

### separator

Optionaler Parameter. Nur bei CSV-Datenquellen anwendbar. Er gibt das in der CSV-Datei verwendete Feld-Trennzeichen an. Wenn dieser Parameter nicht definiert wird, wird als Standardtrennzeichen das Komma verwendet. Gültige Werte sind **comma** (Standardeinstellung), **tab** und **semicolon**.

separator=comma

### table

Bedingter Parameter. Definiert den vollständigen Namen der Datenbanktabelle oder -ansicht, die im linken oder rechten Bereich des Vergleichs verwendet werden soll. Wenn sie diesen Parameter konfigurieren, definieren Sie den Parameter sql nicht, da diese beiden Parameter einander gegenseitig ausschließen. Beispiele:

table=[HR].[dbo].[Employees]

*SQL Server*

```
table="ALTOVA_ADMIN"."customers"
```
*IBM DB2*

**Tipp:** Sie können den vollständigen Tabellennamen mit DatabaseSpy einfach durch Rechtsklick auf die Tabelle im Online Browser und Auswahl des Kontextmenübefehls **In neuem SQL-Editor anzeigen | Pfad** abrufen.

### key-columns-by-name

Es sollte zu jeder Tabelle, Ansicht oder Datensatzgruppe mindestens eine Spalte geben, die die Eindeutigkeit jeder Zeile gewährleistet. Diese Spalte (es können auch mehrere Spalten sein) werden in der Folge als "Schlüsselspalten" bezeichnet. Wenn die Tabelle einen Primärschlüssel hat, ist bereits eine Schlüsselspalte vorhanden, wodurch die Eindeutigkeit der Zeile gewährleistet ist. Andernfalls wird empfohlen, eine oder mehrere Spalten zu definieren, die als "Schlüsselspalten" behandelt werden sollen. Dabei muss es sich nicht notwendigerweise um Spalten handeln, die Teil eines richtigen Primärschlüssels oder eindeutigen Schlüssels in der Tabelle bilden. Beispiele:

key-columns-by-name="guid"

```
key-columns-by-name="first_name","last_name","email"
```
Die Definition von "Schlüsselspalten" ist optional, wird aber empfohlen. Wenn Sie die Schlüsselspalten nicht definieren, ermittelt die Applikation diese automatisch. Dies funktioniert aber unter Umständen nicht für alle Datenbanktreiber einheitlich. Außerdem funktioniert diese automatische Ermittlung nur bei Tabellen oder

Ansichten, daher wird empfohlen, die Schlüsselspalten explizit zu definieren, wenn Sie SQL-Abfragen durchführen, deren Ergebnis berechnete Werte oder von gespeicherten Prozeduren zurückgegebene Resultate sind.

Wenn Sie Schlüsselspalten definieren, muss die Anzahl der Schlüsselspalten für die "linke" und die "rechte" Datenquelle dieselbe sein. Wenn Sie z.B. zwei Schlüsselspalten für die linke Datenquelle und nur eine Schlüsselspalte für die rechten Datenquelle definieren, schlägt der Vergleich mit einem Fehler fehl.

Sie können Schlüsselspalten im Fall von CSV-Dateien anhand ihres Namens referenzieren:

· Wenn die erste Zeile der CSV-Datei die Spaltennamen enthält, können Sie den Spaltennamen verwenden, z.B:

key-columns-by-name="first","last"

· Wenn die CSV-Datei keine Kopfzeile enthält, können Sie die Namen **c1**, **c2**, **c3**, usw., bei denen jede Zahl für eine bestimmte Spalte steht, verwenden, z.B:

key-columns-by-name=c1,c2

### key-columns-by-ordinal

Sie können eine "Schlüsselspalte" entweder nach Name (siehe oben) oder nach Ordnungszahl in der Tabelle, beginnend mit 1 definieren. Mit Hilfe dieser Option können Sie Schlüsselspalten nach ihrer Ordnungszahl definieren: Beispiele:

key-columns-by-ordinal=1

key-columns-by-ordinal=1,2,5

Wenn Sie Schlüsselspalten definieren, muss die Anzahl der Schlüsselspalten für die "linke" und die "rechte" Datenquelle dieselbe sein.

#### user

Bedingter Parameter. Definiert den Benutzernamen, der für die Verbindung mit der Datenbank erforderlich ist. Dieser Parameter ist nicht erforderlich, wenn die Datenbank anonyme Verbindungen zulässt oder wenn der Verbindungsstring den Benutzernamen bereits enthält (siehe Parameter connection).

#### pass

Bedingter Parameter. Definiert das Passwort für die Verbindung mit der Datenbank. Dieser Parameter ist nicht erforderlich, wenn die Datenbank anonyme Verbindungen zulässt oder wenn der Verbindungsstring das Passwort bereits enthält (siehe Parameter connection).

### assembly

Diese Option ist für ADO.NET-Verbindungen zwingend erforderlich. Beispiele:

```
assembly=System.Data.SqlClient.SqlClientFactory, System.Data, Version=4.0.0.0,
Culture=neutral, PublicKeyToken=b77a5c561934e089
```
*.NET Framework-Datenanbieter für SQL Server*

```
assembly=IBM.Data.DB2.iSeries.iDB2Factory, IBM.Data.DB2.iSeries, Version=12.0.0.0,
Culture=neutral, PublicKeyToken=9cdb2ebfb1f93a26
```
*.NET Framework-Datenanbieter für IBM i*

Mit dem Befehl [db-drivers](#page-96-0). <sup>97</sup> können Sie die auf dem lokalen Rechner verfügbaren .NET-Assemblys abrufen. Diese werden in einem Format angezeigt, das Sie einfach kopieren und einfügen können.

#### class

Diese Option ist für ADO.NET-Verbindungen zwingend erforderlich. Beispiele:

class=com.ibm.db2.jcc.DB2Driver

*IBM DB2 über JDBC*

class=com.mysql.jdbc.Driver

*MySQL über JDBC*

class=System.Data.SqlClient

*SQL Server über ADO.NET*

Mit dem Befehl [db-drivers](#page-96-0) <sup>orn</sup> können Sie die auf dem lokalen Rechner verfügbaren JDBC-Treiber abrufen. Diese werden in einem Format angezeigt, das Sie einfach kopieren und einfügen können

### sql

Bedingter Parameter. Definiert eine SELECT-Abfrage in der Syntax der aktuellen Datenbank. Die mit der SELECT-Abfrage abgerufene Datensatzgruppe kann als linker oder rechter Bereich des Vergleichs verwendet werden. Wenn Sie diesen Parameter definieren, konfigurieren Sie den Parameter table nicht, da diese beiden Parameter einander gegenseitig ausschließen. Beispiele:

sql="SELECT \* FROM employees WHERE a > 5 and b < 6 ORDER BY c"

#### *SELECT-Abfrage*

sql="EXEC dbo.uspGetEmployeeManagers @BusinessEntityID = 50"

### *Gespeicherte Prozedur*

Wenn Sie eine gespeicherte Prozedur definieren, wird erwartet, dass diese eine Datensatzgruppe und nicht nur Ausgabeparameter zurückgibt.

## has-header-row

Optionaler Parameter. Nur bei CSV-Dateien anwendbar. Gültige Werte sind **true** oder **false**. Bei true wird die erste Zeile der CSV-Datei als Kopfspalte behandelt und im Vergleich nicht berücksichtigt.

has-header-row=true

# <span id="page-60-0"></span>**5.3 Einrichten von CSV- und Datenbankvergleichen**

Bei einem Datenbankdatenvergleich wird eine "linke" Datenquelle (Tabelle, Ansicht oder eine durch eine SQL-Abfrage abgerufene Datensatzgruppe) mit einer "rechten" Datenquelle verglichen.

Um einen Datenvergleich zu konfigurieren, öffnen Sie die <u>[Client-Konfigurationsdatei](#page-26-0) <sup>27</sup></u> und fügen Sie einen neuen [datadiff:<name>-Abschnitt hinzu, wobei <name> der eindeutige Name zur Identifikation dieses Datenbankvergleichs ist. Im Datenbankvergleichsauftrag wird definiert, was die "linke" Datenquelle und was die "rechte" Datenquelle sein soll. Es wird davon ausgegangen, dass Sie bereits zwei oder mehr Datenquellen, wie unter Einrichten von [Datenquellen](#page-54-0)<sup>55</sup> beschrieben, erstellt haben.

Weiter unten finden Sie eine Liste der Parameter, die im Abschnitt [datadiff] vorkommen können.

## enable-driver-logging

Optionaler Parameter. Aktivieren Sie die Option, wenn der Datenbanktreiber im Falle von Fehlern detailliertere Informationen liefern soll. Beispiel:

enable-driver-logging=true

Beachten Sie, dass sich die Ausführung bei Aktivierung dieser Option eventuell verlangsamt.

### server-left, server-right

Bedingter Parameter. Mit dieser Option können Sie festlegen, dass die linke oder rechte Datenquelle des Vergleichs in der Server-Konfigurationsdatei (und nicht in der Client-Konfigurationsdatei) definiert ist. Die Option muss auf eine benannte Datenquelle verweisen, wie sie in der Server-Konfigurationsdatei auf dem Rechner, auf dem DiffDog Server ausgeführt wird, definiert ist. Beispiel:

```
server-left=products
server-right=resourcesdb
```
Um auf eine Datenquelle auf dem Rechner, auf dem der DiffDog-Befehlszeilenclient läuft, zu verweisen, verwenden Sie stattdessen die Optionen left und right (siehe unten).

## left, right

Bedingter Parameter. Mit dieser Option definieren Sie die linke oder rechte Seite des Vergleichs. Die Option muss sich auf eine benannte Datenquelle [datasource:<some\_name>] beziehen, wie sie in der Client-Konfigurationsdatei auf dem Rechner, auf dem DiffDog Server ausgeführt wird, definiert ist. Beispiel:

left=hr right=testdb

Wenn Sie diese Optionen nicht definieren, müssen Sie stattdessen die Optionen server-left oder serverright definieren. Auch eine Kombination aus Clientdatenquellen und Serverdatenquellen ist möglich, z.B.:

left=hr

server-right=testdb

Im obigen Beispiel befindet sich die Datenquelle "hr" auf dem Rechner, auf dem der DiffDog-Befehlszeilenclient (ohne einen Server) ausgeführt wird. Die Datenquelle "testdb" ist in der Server-Konfigurationsdatei auf dem Rechner, auf dem DiffDog Server ausgeführt wird, definiert.

#### map

Optionaler Parameter. Mit dieser Option definieren Sie, welche Spalten der linken Seite des Vergleichs mit denen auf der rechten Seite des Vergleichs verglichen werden sollen. So könnten Sie z.B. die Spalten **col1**, **col2**, **col3** aus der "linken" Tabelle mit den Spalten **colA**, **colB**, **colC** aus der "rechten" Datensatzgruppe vergleichen. Zur Angabe einer Spalte können Sie entweder die Ordinalzahl der Spalte, beginnend mit 1 oder den Spaltennamen definieren. Spaltennamen müssen in Anführungszeichen gesetzt werden. Beispiel:

```
map = 1 => "col 2", 2 => "col1", "h" => 6, "i" => "x"
```
Bei jedem der oben gezeigten Spaltenpaare steht der Teil vor "=>" für die "linke Seite" und der Teil nach "=>" für die "rechte Seite".

Im Fall von CSV-Dateien können Sie Spalten anhand ihres Spaltennamens (wenn die erste Zeile eine Kopfzeile ist) oder anhand der Nummerierung **c1**, **c2**, usw. referenzieren, wobei die Nummer dem Spaltenindex beginnend mit 1 entspricht.

 $map=1=>c1,2=>c2$ 

Wenn Sie keine Spaltenzuordnungen definieren, versucht die Applikation, die Spalten anhand ihres Namens und Datentyps automatisch zuzuordnen. Wenn die Spalten auf der linken und rechten Seite jedoch unterschiedliche Namen und Typen haben, funktioniert dies nicht immer korrekt.

## xml-aware

Optionaler Parameter. Wenn diese Option aktiviert ist, wird bei Datenbankfeldern vom Typ XML anstatt eines Textvergleichs ein XML-Vergleich durchgeführt. Dies gilt nur für Felder, deren Datentyp vom Treiber als XML erkannt werden. Datenbankfelder, in denen XML-Daten als varchar oder clob gespeichert sind, sind von dieser Option nicht betroffen. Wenn solche Felder als XML-Typ behandelt werden sollen, verwenden Sie anstelle von table die Option sql und führen Sie mit Hilfe von SQL-Abfragen eine Typkonvertierung in XML durch.

Wenn Sie diese Option definieren, werden auch alle in der Konfigurationsdatei oder in der Befehlszeile definierten XML-Vergleichsoptionen angewendet. Wenn DiffDog unter Windows auf demselben Rechner wie der DiffDog-Befehlszeilenclient installiert ist, so werden auch die in der Registry vorhandenen XML-Optionen angewendet. DiffDog Server liest die Windows Registry-Optionen nicht. Sie können die aktuellen Konfigurationsoptionen des Clients jederzeit durch Ausführung des Befehls [showcfg](#page-116-0) <sup>117</sup> anzeigen. Um die Konfigurationsoptionen des Servers zu sehen, führen Sie den Befehl showcfg der ausführbaren Server-Datei aus.

Eine Referenz zu allen XML-Vergleichsoptionen finden Sie unter dem Befehl [diff](#page-97-0)<sup>(98)</sup>.

### whitespace-mode

Optionaler Parameter. Nur auf Datenbankfelder vom Typ Text wie varchar, clob usw. anwendbar. Mit dieser Option definieren Sie, wie Whitespace-Zeichen beim Vergleich behandelt werden sollen. Die folgenden Zeichen sind Whitespace-Zeichen: Leerzeichen, Tabulator, Wagenrücklauf (Carriage Return) und Zeilenvorschub (Line Feed).

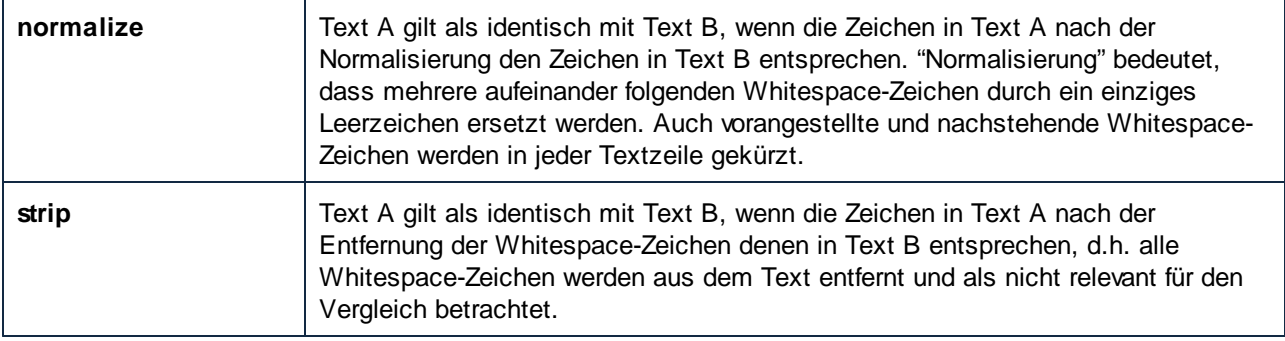

### ignore-case

Optionaler Parameter. Nur auf Datenbankfelder vom Typ Text wie varchar, clob usw. anwendbar. Gültige Werte:

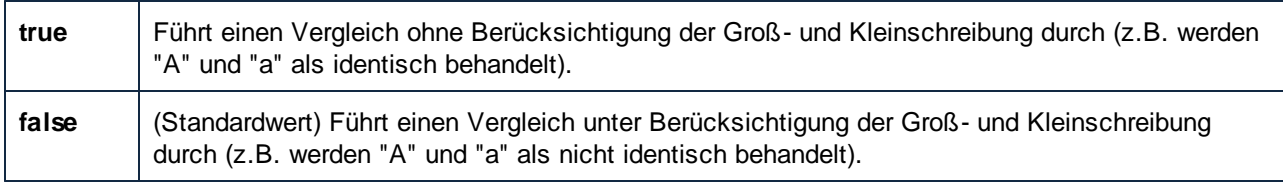

## server-output-path

Optionaler Parameter. Definiert den Pfad, unter dem die Vergleichsergebnisse auf dem Server-Rechner gespeichert werden, z.B.

server-output-path=/path/on/server.xml

Wenn der DiffDog-Befehlszeilenclient und DiffDog Server beide auf demselben Rechner ausgeführt werden, sind server-output-path und client-output-path austauschbar verwendbar.

Wenn dieser Parameter nicht definiert ist, wird die Vergleichsausgabe in der Befehlszeile angezeigt (vorausgesetzt Sie haben die Option -quiet=true nicht definiert).

### client-output-path

Optionaler Parameter. Definiert den Pfad, unter dem die Vergleichsergebnisse auf dem Client-Rechner gespeichert werden, z.B.

```
client-output-path=/path/on/client.xml
```
Wenn dieser Parameter nicht definiert ist, wird die Vergleichsausgabe in der Befehlszeile angezeigt (vorausgesetzt Sie haben die Option -quiet=true nicht definiert).

## output-mode

Optionaler Parameter. Definiert das Ausgabeformat des Vergleichsergebnisses. Gültige Werte sind **text, xml** und **sql** z.B.:

output-mode=xml

Wenn diese Option nicht definiert ist, ist der Standardwert **text**.

Beachten Sie, dass der Wert **sql** nur dann sinnvoll ist, wenn die rechte Seite des Vergleichs eine Datenbank ist. Wenn output-mode=sql, enthält der Vergleichsbericht SQL-Skripts zum Zusammenführen der Daten aus der linken Seite auf der rechten Seite des Vergleichs.

### treat-null-as-empty

Optionaler Parameter. Aktivieren Sie diese Option nur, wenn NULL-Datenbankwerte als leere Strings behandelt werden sollen.

treat-null-as-empty=false

Im Beispiel unten ergibt ein Vergleich der beiden unten gezeigten Datensatzgruppen einen Unterschied, da die zweite Zeile auf der linken Seite leer und *nicht* mit der zweiten Zeile auf der rechten Seite identisch ist. Wenn Sie für die Option treat-null-as-empty jedoch **true** definieren, werden beide Datensatzgruppen als identisch behandelt.

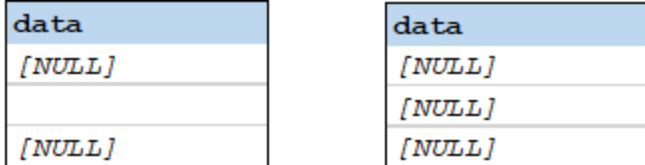

# **5.4 Beispiele für Datenquellen**

Im Folgenden werden einige Beispieldatenquellen für verschiedene Datei- oder Datenbankarten und Verbindungsmethoden aufgelistet. Verwenden Sie diese Syntax, um in einer .ini-Client- oder Server-Konfigurationsdatei einen [datasource]-Abschnitt zu erstellen. Beachten Sie, dass es für die Verbindung mit einer Datenbank unter Umständen mehrere Methoden gibt. So können Sie z.B. unter Windows mit jeder der folgenden Verbindungsmethoden eine Verbindung zu einer MySQL-Datenbank herstellen: ADO.NET, JDBC oder ODBC.

## Access (ADO)

```
[datasource:access_data]
type = ado
connection = Data Source=C:
\Users\altova\Documents\ZooDB.mdb;Provider=Microsoft.Jet.OLEDB.4.0
table = [ZooDB].[tblAnimals]
```
## **CSV**

```
[datasource:csv_data]
type=csv
path=C:\data.csv
separator=comma
key-columns-by-ordinal=1
has-header-row=false
```
## IBM DB2 (JDBC)

```
[datasource:db2_data]
type = jdbc
connection = jdbc:db2://db2server:50000/PRODUCTSDB
class = com.ibm.db2.jcc.DB2Driver
user = dbuser
pass = 75qf1jh9table = "DB_USER"."PRODUCTS"
```
## IBM DB2 für i (JDBC)

```
[datasource:db2_i_data]
type = jdbc
connection = \frac{1}{100}c: as400://127.0.0.1
class = com.ibm.as400.access.AS400JDBCDriver
user = DBUSER
pass = 75qf1jh9table = "DBUSER"."PRODUCTS"
```
## MariaDB (ODBC)

```
[datasource:mariadb_data]
type = odbc
connection = Dsn=datasource_mariadb
database = nanonull
user = dbuser
pass = 75gfljh9
table = `nanonull`.`products`
```
## MySQL (ODBC)

```
[datasource:mysql_data]
type = odbc
connection = Dsn=datasource_mysql;
database = zoo
user = dbuser
pass = 75qf1jh9table = `zoo`.`products`
```
## Oracle (JDBC)

```
[datasource:oracle_data]
type = jdbc
connection = jdbc:oracle:thin:@ora12c:1521:orcl12c
class = oracle.jdbc.driver.OracleDriver
user = dbuser
pass = 75gfljh9
table = "DBUSER"."PRODUCTS"
```
## PostgreSQL (Native)

```
[datasource:postgresql_data]
type = postgresql
connection = localhost
database = zoo
user = dbuser
pass = 75gfljh9
table = "zoo"."public"."animals"
```
## SQLite (Native)

```
[datasource:sqlite_data]
type = sqlite
path = c:\comparisons\db\Nanonull.sqlite
table = "main"."products"
```
## SQL Server (ADO.NET)

**[datasource:sqlserver\_data]** type = adonet connection = Data Source=SQLSERV16;Initial Catalog=NANONULL;MultipleActiveResultSets=True;Password=7hiu57;Persist Security Info=True;User ID=altova assembly = System.Data.SqlClient.SqlClientFactory, System.Data, Version=4.0.0.0, Culture=neutral, PublicKeyToken=b77a5c561934e089 class = System.Data.SqlClient table = [NANONULL].[dbo].[PRODUCTS]

## Teradata (JDBC)

```
[datasource:teradata_data]
type = jdbc
connection = jdbc:teradata://teradata16/database=nanonull
class = com.teradata.jdbc.TeraDriver
user = dbuser
pass = 75gfljh9
table = "nanonull"."products"
```
# <span id="page-67-0"></span>**5.5 Vergleichen von CSV-Daten**

DiffDog Server kann Daten aus komma-, semikolon- und tabulatorgetrennten Dateien (CSV, TSV) vergleichen. Für den Vergleich können Dateien verwendet werden, die die folgenden Kriterien erfüllen:

- · Jede Zeile muss in der gesamten Datei dieselbe Anzahl von Felder enthalten. Die Dateierweiterung spielt keine Rolle.
- ·Es muss eines der folgenden Feldtrennzeichen verwendet werden: Komma, Semicolon und Tabulator.

Da es sich bei CSV-Dateien im Grunde um Tabellendaten handelt, können Sie diese mit Daten aus einer Datenbanktabelle, -ansicht oder einer benutzerdefinierten Datensatzgruppe vergleichen.

CSV-Dateien werden in DiffDog Server auf dieselbe Weise wie Datenbankdaten verglichen, d.h. Sie richten den Vergleichsauftrag durch Bearbeitung der DiffDog Server-.ini-Dateien ein. Eine alternative Methode, die jedoch nur unter Windows unterstützt wird, ist den Vergleichsauftrag über die grafische Benutzeroberfläche der DiffDog Enterprise Desktop Applikation zu erstellen, den Vergleich als .dbdif-Datei zu speichern und diesen dann auf dem Server auszuführen. Beide Methoden werden weiter unten näher beschrieben.

## Erstellen von Vergleichen in DiffDog Server

So gehen Sie vor, um einen Vergleichsauftrag in DiffDog Server einzurichten:

1. Fügen Sie eine Datenquelle für die "linke" Seite des Vergleichs zur Konfigurationsdatei hinzu. Dies kann entweder über die Client- oder die Server-Konfigurationsdatei erfolgen. Bei CSV-Dateien könnte eine typische Datenquelle aussehen, wie unten gezeigt. Nähere Informationen zu möglichen Schlüsseln und deren Bedeutung finden Sie unter Einrichten von [Datenquellen](#page-54-0)<sup>55</sup>.

```
[datasource:left_data]
type=csv
path=C:\left.csv
separator=comma
key-columns-by-ordinal=1
has-header-row=false
```
2. Fügen Sie die zweite Datenquelle (die "rechte" Seite des Vergleichs) hinzu.

```
[datasource:right_data]
type=csv
path=C:\right.csv
separator=comma
key-columns-by-ordinal=1
has-header-row=false
```
3. Fügen Sie einen Datenvergleichsauftrag hinzu, in dem Sie angeben, was die linke und rechte Datenquelle ist, welche Spalten verglichen werden sollen sowie andere Parameter definieren. Mit Hilfe der Option map können Sie festlegen, welche Spalten am Vergleich beteiligt sein sollen (in diesem Beispiel die erste und die zweite Spalte).

**[datadiff:reports]** left=left\_data right=right\_data  $map=1=>1, 2=>2$ output-mode=xml

In diesem Beispiel wird die Ausgabe des CSV-Vergleichs im XML-Format erzeugt, wie Sie an der Option output-mode=xml sehen. Eine weitere Option wäre output-mode=text. Wenn es sich bei der rechten Seite des Vergleichs um eine Datenbank handelt, können Sie auch output-mode=sql verwenden und auf diese Art SQL-Skripts erzeugen, mit denen Sie Daten von der linken Seite auf der rechten Seite zusammenführen. Standardmäßig wird das Ergebnis in der Befehlszeile ausgegeben, Sie können es jedoch durch Hinzufügen der Option client-output-path auch in eine Datei umleiten:

client-output-path=/home/report.xml

Nähere Informationen dazu finden Sie unter *Einrichten von CSV- und [Datenbankvergleichen](#page-60-0)* 61.

4. Rufen Sie die ausführbare Datei auf und führen Sie den Befehl [data-diff](#page-90-0)<sup> 91</sup> aus. Die Konfigurationsdatei wird im unten gezeigten Codefragment mit Hilfe der Option --c bereitgestellt und der Auftragsname wird als Argument angegeben:

[exec](#page-7-0)<sup>8</sup> data-diff --c=client\_config.ini reports

Sie können das Ausgabeformat für den Vergleichsbericht auch über die Befehlszeile definieren oder außer Kraft setzen, indem Sie die Option <u>[--output-mode](#page-90-0)<sup>[91]</sup> hinzufügen,</u> z.B:

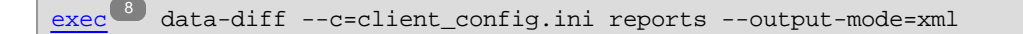

## Ausführen von mit der DiffDog Enterprise erstellten Vergleichen (nur Windows)

Für diese Methode benötigen Sie eine DiffDog Enterprise-Lizenz. Beachten Sie, dass diese Methode nur unterstützt wird, wenn DiffDog Server unter Windows ausgeführt wird, da Pfade in mit der DiffDog Desktop Applikation erstellten -dbdif-Vergleichsdateien mit der Windows-Syntax gespeichert werden.

### **So erstellen Sie den Vergleichsauftrag in DiffDog Desktop:**

- 1. Klicken Sie im Menü **Datei** auf **Datenbankdaten vergleichen**.
- 2. Fügen Sie mit Hilfe des Verbindungsassistenten Datenquellen für die linke bzw. rechte Seite des Vergleichs hinzu. Dabei kann es sich entweder um eine Datenbank oder eine CSV-Datei handeln.
- 3. Fügen zwischen den zu vergleichenden Spalten Verbindungen (Mappings) hinzu.
- 4. Führen Sie den Vergleich optional mit dem Menübefehl **Vergleichen und zusammenführen |**

**Vergleich starten** oder durch Klick auf **D** oder Drücken von F5 aus.

5. Klicken Sie im Menü **Datei** auf **Speichern** und wählen Sie einen Zielordner für die .dbdif-Datei aus.

Nähere Informationen zum Erstellen von .dbdif-Dateien finden Sie in der Dokumentation zu Altova DiffDog Enterprise [\(https://www.altova.com/de/documentation](https://www.altova.com/de/documentation)).

Serverseitig können Sie eine .dbdif-Datei mit dem Befehl *[run](#page-112-0)* <sup>ung</sup> der ausführbaren Server- oder Client-Datei ausführen, z.B:

[<exec>](#page-7-0)<sup>8</sup> run <dbdiff-file>

Anmerkungen:

- · Damit der Vergleich erfolgreich ausgeführt werden kann, müsse lalle auf dem Desktop-Rechner hinzugefügten CSV-Dateien auf dem Server-Rechner gültig sein.
- · Wenn Datenbankverbindungen verwendet werden, muss der Server-Rechner von seiner Konfiguration und Leistung her in der Lage sein, die Verbindung zu behandeln. Wenn in der .dbdif-Datei z.B. eine Verbindung gespeichert ist, für die ein ODBC-Treiber des Datenbankanbieters erforderlich ist, so muss dieser Treiber auch auf dem Server-Rechner installiert sein, siehe auch <u>Unterstützte [Datenbanken](#page-51-0) 52</u>.

# **6 DiffDog Server-Befehlszeile**

In diesem Kapitel werden die über die ausführbare DiffDog [Server-Datei](#page-7-0)<sup>e B</sup>verfügbaren Befehle beschrieben.

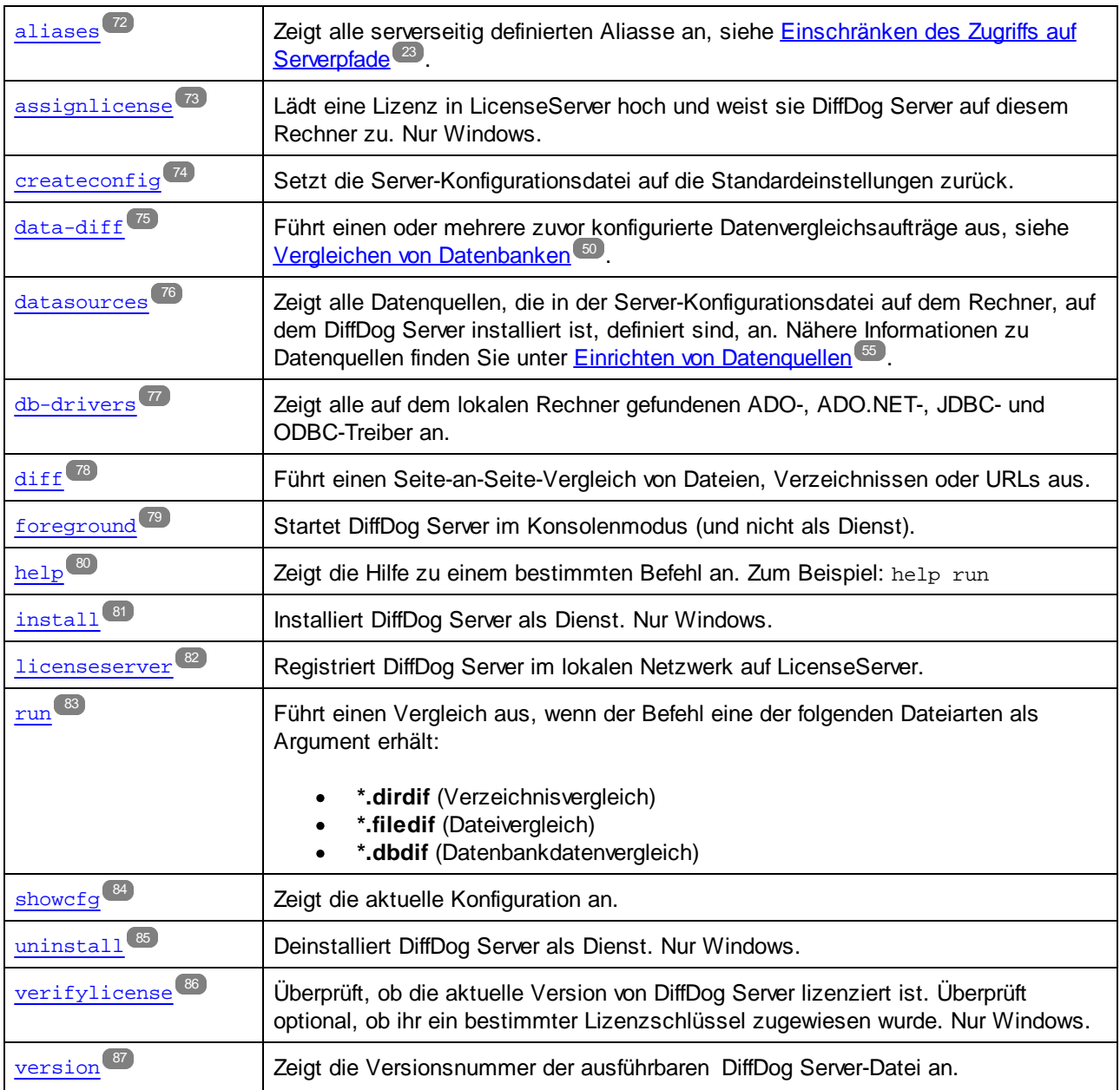

# <span id="page-71-0"></span>**6.1 aliases**

Der Befehl ist derselbe wie der [aliases](#page-88-0)<sup>89</sup>-Befehl des DiffDog-Befehlszeilenclient.

**Anmerkung:** Die Optionen --server und --port sind nicht anwendbar, wenn dieser Befehl für die ausführbare DiffDog Server-Datei (und nicht den Client) ausgeführt wird.
# **6.2 assignlicense (Nur Windows)**

## Syntax und Beschreibung

Der Befehl **assignlicense** steht nur unter Windows (nicht aber auf Linux- oder Mac-Systemen) zur Verfügung. Mit diesem Befehl wird eine Lizenzdatei auf den Altova LicenseServer, auf dem DiffDog Server registriert ist (siehe Befehl licenseserver) hochgeladen und die Lizenz wird DiffDog Server zugewiesen. Der Befehl erhält den Pfad einer Lizenzdatei als Argument. Außerdem können Sie mit dem Befehl die Gültigkeit einer Lizenz überprüfen.

**diffdogserver assignlicense [options]** *FILE*

- · Das Argument *FILE* erhält den Pfad der Lizenzdatei.
- · Mit der Option --test-only wird die Lizenzdatei auf LicenseServer hochgeladen und auf ihre Gültigkeit überprüft. Sie wird jedoch DiffDog Server nicht zugewiesen.

Nähere Informationen zur Lizenzierung finden Sie in der Dokumentation zu LicenseServer [\(https://www.altova.com/manual/de/AltovaLicenseServer/\)](https://www.altova.com/manual/de/AltovaLicenseServer/).

### Beispiele

Beispiele für den Befehl assignlicense:

```
diffdogserver assignlicense C:\licensepool\mylicensekey.altova_licenses
diffdogserver assignlicense --test-only=true C:\licensepool\mylicensekey.altova_licenses
```
- · Mit dem ersten Befehl oben wird die angegebene Lizenzdatei auf LicenseServer hochgeladen und DiffDog Server zugewiesen.
- · Mit dem letzten Befehl wird die angegebene Lizenz auf LicenseServer hochgeladen und auf ihre Gültigkeit überprüft, ohne sie DiffDog Server zuzuweisen.

## **Optionen**

Optionen werden in ihrer kurzen Form (falls verfügbar) und in ihrer langen Form aufgelistet. Für die kurze und die lange Form können ein oder zwei Bindestriche verwendet werden. Eine Option kann, muss aber keinen Wert erhalten. Eine Option, die einen Wert erhält, wird folgendermaßen geschrieben: **--option=wert**. Werte können außer in zwei Fällen ohne Anführungszeichen definiert werden: (i) wenn der Wertestring Leerzeichen enthält oder (ii) wenn in der Beschreibung der Option explizit erwähnt ist, dass Anführungszeichen zwingend erforderlich sind. Wenn eine Option einen Booleschen Wert erhält und kein Wert definiert ist, so ist der Standardwert der Option TRUE. Mit Hilfe der Option **--h, --help** können Sie Informationen über den Befehl anzeigen.

### $\blacktriangleright$  test-only [t]

**--t, --test-only =** true|false

Die Werte sind true|false. Bei true wird die Lizenzdatei auf LicenseServer hochgeladen und auf ihre Gültigkeit überprüft, aber nicht zugewiesen.

## **6.3 createconfig**

Mit diesem Befehl wird eine [Serverkonfigurationsdatei](#page-23-0) <sup>22</sup> mit Standardeinstellungen für alle Optionen erstellt. Beachten Sie, dass mit diesem Befehl bereits vorhandene Konfigurationsdateien überschrieben werden, wenn Sie nicht die Option --force definieren. Wenn Sie dies nicht möchten, setzen Sie die Option --force auf **false**.

## **Syntax**

[<exec>](#page-7-0)<sup>8</sup> createconfig [options]

Verwenden Sie auf Linux-Systemen zum Aufrufen der ausführbaren Datei nur Kleinbuchstaben. Außerdem müssen Sie auf Linux- und macOS-Systemen dem Namen der ausführbaren Datei eventuell das Präfix "./" voranstellen, wenn Sie diese vom aktuellen Verzeichnis der Command Shell aus aufrufen.

## Optionen

### *--force, --f*

Die Werte sind true|false. Bei true werden vorhandene Konfigurationsdateien überschrieben. Bei false wird mit dem Befehl nur dann eine Server-Konfigurationsdatei erstellt, wenn nicht bereits eine vorhanden ist. Der Standardwert ist true.

### *--lang*

Definiert den Wert des Parameters language in der Konfigurationsdatei. Gültige Sprachen sind en, es, de, fr, ja.

## Beispiele

Um eine Standardkonfigurationsdatei zu erstellen und als Sprache der Befehlszeilenschnittstelle Englisch auszuwählen, verwenden Sie folgenden Befehl:

#### **diffdogserver createconfig --lang=en**

## **6.4 data-diff**

Dieser Befehl ist derselbe wie der **[data-diff](#page-90-0)<sup>on</sup>-Befehl des DiffDog-Befehlszeilenclient**.

**Anmerkung:** Die Optionen --server und --port sind nicht anwendbar, wenn dieser Befehl für die ausführbare DiffDog Server-Datei (und nicht den Client) ausgeführt wird.

## **6.5 datasources**

Dieser Befehl ist derselbe wie der [datasources](#page-94-0) <sup>35</sup>-Befehl des DiffDog-Befehlszeilenclient.

**Anmerkung:** Die Optionen --server und --port sind nicht anwendbar, wenn dieser Befehl für die ausführbare DiffDog Server-Datei (und nicht den Client) ausgeführt wird.

# **6.6 db-drivers**

Dieser Befehl ist derselbe wie der [db-drivers](#page-96-0)<sup>or J</sup>-Befehl des DiffDog-Befehlszeilenclient.

## **6.7 diff**

Dieser Befehl ist derselbe wie der [diff](#page-97-0)<sup>ess</sup>-Befehl des DiffDog-Befehlszeilenclient.

**Anmerkung:** Die Optionen --server und --port sind nicht anwendbar, wenn dieser Befehl für die ausführbare DiffDog Server-Datei (und nicht den Client) ausgeführt wird.

## **6.8 foreground**

Nicht für die allgemeine Verwendung gedacht. Dieser Befehl führt den Server im Konsolenmodus (als Befehlszeilen-App und nicht als Dienst) aus. Dies ist auch der Standardstartmodus, wenn Sie die ausführbare Datei ohne Angabe eines Befehls aufrufen. Um die Ausführung von DiffDog Server in diesem Modus zu beenden, drücken Sie **Strg+C**.

### **Syntax**

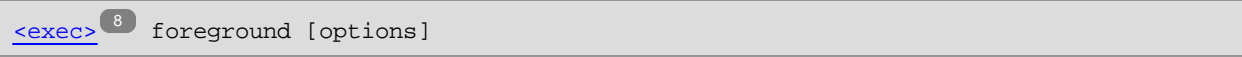

Verwenden Sie auf Linux-Systemen zum Aufrufen der ausführbaren Datei nur Kleinbuchstaben. Außerdem müssen Sie auf Linux- und macOS-Systemen dem Namen der ausführbaren Datei eventuell das Präfix "./" voranstellen, wenn Sie diese vom aktuellen Verzeichnis der Command Shell aus aufrufen.

## **Optionen**

*--config, --c*

Mit dieser Option wird der Pfad zu einer Server[-Konfigurationsdatei](#page-23-0)<sup>24</sup> definiert

### *--loglevel, --L*

Definiert die Ausgabeebene für Informationen, Warnungen und Fehlermeldungen. Gültige Werte:

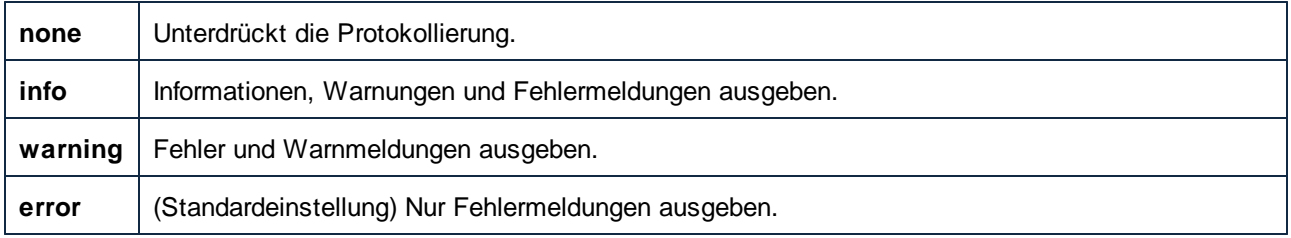

### *--port*

Diese Option definiert den Port, an dem DiffDog Server für Requests empfangsbereit ist. Eine Definition dieser Option ist dann sinnvoll, wenn DiffDog Server an einem anderen als dem Standard-Port **29800** ausgeführt wird. Anstatt diese Option in der Befehlszeile zu definieren, können Sie sie auch in der <u>[Konfigurationsdatei](#page-23-0)</u> <sup>24</sup> definieren. Beachten Sie, dass ein in der Befehlszeile definierter Wert Vorrang vor einem in der Konfigurationsdatei definierten Wert hat.

### **Beispiele**

Um die ausführbare Datei im Konsolenmodus zu starten, verwenden Sie:

**diffdogserver foreground**

# **6.9 help**

Mit diesem Befehl erhalten Sie Hilfe zu den Befehlen im Zusammenhang mit der ausführbaren DiffDog Server-Datei.

## **Syntax**

[<exec>](#page-7-0)<sup>8</sup> help [command]

[command] steht hierbei für ein optionales Argument, das jeden gültigen Befehlsnamen definiert.

Verwenden Sie auf Linux-Systemen zum Aufrufen der ausführbaren Datei nur Kleinbuchstaben. Außerdem müssen Sie auf Linux- und macOS-Systemen dem Namen der ausführbaren Datei eventuell das Präfix "./" voranstellen, wenn Sie diese vom aktuellen Verzeichnis der Command Shell aus aufrufen.

# <span id="page-80-0"></span>**6.10 install (nur Windows)**

Mit dem Befehl install wird DiffDog Server als Dienst auf dem Server-Rechner installiert.Um DiffDog Server als Dienst zu deinstallieren, verwenden Sie den Befehl [uninstall](#page-84-0)<sup>85</sup>.

## **Syntax**

[<exec>](#page-7-0) install 8

## **6.11 licenseserver**

### Syntax und Beschreibung

Bei Ausführung des Befehls **licenseserver** wird DiffDog Server auf dem durch das Argument *Server-Or-IP-Address* definierten LicenseServer registriert. Damit der Befehl licenseserver erfolgreich ausgeführt werden kann, müssen sich die beiden Server (DiffDog Server und LicenseServer) im selben Netzwerk befinden und LicenseServer muss ausgeführt werden. Außerdem benötigen Sie zum Registrieren von DiffDog Server auf dem LicenseServer Administratorrechte.

### **diffdogserver licenseserver** *Server-Or-IP-Address*

- · Das Argument *Server-Or-IP-Address* erhält den Namen oder die IP-Adresse des LicenseServer-Rechners.
- · Um eine Evaluierungslizenz für DiffDog Server anzufordern, geben Sie die entsprechenden Werte für die Optionen --company, --email und --name an. Um eine Evaluierungslizenz für ein zusätzliches Altova-Produkt (d.h. zusätzlich zu DiffDog Server) anzufordern, fügen Sie die Option --request-evallicense mit einem Wert, der dem Name dieses Produkts entspricht, hinzu. *Nähere Informationen dazu finden Sie in der Liste weiter unten.*

Sobald DiffDog Server erfolgreich auf dem LicenseServer registriert wurde, erhalten Sie eine entsprechende Meldung. Darin wird auch die URL des LicenseServer angezeigt. Sie können nun zu LicenseServer wechseln und DiffDog Server eine Lizenz zuweisen. Nähere Informationen zur Lizenzierung finden Sie in der Dokumentation zu LicenseServer (<https://www.altova.com/manual/de/AltovaLicenseServer/>).

### **Beispiele**

Beispiele für den Befehl **licenseserver**:

**diffdogserver licenseserver DOC.altova.com diffdogserver licenseserver localhost diffdogserver licenseserver 127.0.0.1**

Die Befehle oben definieren den Rechner namens DOC.altova.com und den Rechner des Benutzers (localhost bzw. 127.0.0.1) als den Rechner, auf dem Altova LicenseServer ausgeführt wird. In jedem dieser Fälle wird DiffDog Server auf dem LicenseServer auf dem angegebenen Rechner registriert. Mit dem letzten Befehl wird zum Ausführen des Befehls die ausführbare Server-Datei aufgerufen.

## **6.12 run**

Dieser Befehl ist derselbe wie der [run](#page-112-0) <sup>ung</sup>-Befehl des DiffDog-Befehlszeilenclient.

**Anmerkung:** Die Optionen --server und --port sind nicht anwendbar, wenn dieser Befehl für die ausführbare DiffDog Server-Datei (und nicht den Client) ausgeführt wird.

## **6.13 showcfg**

Mit dem Befehl showcfg wird eine von Menschen lesbare Liste aller aktuellen Konfigurationsoptionen ausgegeben. Die aufgelisteten Gruppen werden in die folgenden Kategorien eingeteilt:

- · **Global** - In dieser Gruppe werden alle Optionen aufgelistet, die Sie in der Server-[Konfigurationsdatei](#page-23-0)<sup>24</sup> definiert haben.
- · **Registry** - (Windows-spezifisch) In dieser Gruppe werden alle Optionen aus der Windows Registry aufgelistet. Dies ist der Fall, wenn DiffDog auf demselben Rechner installiert ist. Benutzerdefinierte XML- oder Verzeichnisfilter, die Sie in DiffDog erstellt haben, werden ebenfalls hier angezeigt, siehe die Optionen [--directory-filter](#page-99-0)<sup>(100</sup> und [--xml-filter](#page-105-0)<sup>(106</sup>). Auch alle "ordnen nach"-Attributlisten, die Sie in DiffDog erstellt haben, werden hier angezeigt, siehe Option [--xml-order-by-attribute](#page-108-0) $list^{109}$  $list^{109}$ .
- · **Built-In** - In dieser Gruppe werden die Optionen, die in der ausführbaren Datei des lokalen Client vordefiniert sind, aufgelistet. Falls keine anderen Optionen definiert sind, werden standardmäßig diese Optionen verwendet.

## **Syntax**

[<exec>](#page-7-0)<sup>8</sup> showcfg

Verwenden Sie auf Linux-Systemen zum Aufrufen der ausführbaren Datei nur Kleinbuchstaben. Außerdem müssen Sie auf Linux- und macOS-Systemen dem Namen der ausführbaren Datei eventuell das Präfix "./" voranstellen, wenn Sie diese vom aktuellen Verzeichnis der Command Shell aus aufrufen.

# <span id="page-84-0"></span>**6.14 uninstall (nur Windows)**

Mit dem Befehl uninstall wird DiffDog Server als Dienst auf dem Server-Rechner deinstalliert. Um DiffDog Server wieder als Dienst zu [install](#page-80-0)ieren, verwenden Sie den Befehl install<sup>61</sup>.

## **Syntax**

[<exec>](#page-7-0)<sup>8</sup> uninstall

## **6.15 verifylicense (nur Windows)**

### Syntax und Beschreibung

Mit dem Befehl **verifylicense** wird überprüft, ob das aktuelle Produkt lizenziert ist. Zusätzlich können Sie mit der Option --license-key überprüfen, ob dem Produkt bereits ein bestimmter Lizenzschlüssel zugewiesen wurde. Dieser Befehl wird nur auf Windows-Systemen, nicht aber unter Linux oder Max unterstützt.

```
diffdogserver verifylicense [options]
```
· Um zu überprüfen, ob DiffDog Server eine bestimmte Lizenz zugewiesen ist, geben Sie den Lizenzschlüssel als Wert der Option --license-key an.

Nähere Informationen zur Lizenzierung finden Sie in der Dokumentation zu LicenseServer [\(https://www.altova.com/manual/de/AltovaLicenseServer/\)](https://www.altova.com/manual/de/AltovaLicenseServer/).

### Beispiele

Beispiele für den Befehl **verifylicense**:

```
diffdogserver verifylicense
diffdogserver verifylicense --license-key=ABCD123-ABCD123-ABCD123-ABCD123-ABCD123-
ABCD123
```
- ·Mit dem ersten Befehl wird überprüft, ob DiffDog Server lizenziert ist.
- · Mit dem zweiten Befehl wird überprüft, ob DiffDog Server mit dem in der Option --license-key definierten Lizenzschlüssel lizenziert ist.

## **Optionen**

Optionen werden in ihrer kurzen Form (falls verfügbar) und in ihrer langen Form aufgelistet. Für die kurze und die lange Form können ein oder zwei Bindestriche verwendet werden. Eine Option kann, muss aber keinen Wert erhalten. Eine Option, die einen Wert erhält, wird folgendermaßen geschrieben: **--option=wert**. Werte können außer in zwei Fällen ohne Anführungszeichen definiert werden: (i) wenn der Wertestring Leerzeichen enthält oder (ii) wenn in der Beschreibung der Option explizit erwähnt ist, dass Anführungszeichen zwingend erforderlich sind. Wenn eine Option einen Booleschen Wert erhält und kein Wert definiert ist, so ist der Standardwert der Option TRUE. Mit Hilfe der Option **--h, --help** können Sie Informationen über den Befehl anzeigen.

#### ▼ license-key [l]

```
--l, --license-key = Value
```
Überprüft, ob DiffDog Server mit dem als Wert dieser Option definierten Lizenzschlüssel lizenziert ist.

## **6.16 version**

Mit dem Befehl version wird die Versionsnummer der ausführbaren DiffDog Server-Datei angezeigt. Dieser Befehl hat keine Optionen oder Argumente.

## **Syntax**

[<exec>](#page-7-0) version 8

Verwenden Sie auf Linux-Systemen zum Aufrufen der ausführbaren Datei nur Kleinbuchstaben. Außerdem müssen Sie auf Linux- und macOS-Systemen dem Namen der ausführbaren Datei eventuell das Präfix "./" voranstellen, wenn Sie diese vom aktuellen Verzeichnis der Command Shell aus aufrufen.

## **7 DiffDog Client-Befehlszeile**

In diesem Kapitel werden die Befehle beschrieben, die über den DiffDog-Befehlszeilen-Client bereitgestellt werden.

- ·[aliases](#page-88-0) <sup>89</sup>
- ·[data-diff](#page-90-0)<sup>o1</sup>
- ·[datasources](#page-94-0).<sup>95</sup>
- ·[db-drivers](#page-96-0) <sup>97</sup>
- ·[diff](#page-97-0)<sup>98</sup>
- · $\overline{\text{help}}^{\hspace{0.5mm}\text{112}}$  $\overline{\text{help}}^{\hspace{0.5mm}\text{112}}$  $\overline{\text{help}}^{\hspace{0.5mm}\text{112}}$
- ·<u>[run](#page-112-0) 113</u>
- ·[showcfg](#page-116-0)<sup>117</sup>
- ·[version](#page-117-0) 118

Um die Hilfe zu einem dieser Befehle direkt in der Befehlszeile anzuzeigen, verwenden Sie:

DiffDogCmdlClient <command> --help

Verwenden Sie auf Linux-Systemen zum Aufrufen der ausführbaren Datei nur Kleinbuchstaben. Außerdem müssen Sie auf Linux- und macOS-Systemen dem Namen der ausführbaren Datei eventuell das Präfix "./" voranstellen, wenn Sie diese vom aktuellen Verzeichnis der Command Shell aus aufrufen.

Den Pfad zum DiffDog-Befehlszeilen-Client (abgekürzt *DiffDogCmdlClient*) finden Sie im Kapitel **[Funktionsweise](#page-7-0)**<sup>8</sup>.

## <span id="page-88-0"></span>**7.1 aliases**

Wenn der Server-Administrator den Zugriff auf Serverpfade aus Sicherheitsgründen eingeschränkt hat, können Vergleiche, in denen Serverpfade direkt referenziert werden, nicht mehr durchgeführt werden, siehe auch [Einschränken](#page-22-0) des Zugriffs auf Server-Pfade<sup>23</sup>. Sie müssen stattdessen mit Hilfe der Option [--alias](#page-98-0)<sup>39</sup> den Namen eines Alias definieren.

Mit diesem Befehl werden alle für die Server-Seite definierten Aliasse ausgegeben. Was von diesem Befehl ausgegeben wird, hängt vom Wert der Option hide-alias-paths in der <u>[Serve-Konfigurationsdatei](#page-23-0) <sup>24</sup></u> ab. Bei hide-alias-paths=false werden in der Ausgabe alle Aliasse zusammen mit den von diesen referenzierten Pfaden ausgegeben. Andernfalls wird nur die Liste der konfigurierten Aliasse zurückgegeben.

Sie können diesen Befehl auch mit list-aliases anstatt mit aliases aufrufen.

### **Syntax**

[DiffDogCmdlClient](#page-7-0)<sup>8</sup> aliases

Verwenden Sie auf Linux-Systemen zum Aufrufen der ausführbaren Datei nur Kleinbuchstaben. Außerdem müssen Sie auf Linux- und macOS-Systemen dem Namen der ausführbaren Datei eventuell das Präfix "./" voranstellen, wenn Sie diese vom aktuellen Verzeichnis der Command Shell aus aufrufen.

## **Optionen**

### *--config, --c*

Mit dieser Option wird der Pfad zu einer Client-Konfigurationsdatei, in der die Informationen für die Verbindung mit DiffDog Server definiert sind, angegeben.

Wenn Sie die Option --c nicht definieren, versucht die ausführbare DiffDog-Befehlszeilen-Client-Datei, die Client-Konfigurationsdatei aus demselben Verzeichnis zu lesen. Wenn sich keine Konfigurationsdatei im selben Verzeichnis wie die ausführbare Datei befindet, werden die in der Befehlszeilenhilfe und dieser Dokumentation beschriebenen Standardwerte verwendet.

### *--loglevel, --L*

Definiert die Ausgabeebene für Informationen, Warnungen und Fehlermeldungen. Gültige Werte:

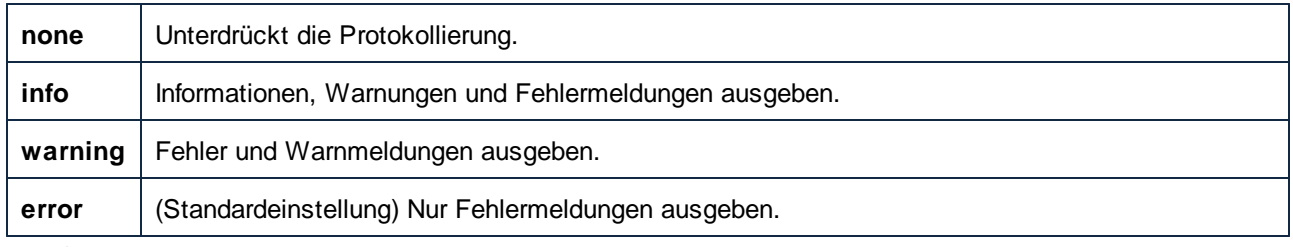

*--port*

Mit dieser Option wird der Port definiert, unter dem DiffDog Server für Requests empfangsbereit ist. Eine Definition dieser Option ist dann sinnvoll, wenn DiffDog Server an einem anderen als dem Standard-Port **29800** ausgeführt wird. Anstatt diese Option in der Befehlszeile zu definieren, können Sie sie auch in der [Client-](#page-26-0)[Konfigurationsdatei](#page-26-0) <sup>ezi</sup>definieren. Wenn Sie diesen Wert in der Befehlszeile setzen, beachten Sie, dass er Vorrang vor einem in der Konfigurationsdatei definierten Wert hat.

### *--server*

Mit dieser Option wird die Server-Adresse definiert, unter der DiffDog Server für Requests empfangsbereit ist. Eine Definition dieser Option ist dann sinnvoll, wenn DiffDog Server auf einem anderen als dem lokalen Standardserver **localhost** ausgeführt wird. Anstatt diese Option in der Befehlszeile zu definieren, können Sie sie auch in der <u>[Client-Konfigurationsdatei](#page-26-0) 27 definieren</u>. Wenn Sie diesen Wert in der Befehlszeile setzen, beachten Sie, dass er Vorrang vor einem in der Konfigurationsdatei definierten Wert hat.

# <span id="page-90-0"></span>**7.2 data-diff**

Der Befehl data-diff wird an einem oder mehreren zuvor konfigurierten Datenbankdatenvergleichsaufträgen ausgeführt. Standardmäßig wird das Vergleichsergebnis im XML-Format in der Befehlszeile angezeigt. Sie können die Art der Ausgabe (Text, XML) über die Konfigurationsdatei durch Definition der Option output-mode festlegen. Der Pfad zur Ausgabedatei wird entweder mit der Option client-output-path oder der Option server-output-path definiert. Nähere Informationen zum Definieren von Datenbankdatenvergleichsaufträgen finden Sie unter Vergleichen von CSV- und [Datenbankdaten](#page-49-0) 50.

Am einfachsten lassen sich \*.dbdif-Dateien mit DiffDog Server ausführen, wenn DiffDog Server entweder auf demselben Rechner wie DiffDog Desktop oder auf einem Windows-Rechner installiert ist. Wenn DiffDog Server auf einem anderen Rechner oder Betriebssystem ausgeführt wird, gelten die folgenden Einschränkungen:

- · Wenn CSV-Dateien am Vergleich beteiligt sind, wird die Ausführung von .dbdif-Dateien nur auf Windows Servern unterstützt. Damit der Vergleich funktioniert, müssen alle CSV-Dateipfade, die auf dem Desktop-Rechner gültig waren, auch auf dem Server-Rechner gültig sein.
- · Wenn Datenbankverbindungen am Vergleich beteiligt sind, muss der Server-Rechner für die Verarbeitung der Datenbankverbindung konfiguriert sein und dazu in der Lage sein, d.h. auf dem Zielbetriebssystem müssen alle Datenbanktreiber vorhanden sein und andere für die Verbindung erforderlichen Voraussetzungen erfüllt werden. Wenn die .dbdif-Datei etwa eine Verbindung enthält, für die ein ODBC-Treiber des Datenbankanbieters benötigt wird, so muss der Treiber auch auf dem Server-Rechner installiert sein. Beachten Sie, dass einige unter Windows unterstützte Datenbankverbindungsmethoden auf Linux und macOS nicht unterstützt werden. Informationen dazu finden Sie unter Unterstützte [Datenbanken](#page-51-0) <sup>52</sup>.

Wenn Sie die Vergleichsaufträge direkt in DiffDog Server einrichten (anstatt \*.dbdif-Dateien zu verwenden), können Sie diese plattformunabhängig ausführen.

Um das Vergleichsergebnis in Form eines numerischen Werts zu erhalten, überprüfen Sie nach Ausführung dieses Befehls den Wert der Umgebungsvariablen %ERRORLEVEL%. Die möglichen Werte sind:

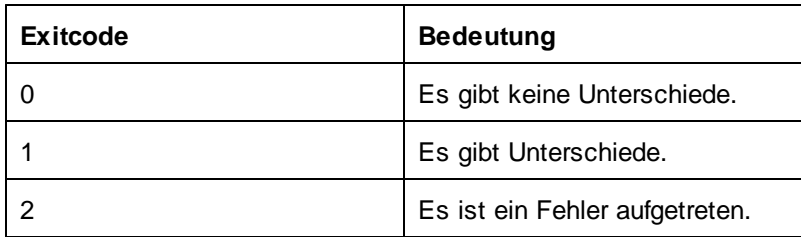

**Syntax** 

[DiffDogCmdlClient](#page-7-0)  $^{\text{B}}$  data-diff [options]  $\{job\}$  ...

Hierbei bezieht sich job auf einen in der Client-Konfigurationsdatei definierten [datadiff]-Abschnitt. Sie können das Argument job mehrmals definieren, um in einem Befehl mehrere Datenbankvergleichsaufträge auszuführen.

Verwenden Sie auf Linux-Systemen zum Aufrufen der ausführbaren Datei nur Kleinbuchstaben. Außerdem müssen Sie auf Linux- und macOS-Systemen dem Namen der ausführbaren Datei eventuell das Präfix "./" voranstellen, wenn Sie diese vom aktuellen Verzeichnis der Command Shell aus aufrufen.

Dieser Befehl kann auch mit dem compare-data-Aliasnamen aufgerufen werden. compare-data und datadiff sind austauschbar verwendbar.

## **Optionen**

Im Folgenden sind die Optionen für den Befehl data-diff aufgelistet.

### *--config, --c*

Mit dieser Option wird der Pfad zu einer Konfigurationsdatei, in der <named\_datadiff> definiert wurde, angegeben.

Wenn Sie die Option --c nicht definieren, versucht die ausführbare DiffDog-Befehlszeilen-Client-Datei, die Client-Konfigurationsdatei aus demselben Verzeichnis zu lesen. Wenn sich keine Konfigurationsdatei im selben Verzeichnis wie die ausführbare Datei befindet, werden die in der Befehlszeilenhilfe und dieser Dokumentation beschriebenen Standardwerte verwendet.

### *--loglevel, --L*

Definiert die Ausgabeebene für Informationen, Warnungen und Fehlermeldungen. Gültige Werte:

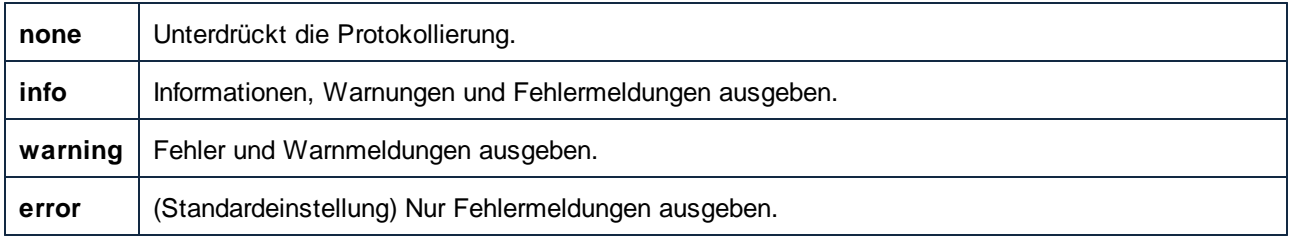

#### *--port*

Mit dieser Option wird der Port definiert, unter dem DiffDog Server für Requests empfangsbereit ist. Eine Definition dieser Option ist dann sinnvoll, wenn DiffDog Server an einem anderen als dem Standard-Port **29800** ausgeführt wird. Anstatt diese Option in der Befehlszeile zu definieren, können Sie sie auch in der [Client-](#page-26-0)[Konfigurationsdatei](#page-26-0) <sup>ezi</sup> definieren. Wenn Sie diesen Wert in der Befehlszeile setzen, beachten Sie, dass er Vorrang vor einem in der Konfigurationsdatei definierten Wert hat.

*--quiet, --q*

Verhindert, dass die Standardausgabe in der Befehlszeile angezeigt wird. Gültige Werte:

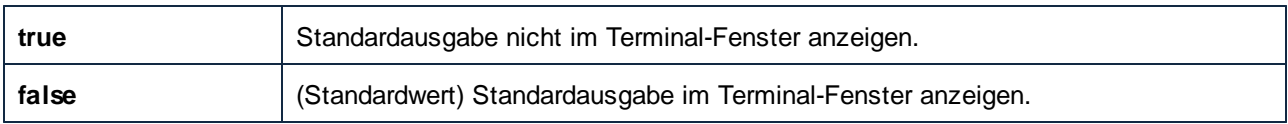

#### *--output-mode, --om*

Diese Option definiert das Format des Vergleichsberichts. Gültige Werte:

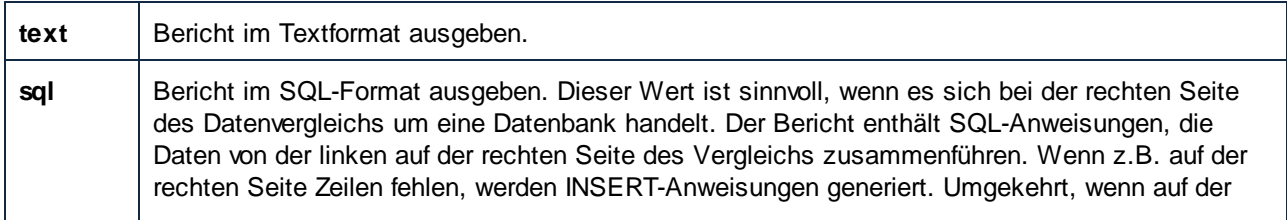

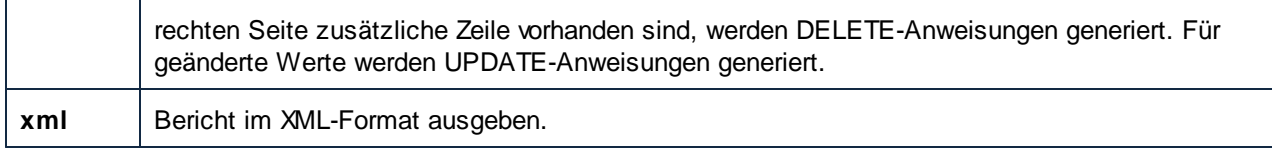

Die Standardoption ist **sql**. Wenn jedoch die linke Seite des Vergleichs eine Datenbank und die rechte eine CSV-Datei ist, so ist die Standardoption **text**.

*--server*

Mit dieser Option wird die Server-Adresse definiert, unter der DiffDog Server für Requests empfangsbereit ist. Eine Definition dieser Option ist dann sinnvoll, wenn DiffDog Server auf einem anderen als dem lokalen Standardserver **localhost** ausgeführt wird. Anstatt diese Option in der Befehlszeile zu definieren, können Sie sie auch in der <u>[Client-Konfigurationsdatei](#page-26-0) <sup>27</sup> definieren</u>. Wenn Sie diesen Wert in der Befehlszeile setzen, beachten Sie, dass er Vorrang vor einem in der Konfigurationsdatei definierten Wert hat.

### **Beispiel**

Mit dem folgenden Befehl wird ein einziger Datenvergleichsauftrag namens "reports" ausgeführt.

```
DiffDogCmdlClient<sup>8</sup> data-diff reports
```
Dabei wird vorausgesetzt, dass die Client-Konfigurationsdatei einen [datadiff:reports]-Abschnitt enthält, z.B.:

```
[datasource:left_data]
type = sqlite
path = c:\comparisons\db\Nanonull_Left.sqlite
table = "main"."products"
[datasource:right_data]
type = adonet
connection = Data Source=SQLSERV16;Initial
Catalog=NANONULL;MultipleActiveResultSets=True;Password=7hiu57;Persist Security
Info=True;User ID=altova
assembly = System.Data.SqlClient.SqlClientFactory, System.Data, Version=4.0.0.0,
Culture=neutral, PublicKeyToken=b77a5c561934e089
class = System.Data.SqlClient
table = [NANONULL].[dbo].[PRODUCTS]
[datadiff:reports]
left = left_data
right = right_data
map = 1 \Rightarrow 1, 2 \Rightarrow 2, 3 \Rightarrow 3output-mode=text
client-output-path=c:\comparisons\db\result.txt
```
[datasource:left\_data] und [datasource:right\_data] in der oben gezeigten Konfigurationsdatei sind zwei Datenquellen, aus denen die Daten für die linke und rechte Seite des Vergleichs stammen. **left\_data** verweist auf die Tabelle "products" aus einer lokalen SQLite-Datenbank. **right\_data** verweist auf die Tabelle "PRODUCTS" einer SQL-Server-Datenbank. Beide Tabellen haben einen Primärschlüssel, daher muss keine Schlüsselspalte mit der Option key-column-by-name definiert werden.

Im Abschnitt [datadiff:reports] werden die beiden obigen Datenquellen als die linke und rechte Seite des Vergleichs definiert. Zusätzlich dazu werden darin die zu vergleichenden Spalten zugeordnet. In diesem Beispiel werden die erste, zweite und dritte Spalte aus der linken Datenquelle jeweils der ersten, zweiten und dritten Spalte aus der rechten Datenquelle zugeordnet. Als Vergleichsergebnis wurde das Textformat definiert, das in einer lokalen Textdatei gespeichert wird.

Dies ist keine erschöpfende Liste aller Optionen. Eine Liste aller Optionen, die Sie in einer Datenquelle definieren können, finden Sie unter Einrichten von [Datenquellen](#page-54-0).<sup>55</sup>. Optionen, die Sie in einem Datenbankvergleichsauftrag definieren können, sind unter *Einrichten von CSV- und [Datenbankvergleichen](#page-60-0)* 61 beschrieben.

## <span id="page-94-0"></span>**7.3 datasources**

Mit dem Befehl datasources werden alle in der Server-Konfigurationsdatei auf dem Rechner, auf dem DiffDog Server installiert ist, definierten Datenquellen aufgelistet. Nähere Informationen zu Datenquellen finden Sie unter Einrichten von [Datenquellen](#page-54-0)<sup>55</sup>

## **Syntax**

[DiffDogCmdlClient](#page-7-0)<sup>8</sup> datasources [options]

Verwenden Sie auf Linux-Systemen zum Aufrufen der ausführbaren Datei nur Kleinbuchstaben. Außerdem müssen Sie auf Linux- und macOS-Systemen dem Namen der ausführbaren Datei eventuell das Präfix "./" voranstellen, wenn Sie diese vom aktuellen Verzeichnis der Command Shell aus aufrufen.

Dieser Befehl kann auch mit dem list-datasources-Aliasnamen aufgerufen werden. datasources und listdatasources sind austauschbar verwendbar.

## **Optionen**

Im Folgenden sind die Optionen für den Befehl datasources aufgelistet.

### *--config, --c*

Mit dieser Option wird der Pfad zu einer Client-Konfigurationsdatei, in der die Verbindungsinformationen zu DiffDog Server definiert sind, angegeben.

Wenn Sie die Option --c nicht definieren, versucht die ausführbare DiffDog-Befehlszeilen-Client-Datei, die Client-Konfigurationsdatei aus demselben Verzeichnis zu lesen. Wenn sich keine Konfigurationsdatei im selben Verzeichnis wie die ausführbare Datei befindet, werden die in der Befehlszeilenhilfe und dieser Dokumentation beschriebenen Standardwerte verwendet.

### *--loglevel, --L*

Definiert die Ausgabeebene für Informationen, Warnungen und Fehlermeldungen. Gültige Werte:

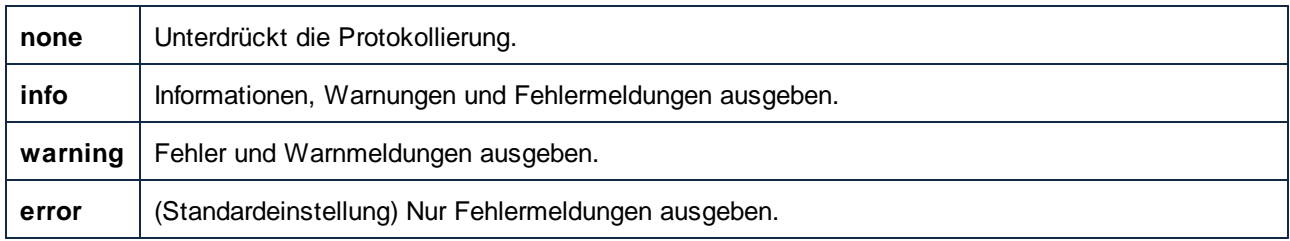

### *--port*

Mit dieser Option wird der Port definiert, unter dem DiffDog Server für Requests empfangsbereit ist. Eine Definition dieser Option ist dann sinnvoll, wenn DiffDog Server an einem anderen als dem Standard-Port **29800** ausgeführt wird. Anstatt diese Option in der Befehlszeile zu definieren, können Sie sie auch in der [Client-](#page-26-0)[Konfigurationsdatei](#page-26-0) <sup>ezi</sup>definieren. Wenn Sie diesen Wert in der Befehlszeile setzen, beachten Sie, dass er Vorrang vor einem in der Konfigurationsdatei definierten Wert hat.

### *--server*

Mit dieser Option wird die Server-Adresse definiert, unter der DiffDog Server für Requests empfangsbereit ist.

Eine Definition dieser Option ist dann sinnvoll, wenn DiffDog Server auf einem anderen als dem lokalen Standardserver **localhost** ausgeführt wird. Anstatt diese Option in der Befehlszeile zu definieren, können Sie sie auch in der <u>[Client-Konfigurationsdatei](#page-26-0) 27 definieren</u>. Wenn Sie diesen Wert in der Befehlszeile setzen, beachten Sie, dass er Vorrang vor einem in der Konfigurationsdatei definierten Wert hat.

## <span id="page-96-0"></span>**7.4 db-drivers**

Der Befehl db-drivers eignet sich zum Durchführen von Datenbankdatenvergleichen. Mit diesem Befehl werden alle auf dem lokalen Rechner gefundenen ADO-, ADO.NET-, JDBC- und ODBC-Treiber angezeigt. Die angezeigten Treiberinformationen sind insofern INI-Datei-freundlich, als sie bereits in der zum Erstellen von Datenbankverbindungen in der Server- oder Client -.ini-Konfigurationsdateien erforderlichen Syntax sind, siehe Einrichten von [Datenquellen](#page-54-0)<sup>55</sup>

Die Befehlsausgabe wird in die folgenden Abschnitte gruppiert:

- · **ADO.NET** Zeigt alle gefundenen .NET-Anbieter an.
- · **ADO** Zeigt alle gefundenen ADO-Anbieter an.
- · **JDBC** Zeigt alle automatisch aus der CLASSPATH-Umgebungsvariablen ausgelesenen JDBC-Treiber an.
- · **ODBC** Zeigt alle gefundenen ODBC-Datenquellennamen (DSNs = Data Source Names) an. Dies sind dieselben Datenquellen, die angezeigt werden, wenn Sie den ODBC-Datenquellen-Administrator (**Odbcad32.exe**) ausführen. Beachten Sie, dass sich die 32-Bit-Version der Datei **Odbcad32.exe** im Verzeichnis **C:\Windows\SysWoW64** befindet. Die 64-Bit-Version der Datei **Odbcad32.exe** befindet sich im Verzeichnis **C:\Windows\System32**.
- · **Built-in** - Zeigt diejenigen Datenbankverbindungsmethoden an, die integrierte Unterstützung in DiffDog Server bieten und für die keine Treiber benötigt werden.

Es werden nur Treiber für die jeweilige Plattform von DiffDog Server aufgelistet (64-Bit oder 32-Bit). Wenn es sich z.B. bei der derzeit installierten Java Virtual Machine um eine 64-Bit-Version handelt, werden die JDBC-Treiber nur gefunden, wenn der Befehl von DiffDog Server 64-Bit ausgeführt wird. Dasselbe gilt für ODBC-Datenquellennamen (DSNs).

Dieser Befehl hat keine Optionen oder Argumente.

### **Syntax**

[DiffDogCmdlClient](#page-7-0)<sup>8</sup> db-drivers

Verwenden Sie auf Linux-Systemen zum Aufrufen der ausführbaren Datei nur Kleinbuchstaben. Außerdem müssen Sie auf Linux- und macOS-Systemen dem Namen der ausführbaren Datei eventuell das Präfix "./" voranstellen, wenn Sie diese vom aktuellen Verzeichnis der Command Shell aus aufrufen.

Dieser Befehl kann auch mit dem list-db-drivers-Aliasnamen aufgerufen werden. db-drivers und listdb-drivers sind austauschbar verwendbar.

## <span id="page-97-0"></span>**7.5 diff**

Mit dem Befehl diff wird ein Seite-an-Seite-Vergleich zweier Dateien, Verzeichnisse oder URLs durchgeführt. Dabei können unterschiedliche Arten verglichen werden (So können Sie z.B. eine URL wie **http://server/file.txt** mit einem Dateipfad wie z.B. **C:\file.txt** vergleichen). Beachten Sie, dass zwar Dateien mit URLs verglichen werden können, nicht aber Dateien mit Verzeichnissen (oder URLs mit Verzeichnissen).

Auch der Vergleich von Microsoft Word-Dokumenten ab Version 2003 (.docx, .dotx) wird unterstützt, siehe Vergleichen von [Word-Dokumenten](#page-39-0) 40.

In den meisten Fällen werden bei einem Vergleich eine "linke" und eine "rechte" Seite miteinander verglichen; Wenn Dateien oder URLs (nicht aber Verzeichnisse) verglichen werden, sind jedoch auch Drei-Weg-Vergleiche möglich. Die zu vergleichenden Dateien oder Verzeichnisse können sich auf einem Rechner, auf dem der DiffDog Client oder auf einem Rechner, auf dem der DiffDog Server ausgeführt wird, befinden. Auch eine Kombination daraus (Vergleich lokaler Dateien oder Verzeichnisse mit entfernten) ist möglich.

### **Syntax**

<code>[DiffDogCmdlClient](#page-7-0)</code>  $\texttt{diff}$  [options] {path path [path]}

Verwenden Sie auf Linux-Systemen zum Aufrufen der ausführbaren Datei nur Kleinbuchstaben. Außerdem müssen Sie auf Linux- und macOS-Systemen dem Namen der ausführbaren Datei eventuell das Präfix "./" voranstellen, wenn Sie diese vom aktuellen Verzeichnis der Command Shell aus aufrufen.

Dieser Befehl kann auch über den Aliasbefehl compare aufgerufen werden. compare und diff sind austauschbar.

### **Argumente**

#### *path*

Bei einem path kann es sich um einen Datei- oder Verzeichnispfad oder um einen URL-Pfad im Format http://server/segment handeln.

Die Bereitstellung von Pfaden als Argumente ist nur eine von zwei Möglichkeiten, um Input-Pfade an den diff-Befehl zu übergeben. Die zweite Methode der Pfadangabe ist durch Definition der Optionen --client-left, - client-right oder --server-left, --server-right. Verwenden Sie die zweite Methode, wenn DiffDog Client nicht auf demselben Rechner wie DiffDog Server ausgeführt wird.

Anders ausgedrückt: Wenn Sie die Optionen --client-left, --client-right oder --server-left, -server-right definieren, müssen keine Pfade als Argumente angegeben werden. Andernfalls müssen genau zwei Pfade als Argumente angegeben werden. (Für einen Drei-Weg-Vergleich müssen drei Pfade als Argumente angegeben werden.)

## **Optionen**

Unten sind die Optionen, die für den Befehl diff zur Verfügung stehen, aufgelistet.

Sie können für die meisten der unten stehenden Optionen in der [Client-Konfigurationsdatei](#page-26-0) <sup>27</sup>

Standardeinstellungen definieren. Beachten Sie bitte die folgenden Punkte, wenn Sie eine Client-Konfigurationsdatei verwenden:

- · Wenn eine Option in der Befehlszeile definiert und in der Client-Konfigurationsdatei auskommentiert ist, wird die Befehlszeilenoption angewendet.
- · Wenn eine Option sowohl in der Befehlszeile als auch in der Client-Konfigurationsdatei definiert ist, wird die Befehlszeilenoption angewendet.
- · Wenn eine Option nicht in der Befehlszeile, jedoch in der Konfigurationsdatei definiert ist (d.h. wenn sie dort nicht auskommentiert ist), wird die Konfigurationsdateioption angewendet.
- · Wenn eine Option weder in der Befehlszeile noch in der Konfigurationsdatei definiert ist, erhält sie den Standardwert, wie er in der Befehlszeilenhilfe und in der unten stehenden Dokumentation angegeben ist.

### <span id="page-98-0"></span>*--alias, --a*

Wenn der Server-Administrator den Zugriff auf Serverpfade aus Sicherheitsgründen eingeschränkt hat, können Vergleiche, in denen Serverpfade direkt referenziert werden, nicht mehr durchgeführt werden, siehe auch [Einschränken](#page-22-0) des Zugriffs auf Server-Pfade<sup>(23)</sup>. Sie müssen stattdessen mit Hilfe der Option [--alias](#page-98-0)<sup>(99)</sup> den Namen eines Alias definieren.

Diese Option kann dann sinnvoll eingesetzt werden, wenn ein Serverpfad im Vergleich verwendet wird (d.h. wenn die Optionen --server-left oder --server-right definiert wurden). Gültige Werte für diese Option sind die Aliasse, die in der <u>[Server-Konfigurationsdatei](#page-23-0) definiert wurden</u>. Um die Liste der verfügbaren Aliasse auszugeben, führen Sie den Befehl [aliases](#page-88-0) <sup>aug</sup> aus. Nähere Informationen dazu finden Sie unter <u>[Einschränken](#page-22-0)</u> des Zugriffs auf [Server-Pfade](#page-22-0)<sup>(23)</sup>. 24 89

### *--config, --c*

Diese Option definiert den Pfad zu einer Client-Konfigurationsdatei. Nähere Informationen dazu finden Sie unter [Client-Konfigurationsdatei](#page-26-0)<sup>(27)</sup>.

Wenn Sie die Option --c nicht definieren, versucht die ausführbare DiffDog-Befehlszeilen-Client-Datei, die Client-Konfigurationsdatei aus demselben Verzeichnis zu lesen. Wenn sich keine Konfigurationsdatei im selben Verzeichnis wie die ausführbare Datei befindet, werden die in der Befehlszeilenhilfe und dieser Dokumentation beschriebenen Standardwerte verwendet.

### *--client-left, --cl*

Diese Option definiert die linke Seite des Vergleichs (muss ein Pfad zu einer lokalen Datei oder einem lokalen Verzeichnis sein).

#### *--client-middle, --cm*

Diese Option wird in einem Drei-Weg-Vergleich angewendet. Sie definiert den lokalen Pfad zur "mittleren" Datei (wird auch als gemeinsame Vorgängerdatei bezeichnet).

#### *--client-right, --cr*

Diese Option definiert die rechte Seite des Vergleichs (muss ein Pfad zu einer lokalen Datei oder einem lokalen Verzeichnis sein).

### *--dir-compare-contents, --dc*

Diese Option definiert, ob bei einem Verzeichnisvergleich zusätzlich zu etwaigen anderen, separat definierten Optionen (wie Dateigröße und Änderungsdatum) auch der Dateiinhalt verglichen werden soll. Wenn diese Option **false** ist, wird der Dateiinhalt beim Vergleich ignoriert (dadurch wird der Vergleich schneller, jedoch weniger genau). Standardmäßig ist diese Option **false**.

#### <span id="page-99-0"></span>*--directory-filter, --df*

Diese Option kann auf Verzeichnisvergleiche angewendet werden. Mit Hilfe von Verzeichnisfiltern können Sie bestimmte Dateien oder Unterverzeichnisse auf Basis von Kriterien, die Sie definieren können, vom Vergleich ausnehmen. Gültige Werte für diese Option sind die in der *[Client-Konfigurationsdatei](#page-26-0)* <sup>27</sup> in der Gruppe **[dir.filter]** definierten Verzeichnisfilter. Wenn in der Konfigurationsdatei z.B. ein Filter **[dir.filter:svn]** definiert ist, dann verwenden Sie die folgende Syntax, um den Filter in der Befehlszeile zu definieren:

```
--directory-filter=svn
```
Wenn DiffDog unter Windows auf dem selben Rechner wie DiffDog Server definiert ist, können Sie jeden bereits in DiffDog definierten Verzeichnisfilter (entweder vordefiniert oder benutzerdefiniert) als Optionswert definieren. Um z.B. den vordefinierten Filter "No SVN directories" in der Befehlszeile zu definieren, verwenden Sie die folgende Syntax:

--directory-filter="No SVN directories"

So erstellen Sie in DiffDog einen Verzeichnisfilter oder zeigen ihn an:

- 1. Klicken Sie im Menü **Extras** auf **DiffDog Optionen**.
- 2. Klicken Sie auf das Register **Verzeichnisvergleich**.

Nähere Informationen zum Erstellen von Verzeichnisfiltern mit DiffDog finden Sie in der DiffDog-Dokumentation [\(https://www.altova.com/de/documentation\)](https://www.altova.com/de/documentation).

Wenn der Filter nicht gefunden wird, wird ein Fehler gemeldet und es wird kein Vergleich durchgeführt.

### *--dir-compare-mod-times-ignore-seconds, --di*

Diese Option wird auf Verzeichnisvergleiche angewendet. Damit wird definiert, dass im Verzeichnisvergleich beim Vergleich von Änderungszeiten die Anzahl der Sekunden (+/-) ignoriert werden soll. Standardmäßig ist der Wert auf **0** gesetzt, was bedeutet, dass die Unterschiede in der Änderungszeit nicht ignoriert werden.

#### *--dir-ignore-case, --dic*

Diese Option wird auf Verzeichnisvergleiche angewendet. Standardmäßig ist dieser Wert **false**, was bedeutet, dass die Groß- und Kleinschreibung berücksichtigt wird. So würden die unten stehenden Verzeichnisse als nicht identisch behandelt werden (da sich der Dateiname im rechten Verzeichnis unterscheidet).

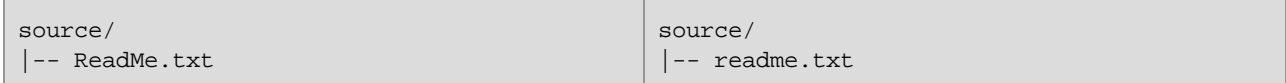

Damit die Groß- und Kleinschreibung von Datei- oder Verzeichnisnamen beim Vergleich ignoriert wird, setzen Sie die Option auf **true**. Ein Verzeichnis mit dem Namen "EinVerz" würde als identisch mit einem Verzeichnis namens "einverz" behandelt. Eine Datei "datei.TXT" würde als identisch mit "Datei.txt" behandelt.

#### *--dir-compare-sizes, --ds*

Diese Option wird auf Verzeichnisvergleiche angewendet. Wenn sie auf **true** gesetzt ist, heißt das, dass Dateien bei Verzeichnisvergleichen nach ihrer Größe verglichen werden sollen. Andernfalls wird dieses Vergleichskriterium ignoriert. Standardmäßig ist diese Option **false**.

Diese Option wird auf Verzeichnisvergleiche angewendet. Wenn sie auf **true** gesetzt ist, heißt das, dass Dateien in einem Verzeichnis bei Verzeichnisvergleichen nach ihrer Änderungszeit verglichen werden sollen. Andernfalls wird dieses Vergleichskriterium ignoriert. Standardmäßig ist diese Option **false**.

### *--doc-format-bold, --dfb*

Diese Option wird auf Word-Vergleiche angewendet. Gültige Werte:

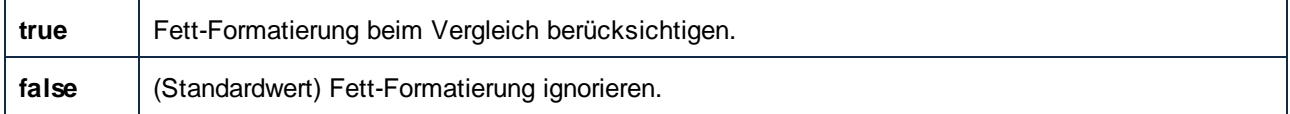

### *--doc-format-font-color, --dfc*

Diese Option wird auf Word-Vergleiche angewendet. Gültige Werte:

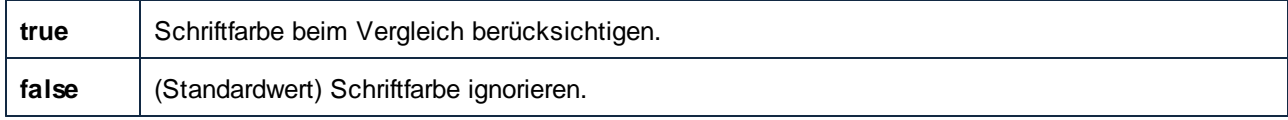

### *--doc-format-font-name, --dff*

Diese Option wird auf Word-Vergleiche angewendet. Gültige Werte:

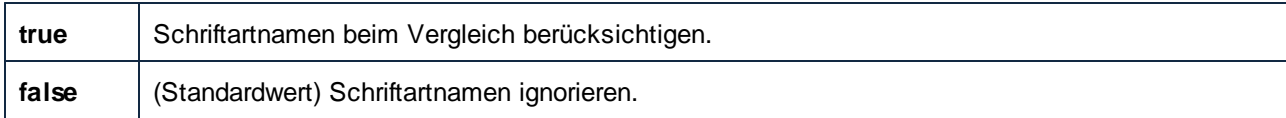

### *--doc-format-font-size, --dfs*

Diese Option wird auf Word-Vergleiche angewendet. Gültige Werte:

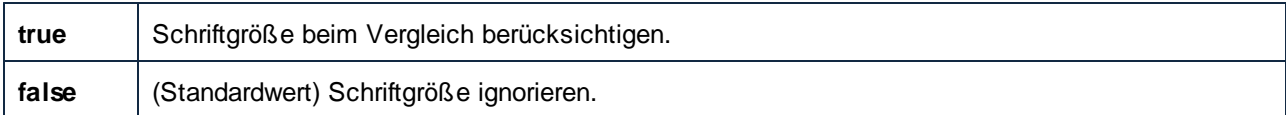

### *--doc-format-italic, --dfi*

Diese Option wird auf Word-Vergleiche angewendet. Gültige Werte:

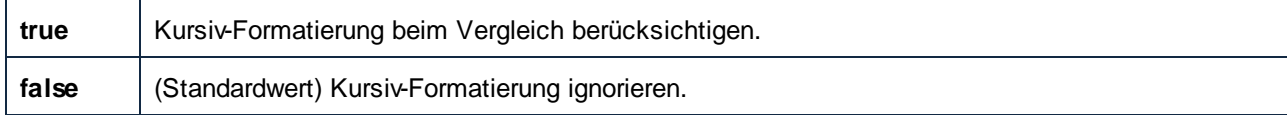

### *--doc-format-underline, --dfu*

Diese Option wird auf Word-Vergleiche angewendet. Gültige Werte:

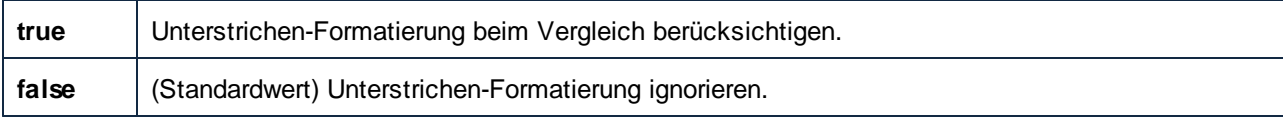

### *--doc-ignore-blank-lines, --dib*

Diese Option kann angewendet werden, wenn Word-Dokumente oder Verzeichnisse, die Word-Dokumente enthalten, verglichen werden. Bei einem Verzeichnisvergleich gilt die Option nur für Word-Dokumente in diesem Verzeichnis. Gültige Werte sind:

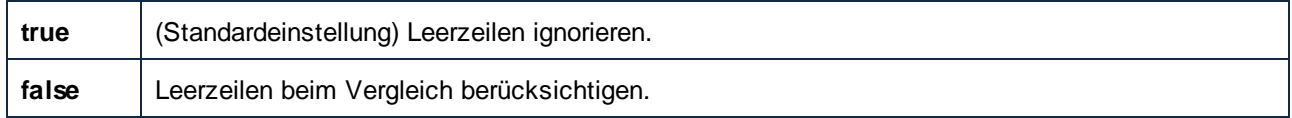

### *--doc-ignore-case, --doc*

Diese Option kann angewendet werden, wenn Word-Dokumente oder Verzeichnisse, die Word-Dokumente enthalten, verglichen werden. Bei einem Verzeichnisvergleich gilt die Option nur für Word-Dokumente in diesem Verzeichnis. Gültige Werte:

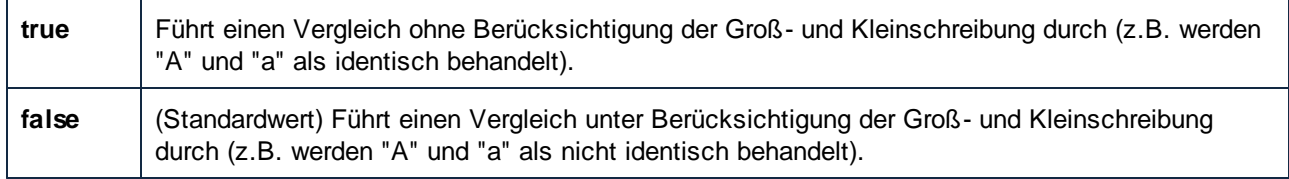

### *--doc-whitespace-mode, --dws*

Diese Option kann angewendet werden, wenn Word-Dokumente oder Verzeichnisse, die Word-Dokumente enthalten, verglichen werden. Bei einem Verzeichnisvergleich gilt die Option nur für Word-Dokumente in diesem Verzeichnis.

Mit dieser Option definieren Sie, wie Whitespace-Zeichen beim Vergleich behandelt werden sollen. Die folgenden Zeichen sind Whitespace-Zeichen: Leerzeichen, Tabulator, Wagenrücklauf (Carriage Return) und Zeilenvorschub (Line Feed).

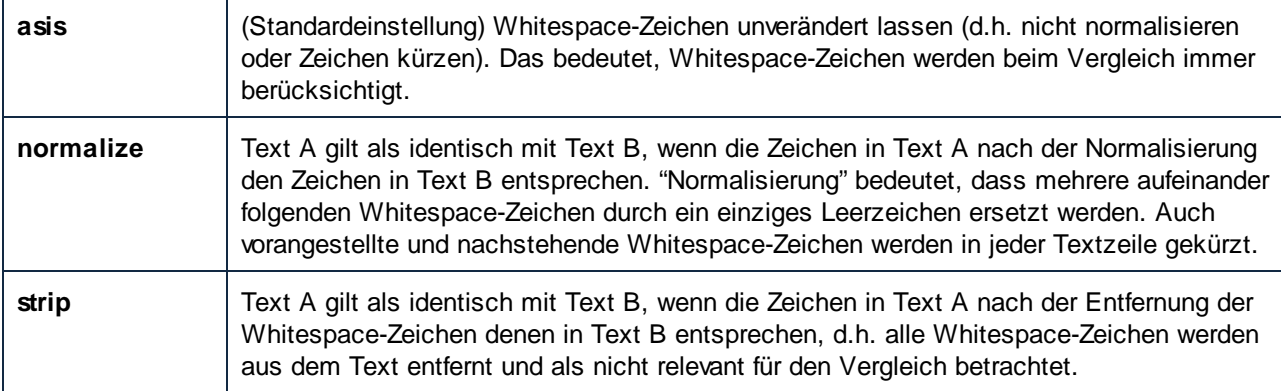

### *--ignore-blank-lines*

Mit dieser Option wird definiert, ob leere Zeilen beim Vergleich ignoriert werden sollen. Gültige Werte sind **true** und **false**. Standardmäßig ist dieser Wert **false**.

Die Option ist von der aktuellen --mode-Option abhängig. Bei --mode=text wird sie auf Textzeilen angewendet und entspricht der Option --text-ignore-blank-lines. Bei --mode=xml wirkt sie sich nicht auf den Vergleich aus. Bei --mode=doc wird sie auf Word-Dokumente angewendet und entspricht der Option --doc-ignoreblank-lines. Bei einem Verzeichnisvergleich wird sie auf jede Vergleichsart, die in diesem Verzeichnis vorkommt, angewendet.

### *--ignore-case*

Diese Option wird sowohl auf Dateivergleiche als auch auf Verzeichnisvergleiche angewendet. Die Option ist von der aktuellen --mode-Option abhängig. Bei --mode=text wird sie auf Textzeilen angewendet und entspricht der Option --text-ignore-case. Bei --mode=xml wird sie auf XML-Dateien angewendet und entspricht den Optionen --xml-ignore-case-in-names und --xml-ignore-case-in-text. Bei --mode=doc wird sie auf Word-Dokumente angewendet und entspricht der Option --doc-ignore-case. Bei einem Verzeichnisvergleich wird sie auf jede Vergleichsart, die in diesem Verzeichnis vorkommt, angewendet. Gültige Werte:

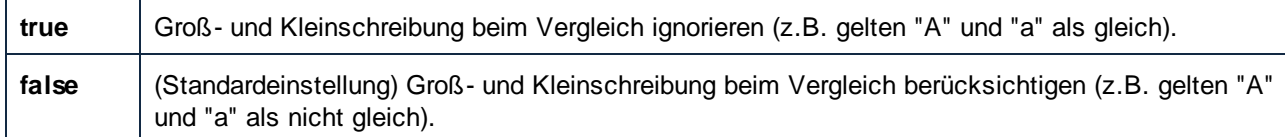

### *--loglevel, --L*

Definiert die Ausgabeebene für Informationen, Warnungen und Fehlermeldungen. Gültige Werte:

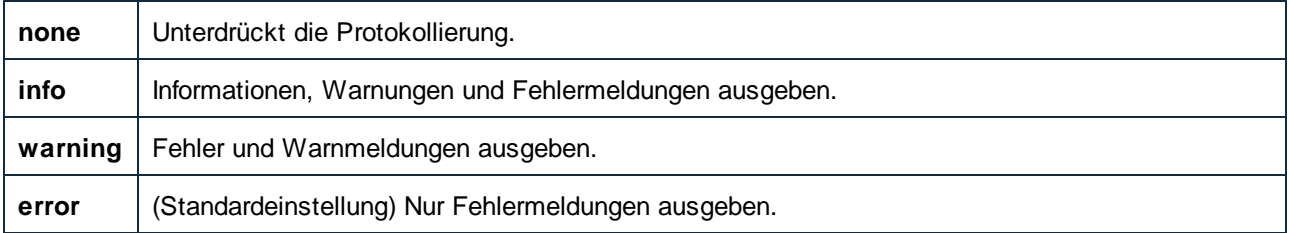

#### *--mode, --m*

Mit dieser Option wird die Art des durchzuführenden Vergleichs festgelegt. Gültige Werte:

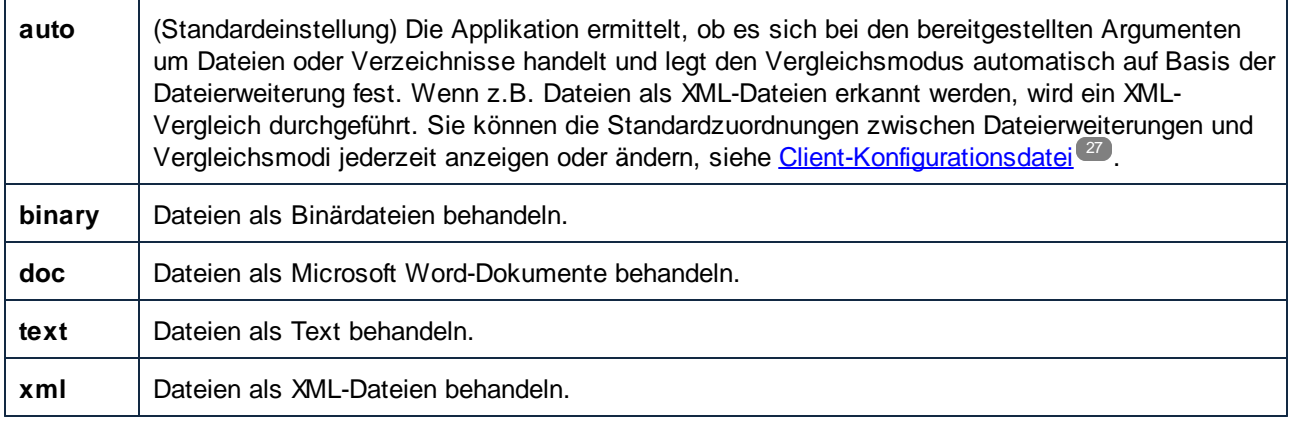

#### *--output-file, --o*

Mit Hilfe dieser Option können Sie die Befehlsausgabe in eine Textdatei auf dem Client-Rechner schreiben. Der Wert muss einen gültigen Dateipfad auf dem Client-Rechner definieren. Mit Hilfe der Option --om können Sie das Ausgabedateiformat definieren.

#### *--output-mode, --om*

Mit Hilfe dieser Option können Sie das Format, in dem die Vergleichsausgabe erstellt werden soll (Text oder XML) definieren. Gültige Werte:

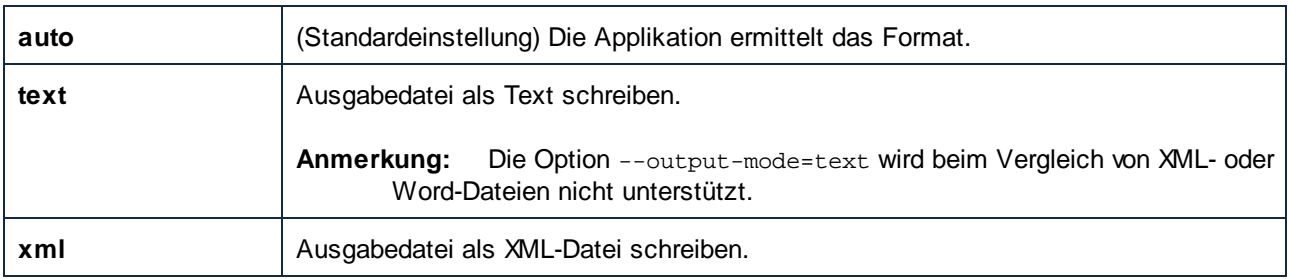

### *--port*

Diese Option definiert den Port, an dem DiffDog Server für Requests empfangsbereit ist. Diese Option sollte dann definiert werden, wenn DiffDog Server an einem anderen Port als dem Standard-Port **29800** ausgeführt wird. Anstatt diese Option in der Befehlszeile zu definieren, können Sie sie auch in der [Client-](#page-26-0)[Konfigurationsdatei](#page-26-0)<sup>27</sup> definieren. Beachten Sie, dass ein in der Befehlszeile definierter Wert Vorrang vor dem in der Konfigurationsdatei definierten Wert hat.

### *--quiet, --q*

Verhindert, dass die Standardausgabe in der Befehlszeile angezeigt wird. Gültige Werte:

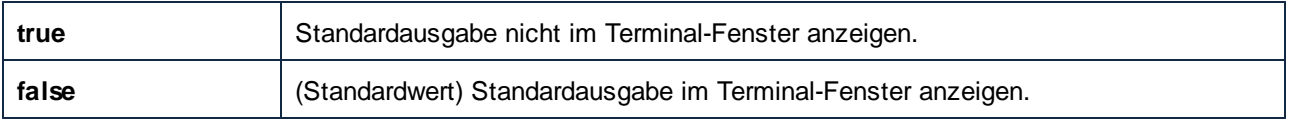

### *--server-output-file, --s*

Mit Hilfe dieser Option können Sie die Befehlsausgabe in eine Textdatei auf dem Server-Rechner schreiben. Der Wert muss einen gültigen Pfad auf dem Server-Rechner angeben. Mit Hilfe der Option --om können Sie das Ausgabedateiformat definieren.

### *--server*

Diese Option definiert die Server-Adresse, an der DiffDog Server für Requests empfangsbereit ist. Diese Option sollte dann definiert werden, wenn DiffDog Server auf einem Server ausgeführt wird, der nicht der Standard localhost ist. Anstatt diese Option in der Befehlszeile zu definieren, können Sie sie auch in der [Client-](#page-26-0)[Konfigurationsdatei](#page-26-0)<sup>27</sup> definieren. Beachten Sie, dass ein in der Befehlszeile definierter Wert Vorrang vor dem in der Konfigurationsdatei definierten Wert hat.

### *--server-left, --sl*

Mit Hilfe dieser Option können Sie einen entfernten Pfad zum Vergleich hinzufügen. Sie definieren damit die linke Seite des Vergleichs (einen Pfad zu einer Datei oder einem Verzeichnis, auf die/das der Server Zugriff hat).

### *--server-middle, --sm*

Mit Hilfe dieser Option können Sie einen entfernten Pfad zum Vergleich hinzufügen. Sie definieren damit die Mitte des Vergleichs (gilt für Drei-Weg-Vergleiche). Der Wert muss ein Pfad zu einer Datei oder einem Verzeichnis sein, auf die/das der Server Zugriff hat.

### *--server-right, --sr*

Mit Hilfe dieser Option können Sie einen entfernten Pfad zum Vergleich hinzufügen. Sie definieren damit die rechte Seite des Vergleichs (einen Pfad zu einer Datei oder einem Verzeichnis, auf die/das der Server Zugriff hat).

### *--text-ignore-case, --ic*

Diese Option kann angewendet werden, wenn Textdokumente oder Verzeichnisse, die Textdokumente enthalten, verglichen werden. Bei einem Verzeichnisvergleich gilt die Option nur für Textdateien in diesem Verzeichnis. Gültige Werte:

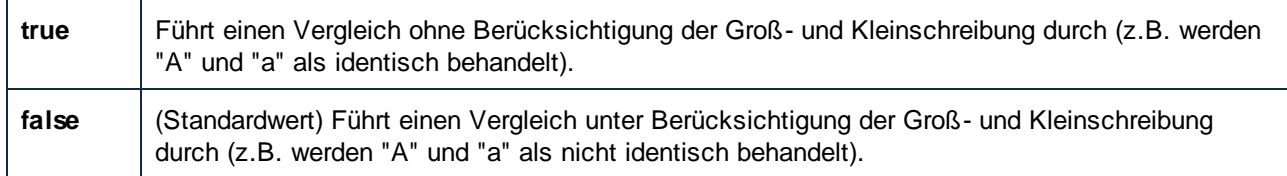

### *--text-ignore-blank-lines, --ib*

Diese Option kann angewendet werden, wenn Textdokumente oder Verzeichnisse, die Textdokumente enthalten, verglichen werden. Bei Verzeichnisvergleichen gilt diese Option nur für Textdateien in diesem Verzeichnis. Mit der Option wird definiert, ob Leerzeilen beim Vergleich von Textdateien ignoriert werden sollen. Gültige Werte sind **true** und **false**. Standardmäßig lautet dieser Wert **false**.

### *--text-whitespace-mode, --tws*

Diese Option kann angewendet werden, wenn Textdokumente oder Verzeichnisse, die Textdokumente enthalten, verglichen werden. Bei Verzeichnisvergleichen gilt diese Option nur für Textdateien in diesem Verzeichnis.

Mit dieser Option definieren Sie, wie Whitespace-Zeichen beim Vergleich behandelt werden sollen. Die folgenden Zeichen sind Whitespace-Zeichen: Leerzeichen, Tabulator, Wagenrücklauf (Carriage Return) und Zeilenvorschub (Line Feed).

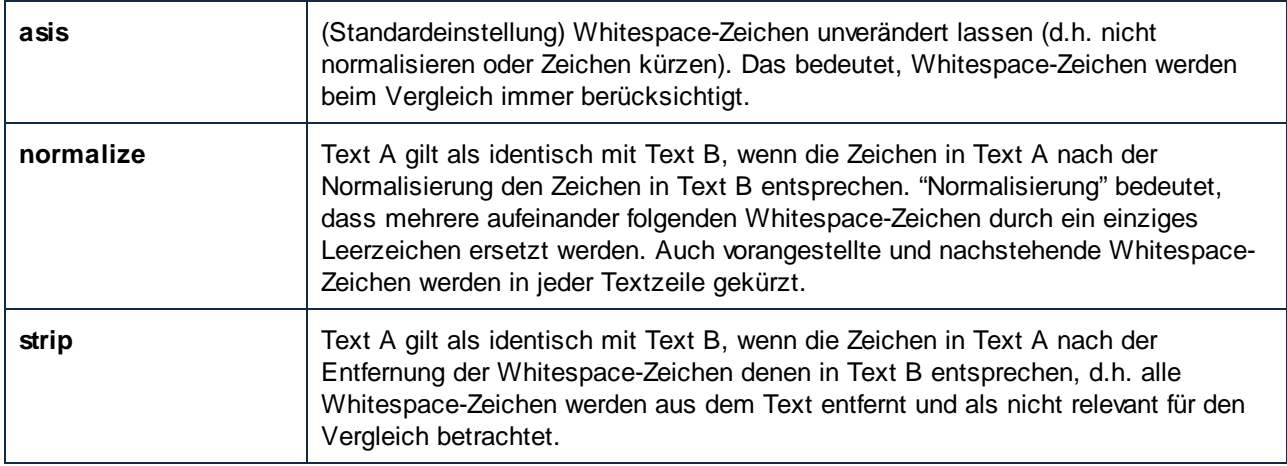

### *--whitespace-mode, --ws*

Diese Option kann bei Datei- und Verzeichnisvergleichen angewendet werden. Die Option ist von der aktuellen --mode-Option abhängig. Bei --mode=text wird sie auf Textdateien angewendet und entspricht der Option - text-whitespace-mode. Bei --mode=xml wird sie auf XML-Dateien angewendet. Bei --mode=doc wird sie auf Word-Dokumente angewendet und entspricht der Option --doc-whitespace-mode. Bei einem Verzeichnisvergleich wird sie auf Basis der Dateierweiterung auf jede Vergleichsart, die in diesem Verzeichnis vorkommt, angewendet.

Mit dieser Option definieren Sie, wie Whitespace-Zeichen beim Vergleich behandelt werden sollen. Die folgenden Zeichen sind Whitespace-Zeichen: Leerzeichen, Tabulator, Wagenrücklauf (Carriage Return) und

### Zeilenvorschub (Line Feed).

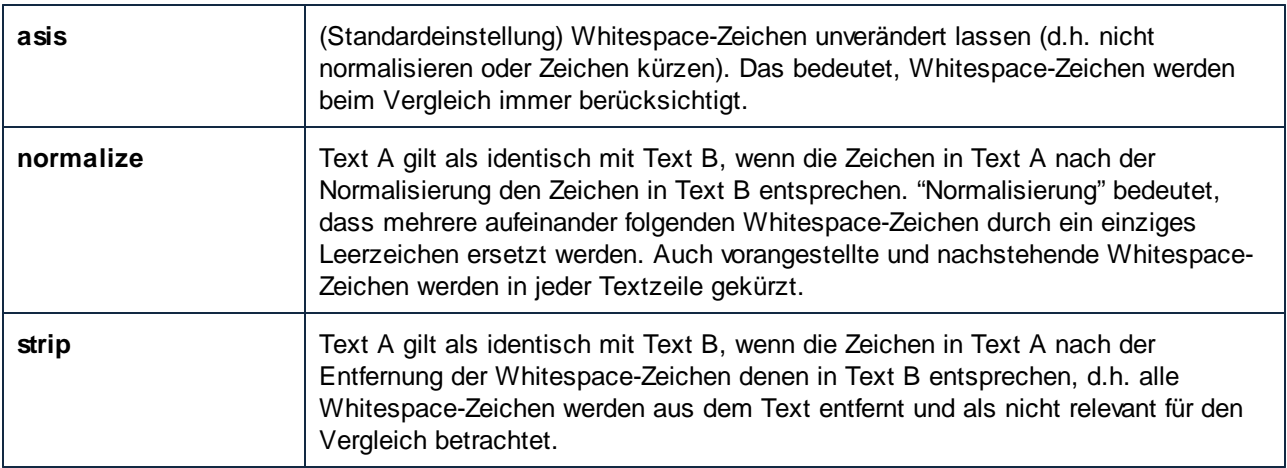

Wenn es sich bei den verglichenen Dateien um XML-Dateien handelt, wirkt sich die Normalisierung und Kürzung auf Whitespace-Zeichen innerhalb von Attribut- und Elementwerten aus. Andere Whitespace-Zeichen werden ignoriert.

### <span id="page-105-0"></span>*--xml-filter, --xf*

Diese Option kann auf XML-Vergleiche angewendet werden. Ein XML-Filter enthält Regeln, durch die bestimmte XML-Attribute oder -Elemente beim Vergleich ignoriert werden. Gültige Wert für diese Option sind die in der [Client-Konfigurationsdatei](#page-26-0)<sup>(27)</sup> in der Gruppe [xml.filter] definierten XML-Filter. Wenn in der Konfigurationsdatei z.B. ein Filter **[xml.filter:ignore-abc-elems]** definiert ist, dann verwenden Sie die folgende Syntax, um den Filter in der Befehlszeile zu definieren:

--xml-filter=ignore-abc-elems

Wenn DifffDog unter Windows auf demselben Rechner wie DiffDog Server installiert ist, können Sie jeden bereits in DiffDog definierten XML-Filter als Optionswert definieren. So erstellen Sie in DiffDog einen XML-Filter oder zeigen ihn an:

- 1. Klicken Sie im Menü **Extras** auf **DiffDog Optionen**.
- 2. Klicken Sie auf das Register **XML**.
- 3. Gehen Sie zur Option **Bestimmte Elemente/Attribute herausfiltern** und klicken Sie auf die **Auslassungszeichen-Schaltfläche** .

Nähere Informationen zum Erstellen von XML-Filtern mit DiffDog finden Sie in der DiffDog-Dokumentation [\(https://www.altova.com/de/documentation\)](https://www.altova.com/de/documentation).

Wenn der Filter nicht gefunden wird, wird ein Fehler gemeldet und es wird kein Vergleich durchgeführt.

### *--xml-ignore-case-in-names, --xicin*

Diese Option wird angewendet, wenn Sie XML-Dateien oder Verzeichnisse, die XML-Dateien enthalten, vergleichen. Bei Verzeichnisvergleichen wird der Befehl nur auf XML-Dateien in diesem Verzeichnis angewendet.

Wenn sie auf **true** gesetzt ist, wird die Groß- und Kleinschreibung beim Vergleich von XML-Identifier-Namen ignoriert. Angenommen, Sie möchten die folgenden XML-Dateien vergleichen:

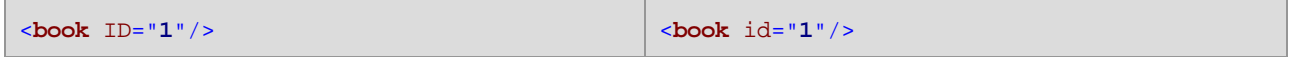

Im Codefragment oben ist die Attribut-ID in der linken Datei in Großbuchstaben, während sie in der rechten Datei in Kleinbuchstaben geschrieben ist. Wenn --xml-ignore-case-in-names=true, wird die Groß- und Kleinschreibung ignoriert, d.h. die Dateien werden als identisch behandelt. Standardmäßig ist die Option **false**, d.h. Dateien wie die beiden obigen gelten nicht als identisch.

#### *--xml-ignore-case-in-text, --xicit*

Diese Option wird angewendet, wenn Sie XML-Dateien oder Verzeichnisse, die XML-Dateien enthalten, vergleichen. Bei Verzeichnisvergleichen wird der Befehl nur auf XML-Dateien in diesem Verzeichnis angewendet.

Wenn sie auf **true** gesetzt ist, wird die Groß- und Kleinschreibung beim Vergleich von Nicht-Markup-Text ignoriert. Angenommen, Sie möchten die folgenden XML-Dateien vergleichen:

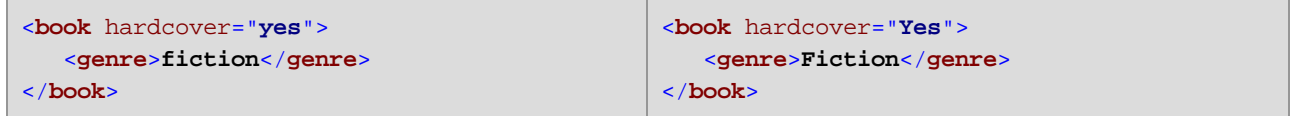

Im Codefragment oben ist der Wert des Attributs **hardcover** in der linken Datei in Kleinbuchstaben, während er in der rechten Datei in Großbuchstaben geschrieben ist. Dasselbe gilt für die Wert des Elements **genre**. Damit diese beiden Dateien als identisch behandelt werden, definieren Sie --xml-ignore-case-in-text=true. Standardmäßig ist die Option **false**, d.h. Dateien wie die beiden obigen gelten nicht als identisch.

### *--xml-ignore-markup-attributes, --xima*

Diese Option wird angewendet, wenn Sie XML-Dateien vergleichen. Gültige Werte:

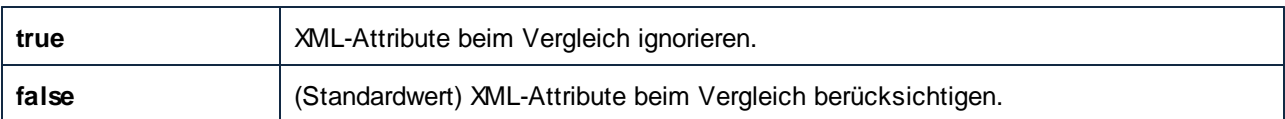

### *--xml-ignore-markup-comments, --ximc*

Diese Option wird angewendet, wenn Sie XML-Dateien vergleichen. Gültige Werte:

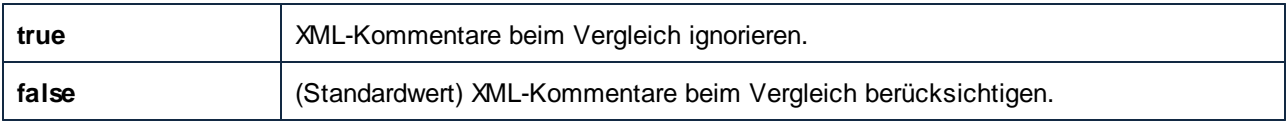

### *--xml-ignore-markup-cdata, --ximcd*

Diese Option wird angewendet, wenn Sie XML-Dateien vergleichen. Gültige Werte:

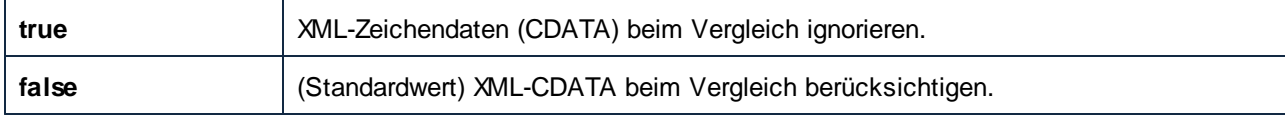

### *--xml-ignore-markup-doctype, --ximd*

Diese Option wird angewendet, wenn Sie XML-Dateien vergleichen. Gültige Werte:

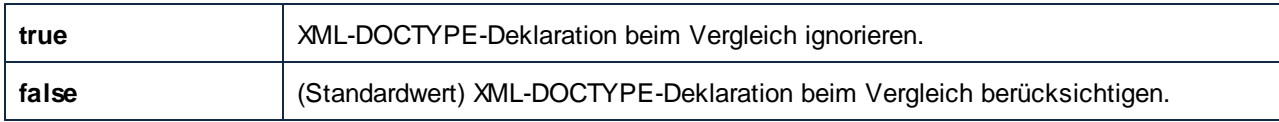

### *--xml-ignore-markup-processing-instructions, --ximpi*

Diese Option wird angewendet, wenn Sie XML-Dateien vergleichen. Gültige Werte:

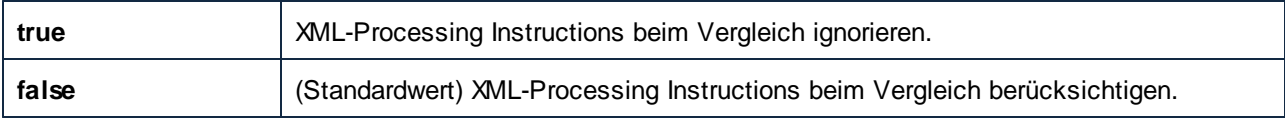

### *--xml-ignore-markup-xml, --ximx*

Diese Option wird angewendet, wenn Sie XML-Dateien vergleichen. Gültige Werte:

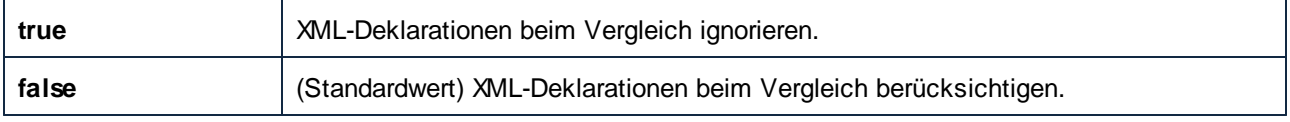

### *--xml-ignore-namespace, --xins*

Diese Option wird angewendet, wenn Sie XML-Dateien vergleichen. Wenn sie auf **true** gesetzt wird, werden XML-Namespaces ignoriert. Standardmäßig ist diese Option auf **false** gesetzt.

### *--xml-ignore-prefixes, --xip*

Diese Option wird angewendet, wenn Sie XML-Dateien vergleichen. Wenn sie auf **true** gesetzt wird, werden XML-Präfixe ignoriert. Angenommen, Sie möchten z.B die unten gezeigten XML-Dateien vergleichen. Beide Dateien enthalten identische Elemente, haben aber ein unterschiedliches Präfix.

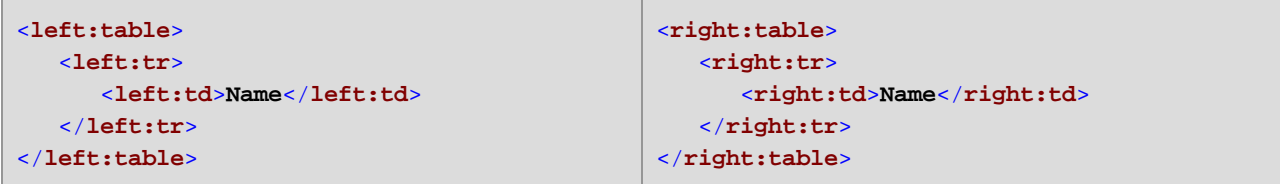

Standardmäßig ist die Option --xml-ignore-prefixes auf **false** gesetzt, d.h. die Dateien werden als nicht identisch betrachtet. Wenn Sie die Option --xml-ignore-prefixes jedoch auf **true** setzen, werden die Präfixe ignoriert und die Dateien werden als identisch betrachtet.

#### *--xml-ignore-text, --xit*

Diese Option wird angewendet, wenn Sie XML-Dateien vergleichen. Wenn sie auf **true** gesetzt wird, wird der Textinhalt von XML-Nodes beim Vergleich ignoriert. Dies ist nützlich, wenn Sie nur die Struktur von XML-Dateien, nicht aber den eigentlich Inhalt der Nodes vergleichen möchten. Standardmäßig ist diese Option auf **false** gesetzt.

### *--xml-order-by-attributes, --xoba*

Diese Option wird angewendet, wenn Sie XML-Dateien vergleichen. Setzen Sie diese Option auf **true,** wenn alle XML-Attribute vor dem Vergleich geordnet werden sollen. Angenommen, Sie möchten die folgenden zwei XML-Dateien vergleichen:
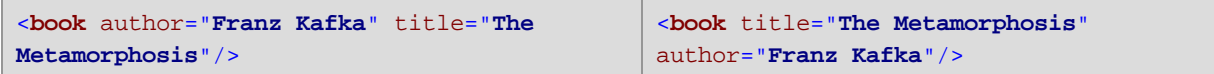

Die Reihenfolge der Attribute ist im Codefragment oben in beiden Dateien unterschiedlich, aber die Attribute sind die gleichen. Wenn Sie die Option --xml-order-by-attributes auf **true** setzen, werden die Attribute vor dem Vergleich geordnet, wodurch die Dateien als gleich betrachtet werden. Der Standardwert ist **false**, d.h. die Dateien werden nicht als gleich betrachtet, wenn die Reihenfolge der Attribute nicht die gleiche ist.

#### *--xml-order-by-elements, --xobe*

Diese Option wird angewendet, wenn Sie XML-Dateien vergleichen. Setzen Sie diese Option auf **true,** wenn alle XML-Elemente vor dem Vergleich geordnet werden sollen. Angenommen, Sie möchten die folgenden zwei XML-Dateien vergleichen:

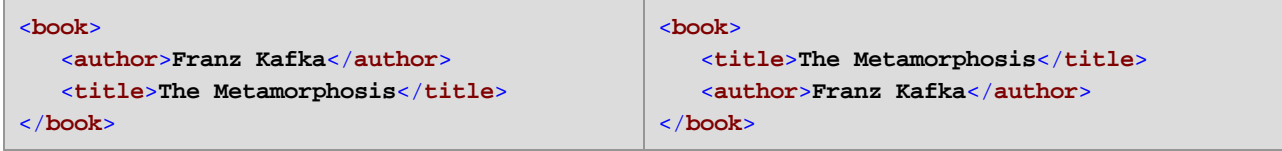

Im Codefragment oben enthalten die linke und die rechte Datei genau die gleichen Elemente, jedoch in unterschiedlicher Reihenfolge. Wenn Sie die Option--xml-order-by-elements auf **true** setzen, werden die Elemente vor dem Vergleich geordnet, wodurch die Dateien als gleich betrachtet werden. Der Standardwert ist **false**, d.h. die Dateien werden nicht als gleich betrachtet, wenn die Reihenfolge der Elemente nicht die gleiche ist.

#### <span id="page-108-0"></span>*--xml-order-by-attribute-list, --xobl*

Diese Option wird angewendet, wenn Sie XML-Dateien vergleichen. Es gibt Fälle, in denen mehrere Elemente genau den gleichen Namen und die gleichen Attribute haben, die Attributwerte aber unterschiedlich sind. Um die Dateien vor dem Vergleich nach bestimmten Attributen zu sortieren, setzen Sie diese Option auf eine in der [Client-Konfigurationsdatei](#page-26-0)<sup>27</sup> in der Gruppe [xml.orderby:<name\_of\_your\_list>] erstellte benannte Liste von Attributen.

Angenommen, Sie möchten die folgenden zwei XML-Dateien vergleichen:

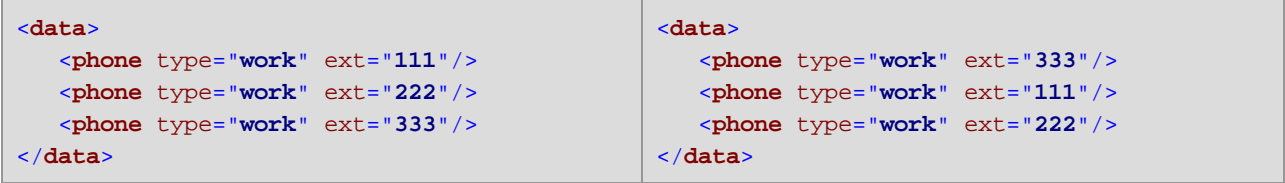

Im Codefragment oben sind die rechte und die linke Datei nicht gleich. Wenn Sie jedoch alle **phone**-Elemente nach dem Attribut **ext** ordnen, sind die Dateien gleich. Um einen solchen Vergleich durchführen zu können, ändern Sie zuerst die Client-Konfigurationsdatei folgendermaßen:

```
;; an example attributes list
[xml.orderby:mylist]
attributes = ext
```
Sie können nun den Befehl diff mit der Option --xml-order-by-attribute-list=mylist ausführen. Daraufhin werden die Elemente nach dem Attribut **ext** geordnet, sodass die Dateien als gleich betrachtet werden. Wenn die Option --xml-order-by-attribute-list nicht definiert ist, würden Dateien wie die beiden obigen als NICHT identisch betrachtet.

Anstatt diese Option zu definieren, können Sie auch die Option --xml-order-by-attributes=true definieren, um die Dateien nach Attributen zu ordnen.

**Anmerkung:** Wenn Sie die Option --xml-order-by-attribute-list definieren, müssen Sie auch --xmlorder-by-elements=true definieren.

Wenn DiffDog unter Windows auf demselben Rechner wie DiffDog Server installiert ist, können Sie diese Option auf eine in DiffDog erstellte benutzerdefinierte Attributliste setzen. Um in DiffDog eine benutzerdefinierte Attributliste zu erstellen oder anzuzeigen, gehen Sie folgendermaßen vor:

- 1. Klicken Sie im Menü **Extras** auf **Vergleichsoptionen**.
- 2. Klicken Sie auf das Register **XML**.
- 3. Aktivieren Sie das Kontrollkästchen **Child Node-Reihenfolge ignorieren**.
- 4. Klicken Sie auf **Bestimmte Attribute** und anschließend auf die **Auslassungszeichen-Schaltfläche**  $\ldots$ .

Nähere Informationen zum Erstellen benutzerdefinierter Attributlisten mit DiffDog finden Sie in der DiffDog-Dokumentation [\(https://www.altova.com/de/documentation](https://www.altova.com/de/documentation)).

#### *--xml-order-by-text, --xobt*

Diese Option wird angewendet, wenn Sie XML-Dateien vergleichen. Es gibt Fälle, in denen mehrere Elemente genau den gleichen Namen und die gleichen Attribute haben und sich nur der Text von Elementen unterscheidet. Um solche Elemente vor dem Vergleich nach dem enthaltenen Text zu sortieren, setzen Sie diese Option auf **true**. Angenommen, Sie möchten die folgenden zwei Dateien vergleichen:

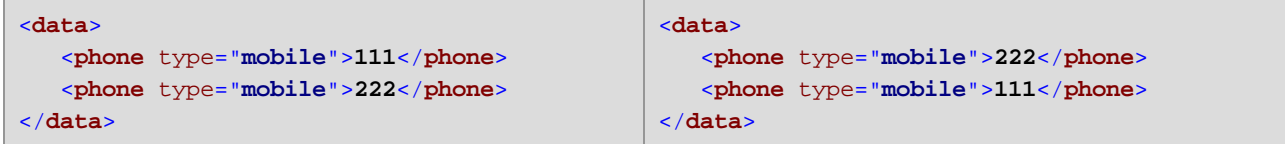

Im Codefragment oben sind die rechte und die linke Datei nicht gleich. Wenn Sie jedoch die Option --xmlorder-by-text auf **true** setzen, würde die Applikation Elemente nach deren Text ordnen. Folglich würden die Dateien als identisch betrachtet werden. Der Standardwert ist **false**, d.h. die Elemente werden nicht nach ihrem Textinhalt geordnet, sodass Dateien wie die beiden obigen nicht als identisch gelten würden.

**Anmerkung:** Wenn Sie die Option --xml-order-by-text definieren, müssen Sie auch die Option --xmlorder-by-elements=true definieren.

#### *--xml-resolve-entities, --xre*

Diese Option wird angewendet, wenn Sie XML-Dateien vergleichen. Wenn Sie die Option auf **true** setzen, werden alle Entities im Dokument aufgelöst. Andernfalls werden die Dateien mit den Entities im Istzustand verglichen. Standardmäßig ist diese Option auf **false** gesetzt.

#### *--xml-whitespace-mode, --xws*

Diese Option ist anwendbar, wenn XML-Dokumente oder Verzeichnisse, die XML-Dokumente enthalten, verglichen werden. Im Fall von Verzeichnisvergleichen ist diese Option nur auf XML-Dateien in diesem Verzeichnis anwendbar.

Mit dieser Option definieren Sie, wie Whitespace-Zeichen beim Vergleich behandelt werden sollen. Die folgenden Zeichen sind Whitespace-Zeichen: Leerzeichen, Tabulator, Wagenrücklauf (Carriage Return) und Zeilenvorschub (Line Feed). Diese Option wirkt sich nur auf Whitespace-Zeichen innerhalb von Element- und Attributwerten aus. Whitespace-Zeichen außerhalb von Attribut- oder Elementwerten werden beim Vergleich ignoriert.

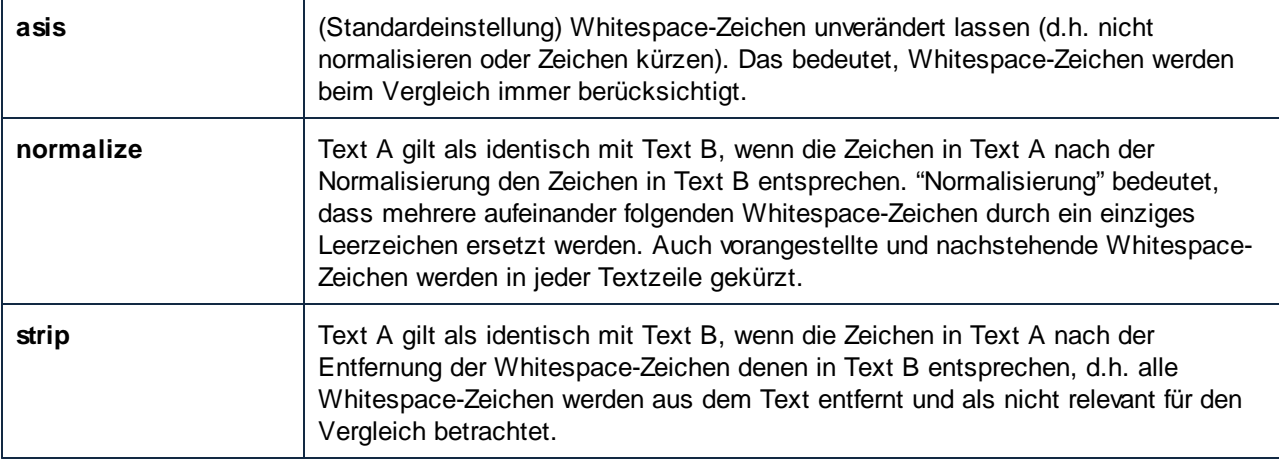

#### *--zip-as-dir, --zd*

Diese Option wird angewendet, wenn Sie ZIP-Dateien vergleichen. Wenn Sie die Option auf **true** setzen, werden ZIP-Dateien als Verzeichnisse und nicht als Binärdateien behandelt. Standardmäßig ist diese Option auf **false** gesetzt.

#### Beispiele

Siehe Ausführen von [Vergleichen](#page-37-0).<sup>38</sup>.

### **7.6 help**

Mit diesem Befehl erhalten Sie Hilfe zu Befehlen zum ausführbaren DiffDog-Befehlszeilenclient.

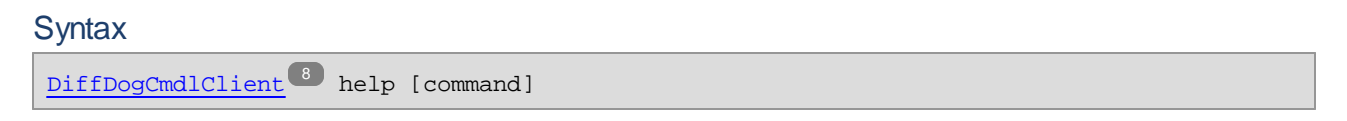

[command] ist hierbei ein optionales Argument zur Angabe jedes beliebigen gültigen Befehlsnamens.

Verwenden Sie auf Linux-Systemen zum Aufrufen der ausführbaren Datei nur Kleinbuchstaben. Außerdem müssen Sie auf Linux- und macOS-Systemen dem Namen der ausführbaren Datei eventuell das Präfix "./" voranstellen, wenn Sie diese vom aktuellen Verzeichnis der Command Shell aus aufrufen.

### <span id="page-112-0"></span>**7.7 run**

Mit dem Befehl run wird ein Vergleich ausgeführt, wenn eine der folgenden Dateiarten als Argument angegeben wird:

- ·**\*.dirdif-** (Verzeichnisvergleich)
- ·**\*.filedif** (Dateivergleich)
- ·**\*.dbdif** (Datenbankdatenvergleich)

Sie können .filedif- und .dirdif-Dateien mit der Altova DiffDog Desktop-Applikation [\(https://www.altova.com/de/diffdog\)](https://www.altova.com/de/diffdog) erstellen, indem Sie einen Datei- oder Verzeichnisvergleich als Datei speichern. Datenbankdatenvergleiche (.dbdif) können nur in der DiffDog Enterprise Edition erstellt werden.

Die Ausführung von \*.filedif und \*.dirdif-Dateien mit DiffDog Server wird nur unter Windows unterstützt. Damit der Vergleich funktioniert, müssen alle Datei- oder Verzeichnispfade, die auf dem Desktop-Rechner gültig waren, auch auf dem Server-Rechner gültig sein. Wenn Sie die Vergleichsaufträge direkt in DiffDog Server einrichten (anstatt \*.dbdif- oder \*.dirdif-Dateien zu verwenden), können Sie diese plattformunabhängig ausführen.

Am einfachsten lassen sich \*.dbdif-Dateien mit DiffDog Server ausführen, wenn DiffDog Server entweder auf demselben Rechner wie DiffDog Desktop oder auf einem Windows-Rechner installiert ist. Wenn DiffDog Server auf einem anderen Rechner oder Betriebssystem ausgeführt wird, gelten die folgenden Einschränkungen:

- · Wenn CSV-Dateien am Vergleich beteiligt sind, wird die Ausführung von .dbdif-Dateien nur auf Windows Servern unterstützt. Damit der Vergleich funktioniert, müssen alle CSV-Dateipfade, die auf dem Desktop-Rechner gültig waren, auch auf dem Server-Rechner gültig sein.
- · Wenn Datenbankverbindungen am Vergleich beteiligt sind, muss der Server-Rechner für die Verarbeitung der Datenbankverbindung konfiguriert sein und dazu in der Lage sein, d.h. auf dem Zielbetriebssystem müssen alle Datenbanktreiber vorhanden sein und andere für die Verbindung erforderlichen Voraussetzungen erfüllt werden. Wenn die .dbdif-Datei etwa eine Verbindung enthält, für die ein ODBC-Treiber des Datenbankanbieters benötigt wird, so muss der Treiber auch auf dem Server-Rechner installiert sein. Beachten Sie, dass einige unter Windows unterstützte Datenbankverbindungsmethoden auf Linux und macOS nicht unterstützt werden. Informationen dazu finden Sie unter Unterstützte [Datenbanken](#page-51-0) <sup>52</sup>.

Wenn Sie die Vergleichsaufträge direkt in DiffDog Server einrichten (anstatt \*.dbdif-Dateien zu verwenden), können Sie diese plattformunabhängig ausführen.

Wenn Sie den run Befehl starten, gibt DiffDog Server das Ergebnis des Vergleichs, ähnlich wie beim Befehl diff, durch den Rückgabestatuscode aus (**0** = keine Unterschiede, **1** = Unterschiede, **2** = Fehler). Die Ausgabe wird direkt in der Befehlszeile angezeigt, außer Sie unterdrücken dies mit der Option --quiet.

Sie können die Ausgabe bei **.filedif-** oder **.dirdif**-Vergleichen optional in einer Berichtsdatei im XML- oder Textformat ausgeben. Der Pfad zur Berichtsdatei wird über die grafische Benutzeroberfläche der DiffDog Desktop-Applikation definiert. Sie können den Ausgabepfad eines **.filedif-** oder **.dirdif**-Vergleichs in DiffDog folgendermaßen definieren:

1. Öffnen Sie eine vorhandene .dirdif- oder .filedif Datei (oder erstellen Sie einen neuen Vergleich) in DiffDog.

- 2. Klicken Sie im Menü **Extras** auf **Vergleichsdokumentoptionen**.
- 3. Wählen Sie eine der folgendem Methoden:
	- a. Um das Ergebnis nicht in einer Datei zu speichern, klicken Sie auf **Kein Export** (Dies ist die Standardoption).
	- b. Um den Vergleichsbericht in einer Textdatei zu speichern, klicken Sie auf **Textdatei** und geben Sie anschließend den Pfad in das benachbarte Textfeld ein.
	- c. Um den Bericht in einer XML-Datei zu speichern, klicken Sie auf **XML-Datei** und geben Sie anschließend den Pfad in das benachbarte Textfeld ein.
- 4. Klicken Sie im Menü **Datei** auf **Speichern unter** und speichern Sie den Vergleich als .filedif (oder gegebenenfalls als .dirdif).

Bei **.dbdif**-Vergleichen steht das Vergleichsergebnis nur im XML-Format zur Verfügung. Mit Hilfe der Command Shell-Umleitung können Sie die Ausgabe in eine Datei umleiten, z.B:

DiffDogCmdlClient run comparison.dbdif >"C:\result.xml"

#### **Syntax**

[DiffDogCmdlClient](#page-7-0)  $\overline{\text{8}}$  run comparison-file1 [comparison-file2 [comparison-fileN]]

Der Befehl run kann auch mit dem Alias import oder load aufgerufen werden. Sie können run, import oder load daher austauschbar verwenden.

Verwenden Sie auf Linux-Systemen zum Aufrufen der ausführbaren Datei nur Kleinbuchstaben. Außerdem müssen Sie auf Linux- und macOS-Systemen dem Namen der ausführbaren Datei eventuell das Präfix "./" voranstellen, wenn Sie diese vom aktuellen Verzeichnis der Command Shell aus aufrufen.

#### **Argumente**

#### *comparison-file*

Definiert den Pfad zu einer Vergleichsdatei im .dirdif- oder .filedif-Format. Der Pfad zur Vergleichsdatei kann ein absoluter Pfad oder ein relativer Pfad zum Arbeitsverzeichnis sein. Sie können als Argumente so viele Vergleichsdateien wie notwendig angeben. Dies ist nur durch die Anzahl der von Ihrer Befehlszeilen-Shell unterstützten Eingabezeichen eingeschränkt.

#### **Optionen**

#### *--config, --c*

Mit dieser Option wird der Pfad zu einer Client-Konfigurationsdatei, in der die Informationen für die Verbindung mit DiffDog Server definiert sind, angegeben.

Wenn Sie die Option --c nicht definieren, versucht die ausführbare DiffDog-Befehlszeilen-Client-Datei, die Client-Konfigurationsdatei aus demselben Verzeichnis zu lesen. Wenn sich keine Konfigurationsdatei im selben Verzeichnis wie die ausführbare Datei befindet, werden die in der Befehlszeilenhilfe und dieser Dokumentation beschriebenen Standardwerte verwendet.

#### *--port*

Mit dieser Option wird der Port definiert, unter dem DiffDog Server für Requests empfangsbereit ist. Eine Definition dieser Option ist dann sinnvoll, wenn DiffDog Server an einem anderen als dem Standard-Port **29800** ausgeführt wird. Anstatt diese Option in der Befehlszeile zu definieren, können Sie sie auch in der [Client-](#page-26-0)[Konfigurationsdatei](#page-26-0) <sup>ezi</sup>definieren. Wenn Sie diesen Wert in der Befehlszeile setzen, beachten Sie, dass er

Vorrang vor einem in der Konfigurationsdatei definierten Wert hat.

#### *--quiet, --q*

Verhindert, dass die Standardausgabe in der Befehlszeile angezeigt wird. Gültige Werte:

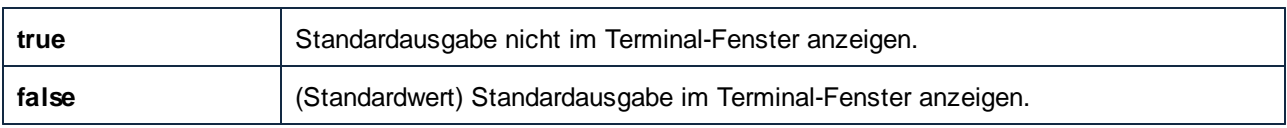

#### *--loglevel, --L*

Definiert die Ausgabeebene für Informationen, Warnungen und Fehlermeldungen. Gültige Werte:

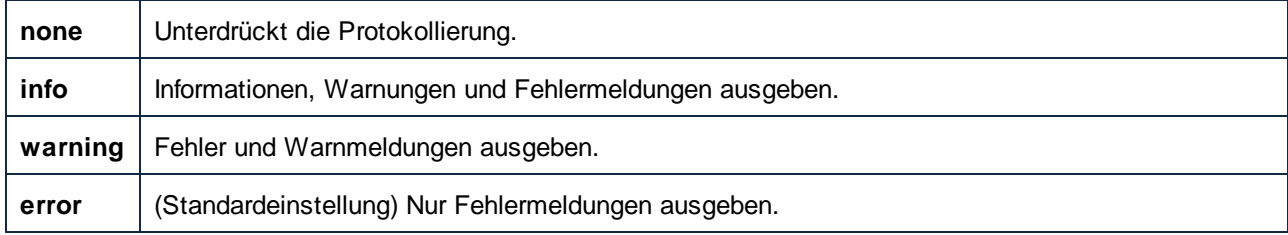

#### *--output-mode, --om*

Diese Option definiert des Format des Vergleichsberichts. Gültige Werte:

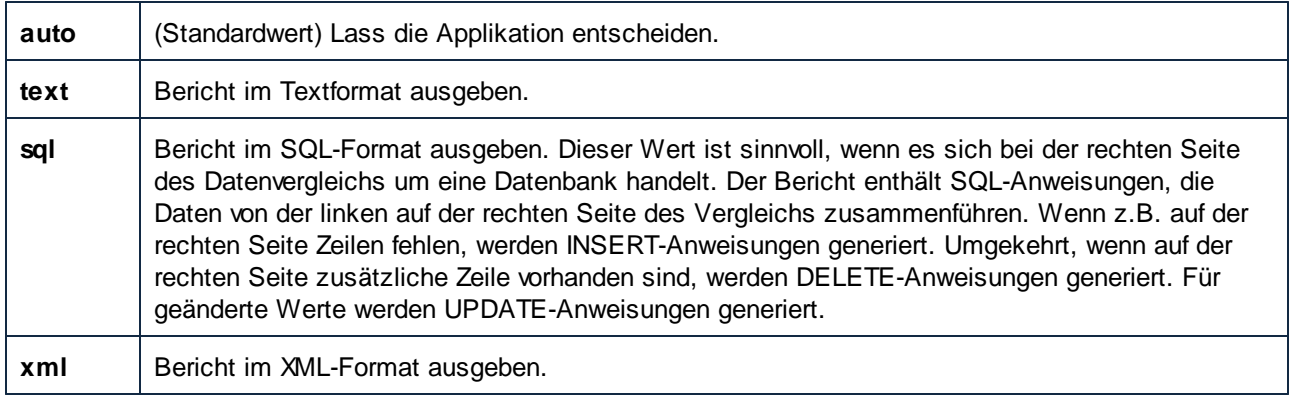

#### *--server*

Mit dieser Option wird die Server-Adresse definiert, unter der DiffDog Server für Requests empfangsbereit ist. Eine Definition dieser Option ist dann sinnvoll, wenn DiffDog Server auf einem anderen als dem lokalen Standardserver **localhost** ausgeführt wird. Anstatt diese Option in der Befehlszeile zu definieren, können Sie sie auch in der <u>[Client-Konfigurationsdatei](#page-26-0) <sup>27</sup> definieren. Wenn Sie diesen Wert in der Befehlszeile setzen,</u> beachten Sie, dass er Vorrang vor einem in der Konfigurationsdatei definierten Wert hat.

#### Beispiel

Um die Vergleichsdatei **C:\DiffDog\Comparison1.filedif** auszuführen, dann verwenden Sie den folgenden Befehl:

DiffDogCmdlClient run C:\DiffDog\Comparison1.filedif

Um die Vergleichsdateien **Comparison1.filedif** und **Comparison2.dirdif** auszuführen (beide im Verzeichnis **C:\DiffDog**), dann verwenden Sie den folgenden Befehl:

DiffDogCmdlClient run C:\DiffDog\Comparison1.filedif C:\DiffDog\Comparison2.dirdif

### **7.8 showcfg**

Mit dem Befehl showcfg werden alle aktuellen DiffDog Client-Optionen in für Menschen lesbarer Form ausgegeben. Die aufgelisteten Optionen sind in die folgenden Kategorien gegliedert:

- ·Application - In dieser Gruppe werden alle in der *[Client-Konfigurationsdatei](#page-26-0)* <sup>27</sup> definierten Optionen aufgelistet.
- · **Registry** - (Windows-spezifisch) In dieser Gruppe werden Optionen aufgelistet, die in der Windows-Registry vorhanden sind. Dies ist der Fall, wenn DiffDog auf demselben Rechner installiert ist. Auch alle benutzerdefinierten XML- oder Verzeichnisfilter, die Sie in DiffDog erstellt haben, werden hier aufgelistet, siehe Optionen [--directory-filter](#page-99-0)  $^\textsf{100}$  und [--xml-filter](#page-105-0)  $^\textsf{106}$ . Auch alle in DiffDog erstellten "ordnen nach"-Attributlisten scheinen hier auf, siehe die Option [--xml-order-by](#page-108-0)[attribute-list](#page-108-0)<sup>(109)</sup>.
- · **Built-In** - In dieser Gruppe werden Optionen aufgelistet, die in der ausführbaren Datei vordefiniert sind. Die Applikation greift auf diese Standardwerte zurück, wenn keine anderen vorhanden sind.

#### **Syntax**

[DiffDogCmdlClient](#page-7-0)<sup>8</sup> showcfg

Verwenden Sie auf Linux-Systemen zum Aufrufen der ausführbaren Datei nur Kleinbuchstaben. Außerdem müssen Sie auf Linux- und macOS-Systemen dem Namen der ausführbaren Datei eventuell das Präfix "./" voranstellen, wenn Sie diese vom aktuellen Verzeichnis der Command Shell aus aufrufen.

### <span id="page-117-0"></span>**7.9 version**

Zeigt die Version des ausführbaren DiffDog-Befehlszeilenclient an. Dieser Befehl hat keine Optionen oder Argumente.

#### **Syntax**

[DiffDogCmdlClient](#page-7-0)<sup>8</sup> version

Verwenden Sie auf Linux-Systemen zum Aufrufen der ausführbaren Datei nur Kleinbuchstaben. Außerdem müssen Sie auf Linux- und macOS-Systemen dem Namen der ausführbaren Datei eventuell das Präfix "./" voranstellen, wenn Sie diese vom aktuellen Verzeichnis der Command Shell aus aufrufen.

# **lndex**

# **A**

**alias e s ,** al s B e fe h l , [7](#page-71-0) 2 , [8](#page-88-0) 9 **a s s i g n l i c e n s e ,** al s B e fe h l , [7](#page-72-0) 3

### **B**

**Befe h l s z e i l e ,** ausführliche Ausgabe unterdrücken, [4](#page-40-0)1 A u s gab e b e h an d e l n , [4](#page-40-0) 1 Ausgabe in Datei umleiten, [4](#page-40-0)1 **B in ä r d a t e i e n ,** vergleichen, [4](#page-45-0)6 Vergleichsergebnis behandeln, [4](#page-45-0)6

# **C**

**com p a r e ,** al s B e fe h l , [9](#page-97-0) 8 **c o m p a r e - d a t a ,** al s B e fe h l , [9](#page-90-0) 1 **c r e a t e c o n f i g ,** al s B e fe h l , [7](#page-73-0) 4 **C S V ,** Beispiel für Datenquellen, [6](#page-64-0)5 Datenquellenbeispiel, [6](#page-67-0)8 vergleichen, [6](#page-67-0)8

# **D**

**data - d i f f ,** al s B e fe h l , [7](#page-74-0) 5 , [9](#page-90-0) 1 **d a t a s o u r c e s ,** al s B e fe h l , [7](#page-75-0) 6 a s c o mm an d , [9](#page-94-0) 5

**D a t e n b a n k e n ,**

Anmerkungen zur Unterstützung, [5](#page-51-0)2 Datenbankdaten vergleichen, [5](#page-49-0)0 Verbindungsinformationen, [5](#page-54-0)5 **d b - d r i ve r s ,** als Befehl, [7](#page-76-0)7, [9](#page-96-0)7 **D i e n s t ,** auf M ac starten und beenden, [3](#page-35-0)6 Konfiguration unter Windows, [1](#page-17-0)8 unter Linux starten und beenden, [3](#page-34-0)5 unter Windows starten und beenden, [3](#page-36-0)7 **d i f f ,**al s B e fe h l , [7](#page-77-0) 8 , [9](#page-97-0) 8

#### **D i f f D o g S e r ve r ,**

Funktionalitäten, [6](#page-5-0) Funktionsweise, [8](#page-7-0) Systemanforderungen, [6](#page-5-0)

#### DiffDog-Befehlszeilen-Client,

Funktionsweise, [8](#page-7-0) konfigurieren, [2](#page-26-0)7 Vergleiche ausführen, [3](#page-37-0)8

### **E**

**Exportieren,** Ergebnisse als Text, [4](#page-40-0)1 Ergebnisse als XML, [4](#page-40-0)1

### **F**

foreground, al s B e fe h l , [7](#page-78-0) 9

# **H**

**help ,** al s B e fe h l , [8](#page-79-0) 0

### **I**

**in s t a l l ,**

#### **install,**

als Befehl, [81](#page-80-0)

### **K**

#### **Konfiguration,**

Client-Konfigurationsdatei, [27](#page-26-0) Server-Konfigurationsdatei, [24](#page-23-0)

### **L**

#### **licenseserver,** als Befehl, [82](#page-81-0) **Linux,** bereits installierte Produkte anzeigen, [13](#page-12-0) den DiffDog Server-Dienst starten und beenden, [35](#page-34-0) DiffDog Server deinstallieren von, [13](#page-12-1) DiffDog Server unter Linux installieren, [12](#page-11-0) **list-aliases,** als Befehl, [72,](#page-71-0) [89](#page-88-0) **list-datasources,** as command, [95](#page-94-0) **list-db-drivers,** als Befehl, [97](#page-96-0) **load,** als Befehl, [113](#page-112-0)

### **M**

#### **macOS,**

den DiffDog Server-Dienst starten und beenden, [36](#page-35-0) DiffDog Server deinstallieren von, [15](#page-14-0) DiffDog Server installieren auf, [14](#page-13-0)

## **R**

**run,**

als Befehl, [83,](#page-82-0) [113](#page-112-0)

### **S**

**showcfg,** als Befehl, [84](#page-83-0) **Sicherheit,** Einschränken des Zugriffs auf Serverpfade, [23](#page-22-0)

### **T**

#### **Textdateien,**

vergleichen, [38,](#page-37-0) [42](#page-41-0) Vergleichsbericht anzeigen, [42](#page-41-0) Vergleichsergebnis behandeln, [42](#page-41-0)

### **U**

**uninstall,** als Befehl, [85](#page-84-0)

### **V**

#### **Vergleich,**

ausführen, [38](#page-37-0) drei Dateien als Input definieren, [38](#page-37-0) Ergebnisse als Text exportieren, [41](#page-40-0) Ergebnisse als XML exportieren, [41](#page-40-0) **verifylicense,** als Befehl, [86](#page-85-0) **version,** als Befehl, [87](#page-86-0) as command, [118](#page-117-0) **Verzeichnisse,** vergleichen, [47](#page-46-0)

Vergleichsbericht anzeigen, [47](#page-46-0) Vergleichsergebnis behandeln, [47](#page-46-0)

# **W**

**Windows,**

#### **Windows,**

den DiffDog Server-Dienst starten und beenden, [37](#page-36-0) DiffDog Server als Dienst konfigurieren, [18](#page-17-0) DiffDog Server installieren auf, [16](#page-15-0) **Word-Dokumente,**

vergleichen, [40,](#page-39-0) [42](#page-41-0) Vergleichsbericht anzeigen, [42](#page-41-0) Vergleichsergebnis behandeln, [42](#page-41-0)

# **X**

#### **XML-Dateien,**

vergleichen, [38,](#page-37-0) [44](#page-43-0) Vergleichsbericht anzeigen, [44](#page-43-0) Vergleichsergebnis behandeln, [44](#page-43-0)